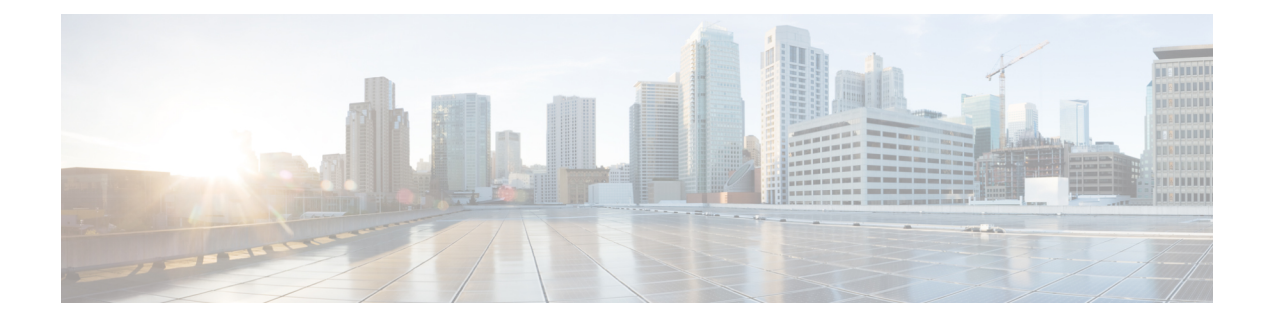

# モデル駆動型テレメトリ

- テレメトリについて (1 ページ)
- テレメトリのライセンス要件 (3 ページ)
- Guidelines and Limitations, on page 4
- CLI を使用したテレメトリの構成 (9 ページ)
- NX-API を使用したテレメトリの構成 (31 ページ)
- クラウド スケール ソフトウェア テレメトリ (46 ページ)
- テレメトリ パス ラベル (47 ページ)
- ネイティブ データ送信元パス (65 ページ)
- ストリーミング Syslog (80 ページ)
- その他の参考資料 (86 ページ)

# テレメトリについて

分析やトラブルシューティングのためのデータ収集は、ネットワークの健全性をモニタリング する上で常に重要な要素であり続けています。

Cisco NX-OS は、ネットワークからデータを収集するための、SNMP、CLI や Syslog といった 複数のメカニズムを提供します。これらのメカニズムには、自動化や拡張に対する制約があり ます。ネットワーク要素からのデータの最初の要求がクライアントから出された場合、プルモ デルの使用が制限されることもその制約の1つです。プルモデルは、ネットワーク内に複数の ネットワーク管理ステーション(NMS)がある場合は拡張しません。このモデルを使用する と、クライアントが要求した場合に限り、サーバーがデータを送信します。このような要求を 開始するには、手動による介入を続けて行う必要があります。このような手動による介入を続 けると、プル モデルの効率が失われます。

プッシュモデルは、ネットワークからデータを継続的にストリーミングし、クライアントに通 知します。テレメトリはプッシュ モデルをイネーブルにし、モニタリング データにほぼリア ルタイムでアクセスできるようにします。

## テレメトリ コンポーネントとプロセス

テレメトリは、次の 4 つの主要な要素で構成されます。

- •データ収集:テレメトリデータは、識別名 (DN) パスを使用して指定されたオブジェク トモデルのブランチにあるデータ管理エンジン (DME) データベースから収集されます。 データは定期的に取得されるか(頻度ベース)、指定したパスのオブジェクトで変更が あった場合にのみ取得できます(イベント ベース)。NX-API を使用して、頻度ベースの データを収集できます。
- データ エンコーディング: テレメトリ エンコーダが、収集されたデータを目的の形式で 転送できるようにカプセル化します。

NX-OS は、テレメトリ データを Google Protocol Buffers(GPB)および JSON 形式でエン コードします。

• データトランスポート:NX-OSは、JSONエンコードにHTTPを使用してテレメトリデー タを転送し、GPB エンコードに Google リモート プロシージャ コール (gRPC) プロトコル を使用します。gRPCレシーバーは、4MBを超えるメッセージサイズをサポートします。 (証明書が構成されている場合は、HTTPS を使用したテレメトリ データもサポートされ ます。)

Cisco NX-OS リリース 9.2(1) 以降、テレメトリは IPv6 接続先および IPv4 接続先へのスト リーミングをサポートするようになりました。

次のコマンドを使用して、JSON または GPB のデータグラム ソケットを使用してデータ をストリーミングするように UDP トランスポートを構成します。

```
destination-group num
 ip address xxx.xxx.xxx.xxx port xxxx protocol UDP encoding {JSON | GPB }
```
IPv6 接続先の例:

```
destination-group 100
 ipv6 address 10:10::1 port 8000 protocol gRPC encoding GPB
UDP テレメトリには次のヘッダーがあります。
typedef enum tm_encode_ {
 TM_ENCODE_DUMMY,
 TM_ENCODE_GPB,
 TM_ENCODE_JSON,
 TM_ENCODE_XML,
 TM_ENCODE_MAX,
} tm_encode_type_t;
typedef struct tm_pak_hdr_ {
 uint8 t version; /* 1 */uint8 t encoding;
 uint16 t msg size;
 uint8 t secure;
 uint8 t padding;
} attribute ((packed, aligned (1))) tm pak hdr t;
次のいずれかの方法で、ペイロードの最初の6バイトを使用して、UDPを使用してテレメ
```
トリ データを処理します。

- 受信側が複数のエンドポイントから異なるタイプのデータを受信することになってい る場合は、ヘッダーの情報を読んで、データのデコードに使用するデコーダー(JSON または GPB)を決定します。
- •1つのデコーダー (JSON または GPB) が必要で、もう 1 つのデコーダーは必要ない 場合は、ヘッダーを削除します。
- テレメトリ レシーバー:テレメトリ レシーバーは、テレメトリ データを保存するリモー ト管理システムです。

GPB エンコーダーは、汎用キーと値の形式でデータを格納します。また、データを GPB 形式 に変換するには、コンパイルされた .proto ファイル形式のメタデータが GPB エンコーダに必 要です。

データストリームを正しく受信してデコードするには、受信側でエンコードとトランスポート サービスを記述した .proto ファイルが必要です。エンコードは、バイナリ ストリームをキー 値の文字列のペアにデコードします。

GPB エンコーディングと gRPC トランスポートを記述する telemetry .proto ファイルは、Cisco の GitLab で入手できます。 <https://github.com/CiscoDevNet/nx-telemetry-proto>

### テレメトリ プロセスの高可用性

テレメトリ プロセスの高可用性は、次の動作でサポートされています。

- **[**システムのリロード(**System Reload**)**]** システムのリロード中に、テレメトリ構成と ストリーミング サービスが復元されます。
- **[**スーパーバイザ フェールオーバー(**Supervisor Failover**)**]** テレメトリはホット スタン バイではありませんが、テレメトリ構成とストリーミングサービスは、新しい現用系スー パーバイザが実行されているときに復元されます。
- **[**プロセスの再起動(**Process Restart**)**]** なんらかの理由でテレメトリ プロセスがフリー ズまたは再起動した場合、テレメトリが再開されると、構成およびストリーミングサービ スが復元されます。

# テレメトリのライセンス要件

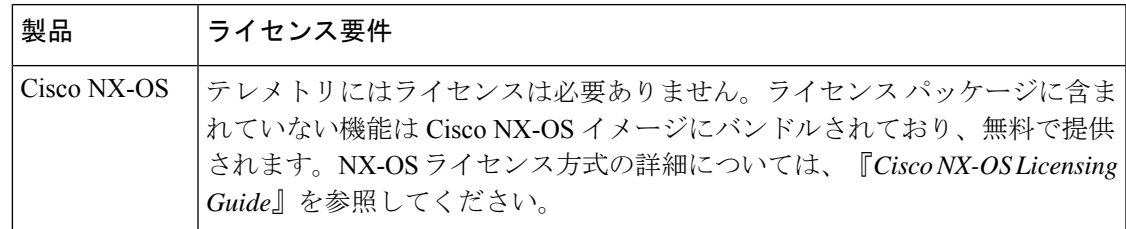

## **Guidelines and Limitations**

Telemetry has the following configuration guidelines and limitations:

- For information about supported platforms, see the Nexus Switch [Platform](https://www.cisco.com/c/dam/en/us/td/docs/Website/datacenter/platform/platform.html) Matrix.
- Cisco NX-OS releases that support the data management engine (DME) Native Model support Telemetry.
- Support is in place for the following:
	- DME data collection
	- NX-API data sources
	- Google protocol buffer (GPB) encoding over Google Remote Procedure Call (gRPC) transport
	- JSON encoding over HTTP
- The smallest sending interval (cadence) supported is five seconds for a depth of 0. The minimum cadence values for depth values greater than 0 depends on the size of the data being streamed out. Configuring any cadences below the minimum value may result in undesirable system behavior.
- Telemetry supports up to five remote management receivers (destinations). Configuring more than five remote receivers may result in undesirable system behavior.
- Telemetry can consume up to 20% of the CPU resource.

#### **Configuration Commands After Downgrading to an Older Release**

After a downgrade to an older release, some configuration commands or command options can fail because the older release may not support them. When downgrading to an older release, unconfigure and reconfigure the telemetry feature after the new image comes up. This sequence avoids the failure of unsupported commands or command options.

The following example shows this procedure:

• Copy the telemetry configuration to a file:

```
switch# show running-config | section telemetry
feature telemetry
telemetry
 destination-group 100
   ip address 1.2.3.4 port 50004 protocol gRPC encoding GPB
   use-chunking size 4096
  sensor-group 100
   path sys/bgp/inst/dom-default depth 0
  subscription 600
   dst-grp 100
   snsr-grp 100 sample-interval 7000
switch# show running-config | section telemetry > telemetry running config
switch# show file bootflash:telemetry_running_config
feature telemetry
telemetry
  destination-group 100
   ip address 1.2.3.4 port 50004 protocol gRPC encoding GPB
   use-chunking size 4096
```

```
sensor-group 100
   path sys/bgp/inst/dom-default depth 0
 subscription 600
   dst-grp 100
    snsr-grp 100 sample-interval 7000
switch#
```
• Execute the downgrade operation. When the image comes up and the switch is ready, copy the telemetry configurations back to the switch.

```
switch# copy telemetry_running_config running-config echo-commands
`switch# config terminal`
`switch(config)# feature telemetry`
`switch(config)# telemetry`
`switch(config-telemetry)# destination-group 100`
`switch(conf-tm-dest)# ip address 1.2.3.4 port 50004 protocol gRPC encoding GPB `
`switch(conf-tm-dest)# sensor-group 100`
`switch(conf-tm-sensor)# path sys/bgp/inst/dom-default depth 0`
`switch(conf-tm-sensor)# subscription 600`
`switch(conf-tm-sub)# dst-grp 100`
`switch(conf-tm-sub)# snsr-grp 100 sample-interval 7000`
`switch(conf-tm-sub)# end`
Copy complete, now saving to disk (please wait)...
Copy complete.
switch#
```
#### **gRPC Error Behavior**

The switch client disables the connection to the gRPC receiver if the gRPC receiver sends 20 errors. Unconfigure then reconfigure the receiver's IP address under the destination group to enable the gRPC receiver. Errors include:

- The gRPC client sends the wrong certificate for secure connections.
- The gRPC receiver takes too long to handle client messages and incurs a timeout. Avoid timeouts by processing messages using a separate message processing thread.

#### **Support for gRPC Chunking**

Starting with Release 9.2(1), support for gRPC chunking has been added. For streaming to occur successfully, you must enable chunking if gRPC has to send an amount of data greater than 12 MB to the receiver.

The gRPC user must do the gRPC chunking. The gRPC client side does the fragmentation, and the gRPC serverside doesthe reassembly. Telemetry isstill bound to memory and data can be dropped if the memory size is more than the allowed limit of 12 MB for telemetry. In order to support chunking, use the telemetry .proto file that is available at Cisco's GibLab, which has been updated for gRPC chunking, as described in テレメトリ コンポーネントとプロセス, on page 1.

The chunking size is from 64 through 4096 bytes.

Following shows a configuration example through the NX-API CLI:

```
feature telemetry
!
telemetry
  destination-group 1
    ip address 171.68.197.40 port 50051 protocol gRPC encoding GPB
   use-chunking size 4096
```

```
destination-group 2
 ip address 10.155.0.15 port 50001 protocol gRPC encoding GPB
 use-chunking size 64
sensor-group 1
 path sys/intf depth unbounded
sensor-group 2
 path sys/intf depth unbounded
subscription 1
 dst-grp 1
 snsr-grp 1 sample-interval 10000
subscription 2
  dst-grp 2
  snsr-grp 2 sample-interval 15000
```
Following shows a configuration example through the NX-API REST:

```
{
    "telemetryDestGrpOptChunking": {
        "attributes": {
            "chunkSize": "2048",
            "dn": "sys/tm/dest-1/chunking"
        }
    }
}
```
The following error message appears on systems that do not support gRPC chunking, such as the Cisco MDS series switches:

```
MDS-9706-86(conf-tm-dest)# use-chunking size 200
ERROR: Operation failed: [chunking support not available]
```
#### **NX-API Sensor Path Limitations**

NX-API can collect and stream switch information not yet in the DME using **show** commands. However, using the NX-API instead of streaming data from the DME has inherent scale limitations as outlined:

- The switch backend dynamically processes NX-API calls such as **show** commands,
- NX-API spawns several processes that can consume up to a maximum of 20% of the CPU.
- NX-API data translates from the CLI to XML to JSON.

The following is a suggested user flow to help limit excessive NX-API sensor path bandwidth consumption:

**1.** Check whether the **show** command has NX-APIsupport. You can confirm whether NX-APIsupports the command from the VSH with the pipe option: show <command> | json or show <command> | json pretty.

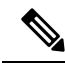

**Note** Avoid commands that take the switch more than 30 seconds to return JSON output.

- **2.** Refine the **show** command to include any filters or options.
	- Avoid enumerating the same command for individual outputs; for example, **show vlan id 100** , **show vlan id 101** , and so on. Instead, use the CLI range options; for example, **show vlan id 100-110,204** , whenever possible to improve performance.

If only the summary or counter is needed, then avoid dumping a whole show command output to limit the bandwidth and data storage that is required for data collection.

- **3.** Configure telemetry with sensor groups that use NX-API as their data sources. Add the **show** commands as sensor paths
- **4.** Configure telemetry with a cadence of five times the processing time of the respective **show** command to limit CPI usage.
- **5.** Receive and process the streamed NX-API output as part of the existing DME collection.

#### **Telemetry VRF Support**

{

Telemetry VRF support allows you to specify a transport VRF, which means that the telemetry data stream can egress through front-panel ports and avoid possible competition between SSH or NGINX control sessions.

You can use the **use-vrf** *vrf-name* command to specify the transport VRF.

The following example specifies the transport VRF:

The following is an example of use-vrf as a POST payload:

```
"telemetryDestProfile": {
    "attributes": {
      "adminSt": "enabled"
    },
    "children": [
      {
        "telemetryDestOptVrf": {
          "attributes": {
            "name": "default"
          }
       }
     }
   ]
 }
}
```
#### **Certificate Trustpoint Support**

Beginning in NX-OS release 10.1(1), the **trustpoint** keyword is added in the existing global level command.

The following is the command syntax:

```
switch(config-telemetry)# certificate ?
trustpoint specify trustpoint label
WORD .pem certificate filename (Max Size 256)
switch(config-telemetry)# certificate trustpoint
WORD trustpoint label name (Max Size 256)
switch(config-telemetry)# certificate trustpoint trustpoint1 ?
WORD Hostname associated with certificate (Max Size 256)
switch(config-telemetry)#certificate trustpoint trustpoint1 foo.test.google.fr
```
#### **Destination Hostname Support**

Beginning in NX-OS release 10.1(1), the **host** keyword is added in destination-group command.

The following is the example for the destination hostname support:

```
switch(config-telemetry)# destination-group 1
switch(conf-tm-dest)# ?
certificate Specify certificate
host Specify destination host
ip Set destination IPv4 address
ipv6 Set destination IPv6 address
...
switch(conf-tm-dest)# host ?
A.B.C.D|A:B::C:D|WORD IPv4 or IPv6 address or DNS name of destination
switch(conf-tm-dest)#
switch(conf-tm-dest)# host abc port 11111 ?
protocol Set transport protocol
switch(conf-tm-dest)# host abc port 11111 protocol ?
HTTP
UDP
gRPC
switch(conf-tm-dest)# host abc port 11111 protocol gRPC ?
encoding Set encoding format
switch(conf-tm-dest)# host abc port 11111 protocol gRPC encoding ?
Form-data Set encoding to Form-data only
GPB Set encoding to GPB only
GPB-compact Set encoding to Compact-GPB only
JSON Set encoding to JSON
XML Set encoding to XML
switch(conf-tm-dest)# host ip address 1.1.1.1 port 2222 protocol HTTP encoding JSON
<CR>
```
#### **Support for Node ID**

Beginning in NX-OS release 10.1(1), you can configure a custom Node ID string for a telemetry receiver through the **use-nodeid** command. By default, the host name is used, but support for a node ID enables you to set or change the identifier for the node id str of the telemetry receiver data.

You can assign the node ID through the telemetry destination profile, by using the **usenode-id** command. This command is optional.

The following example shows configuring the node ID.

```
switch(config)# telemetry
switch(config-telemetry)# destination-profile
switch(conf-tm-dest-profile)# use-nodeid test-srvr-10
switch(conf-tm-dest-profile)#
```
The following example shows a telemetry notification on the receiver after the node ID is configured.

```
Telemetry receiver:
==================================
node_id_str: "test-srvr-10"
subscription id str: "1"
encoding path: "sys/ch/psuslot-1/psu"
collection_id: 3896
msg_timestamp: 1559669946501
```
Use the**use-nodeid**sub-command under the**host** command. The destination level**use-nodeid**configuration preceeds the global level configuration.

The following example shows the command syntax:

```
switch(config-telemetry)# destination-group 1
switch(conf-tm-dest)# host 172.19.216.78 port 18112 protocol http enc json
switch(conf-tm-dest-host)# use-nodeid ?
WORD Node ID (Max Size 128)
switch(conf-tm-dest-host)# use-nodeid session_1:18112
```
The following example shows the output from the Telemetry receiver:

```
>> Message size 923
Telemetry msg received @ 23:41:38 UTC
   Msg Size: 11
   node id str : session 1:18112
   collection_id : 3118
   data source : DME
   encoding_path : sys/ch/psuslot-1/psu
   collection_start_time : 1598485314721
   collection end time : 1598485314721
   data :
```
#### **Support for Streaming of YANG Models**

Beginning in NX-OS release 9.2(1), telemetry supports the YANG ("Yet Another Next Generation") data modeling language. Telemetry supports data streaming for both device YANG and OpenConfig YANG.

For more information on the YANG data modeling language, see [Infrastructure](cisco-nexus-9000-series-nx-os-programmability-guide-release-102x_chapter30.pdf#nameddest=unique_350) Overview and [RESTConf](cisco-nexus-9000-series-nx-os-programmability-guide-release-102x_chapter24.pdf#nameddest=unique_304) [Agent.](cisco-nexus-9000-series-nx-os-programmability-guide-release-102x_chapter24.pdf#nameddest=unique_304)

#### **Support for Proxy**

Beginning in NX-OSrelease 10.1(1), the**proxy** command isincluded in the host command. The following is the command syntax:

```
switch(config-telemetry)# destination-group 1
switch(conf-tm-dest)# host 172.19.216.78 port 18112 protocol http enc json
switch(conf-tm-dest-host)# proxy ?
    A.B.C.D|A:B::C:D|WORD IPv4 or IPv6 address or DNS name of proxy server
    <1-65535> Proxy port number, Default value is 8080
username Set proxy authentication username
password Set proxy authentication password
```
#### **gRPC Asynchronous Mode**

The gRPC asynchronous mode is available only under the **host** command. In normal stream condition, this mode allows the receivers to stream data in **mdtDialout** call without exiting or receiving **WriteDone()** call.

The following is the command syntax:

```
nxosv-1(config-telemetry)# destination-group 1
nxosv-1(conf-tm-dest)# host 172.22.244.130 port 50007 ?
nxosv-1(conf-tm-dest-host)# grpc-async ?
```
# **CLI** を使用したテレメトリの構成

### **NX-OS CLI** を使用したテレメトリの構成

次の手順では、ストリーミング テレメトリを有効にし、データ ストリームの送信元と接続先 を構成します。

#### 手順の概要

- **1. configure terminal**
- **2. feature telemetry**
- **3. feature nxapi**
- **4. nxapi use-vrf management**
- **5. telemetry**
- **6.** (任意) **certificate** *certificate\_path host\_URL*
- **7. sensor-group** *sgrp\_id*
- **8. path** *sensor\_path* **depth unbounded** [**filter-condition** *filter*] [**alias** *path\_alias*]
- **9. destination-group** *dgrp\_id*
- **10.** (任意) **ip address** *ip\_address* **port** *port* **protocol** *procedural-protocol* **encoding** *encoding-protocol*
- **11.** (任意) **ipv6 address** *ipv6\_address* **port** *port* **protocol** *procedural-protocol* **encoding** *encoding-protocol*
- **12.** *ip\_version* **address** *ip\_address* **port** *portnum*
- **13.** (任意) **use-chunking size** *chunking\_size*
- **14. subscription** *sub\_id*
- **15. snsr-grp** *sgrp\_id* **sample-interval** *interval*
- **16. dst-grp** *dgrp\_id*

#### 手順の詳細

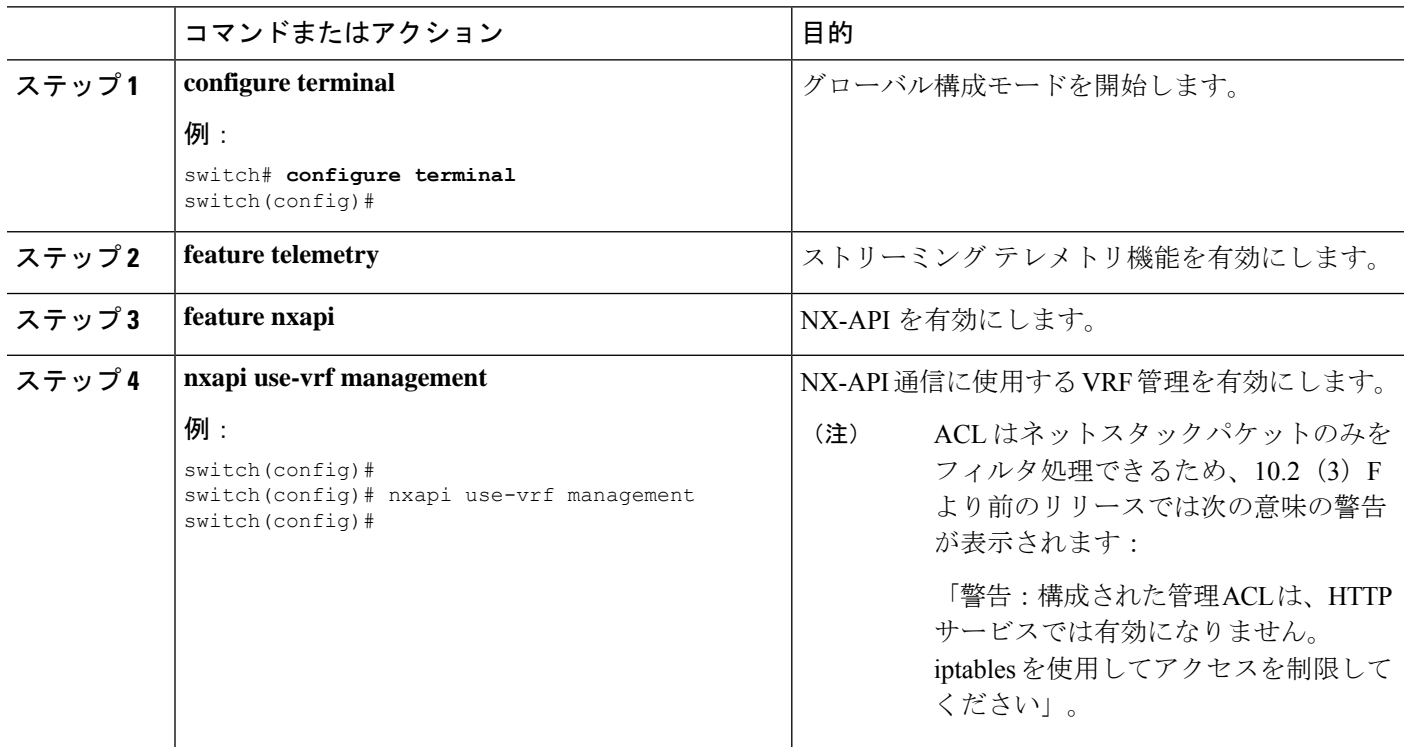

 $\mathbf I$ 

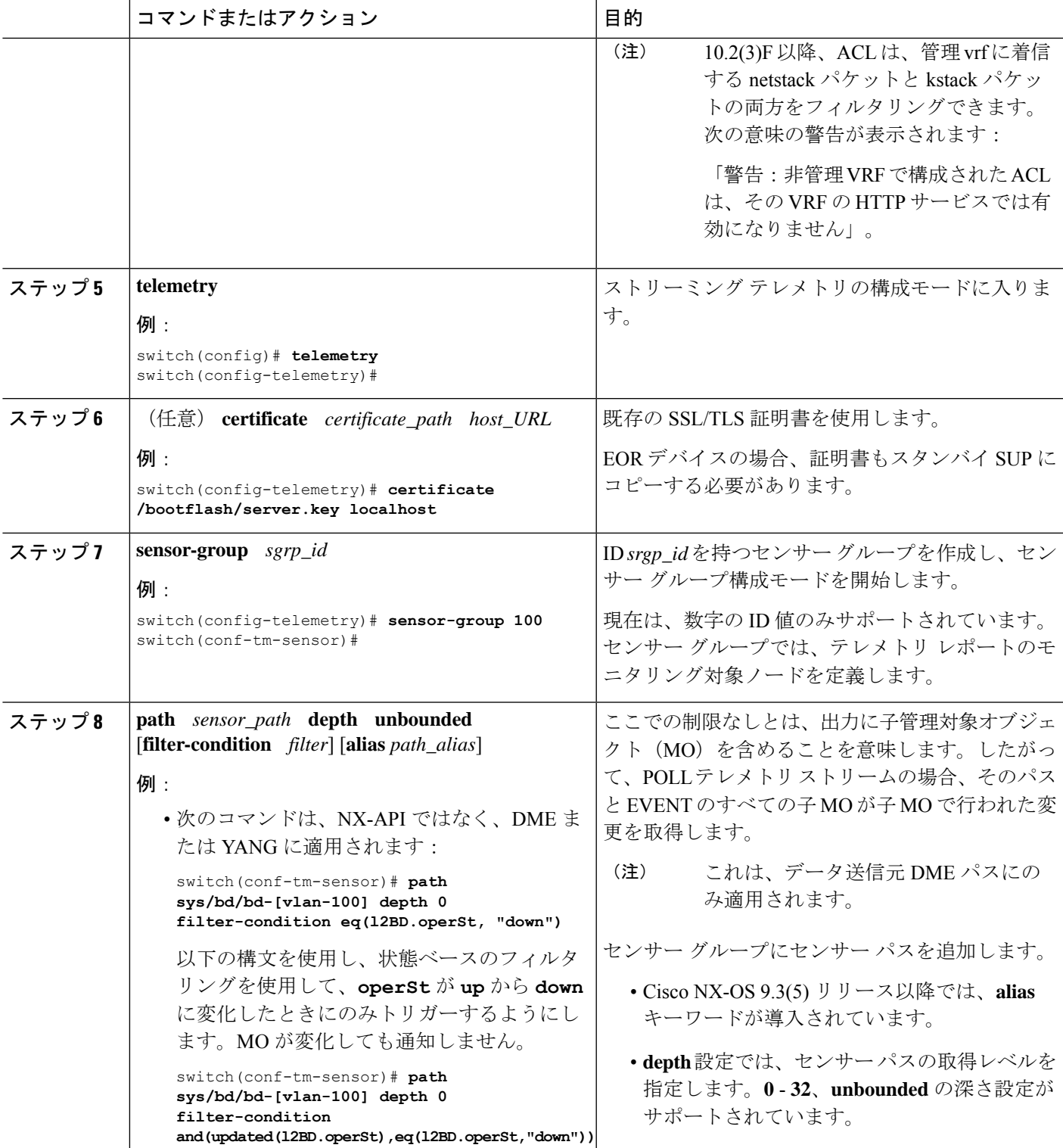

I

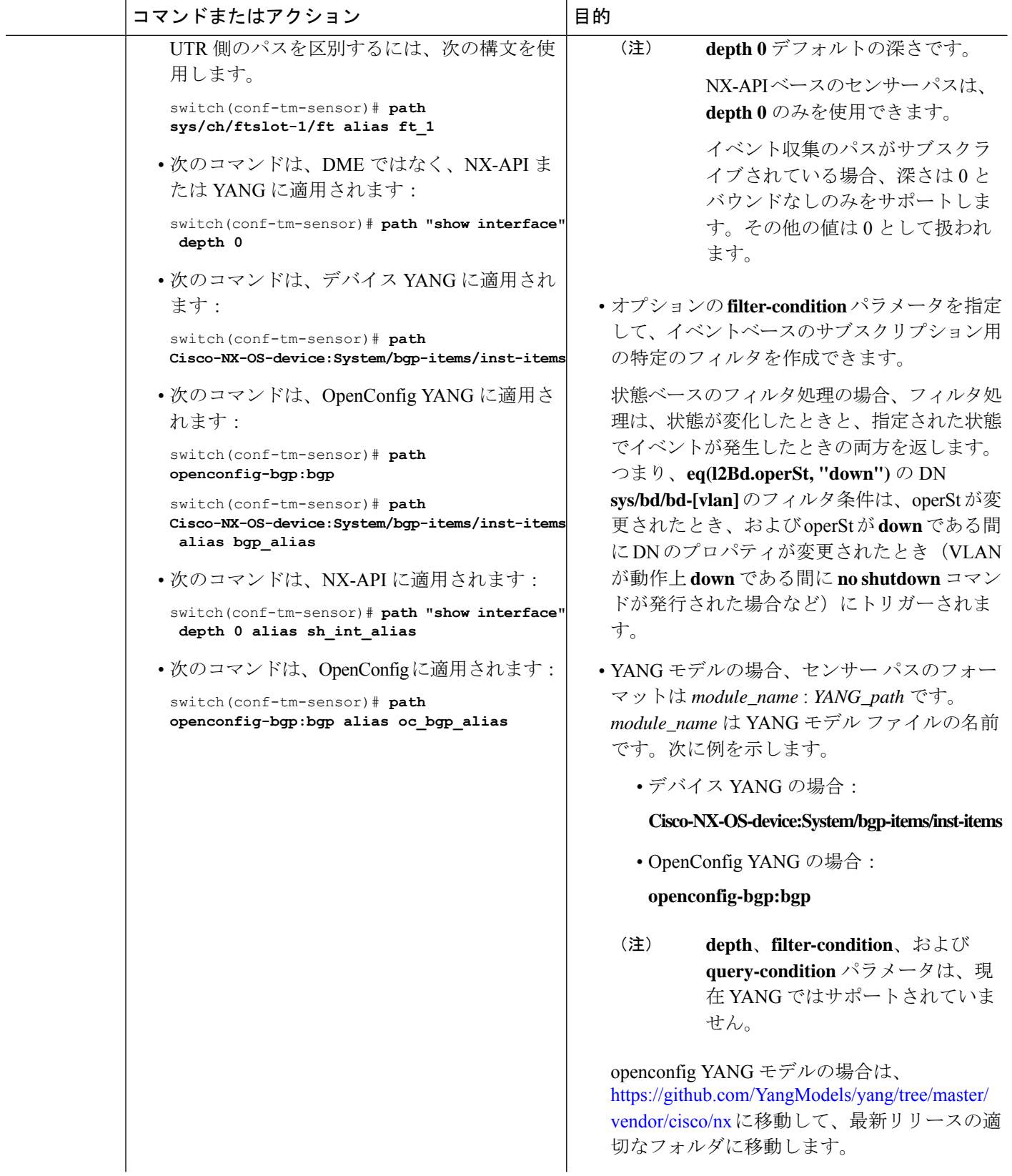

 $\mathbf I$ 

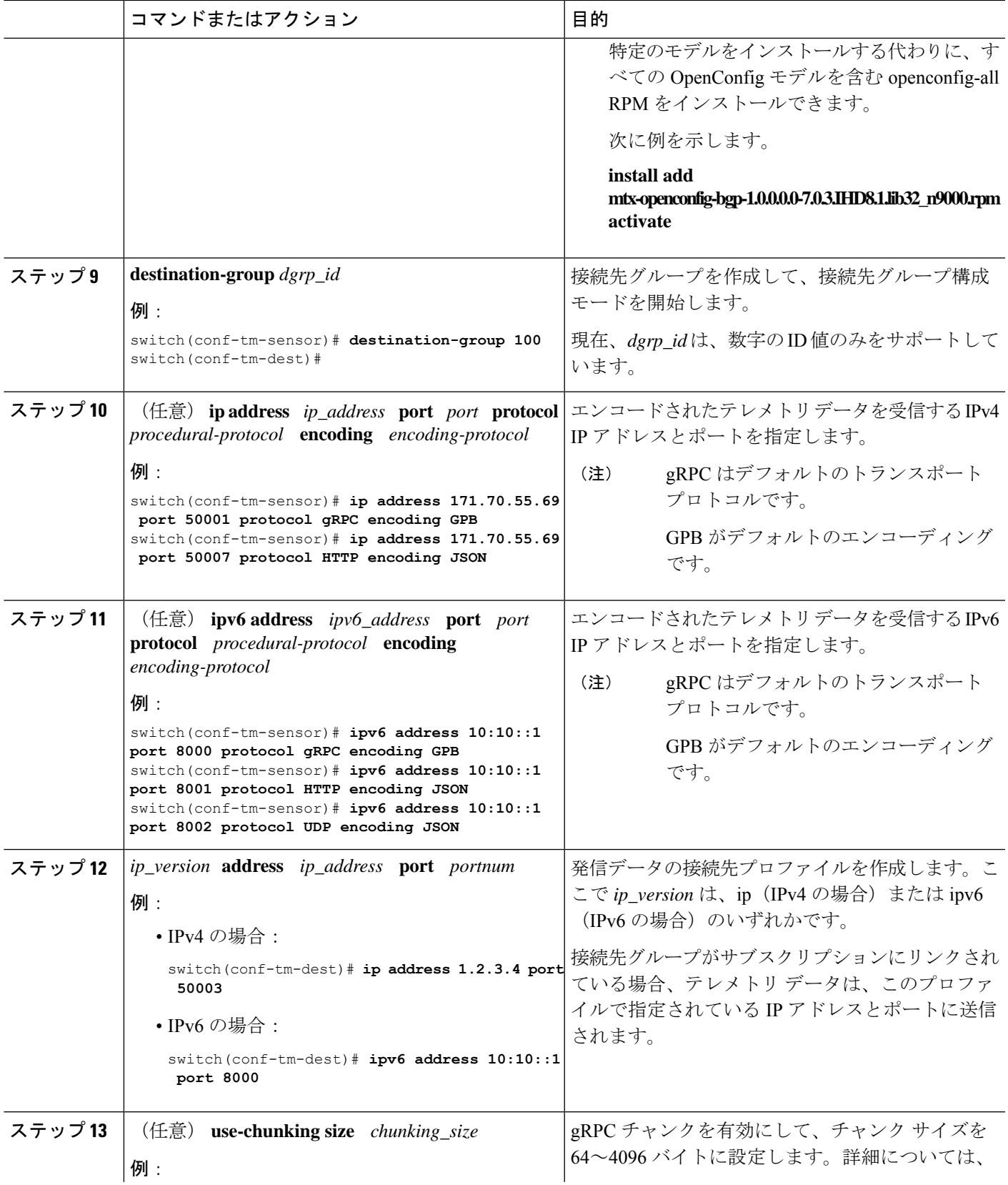

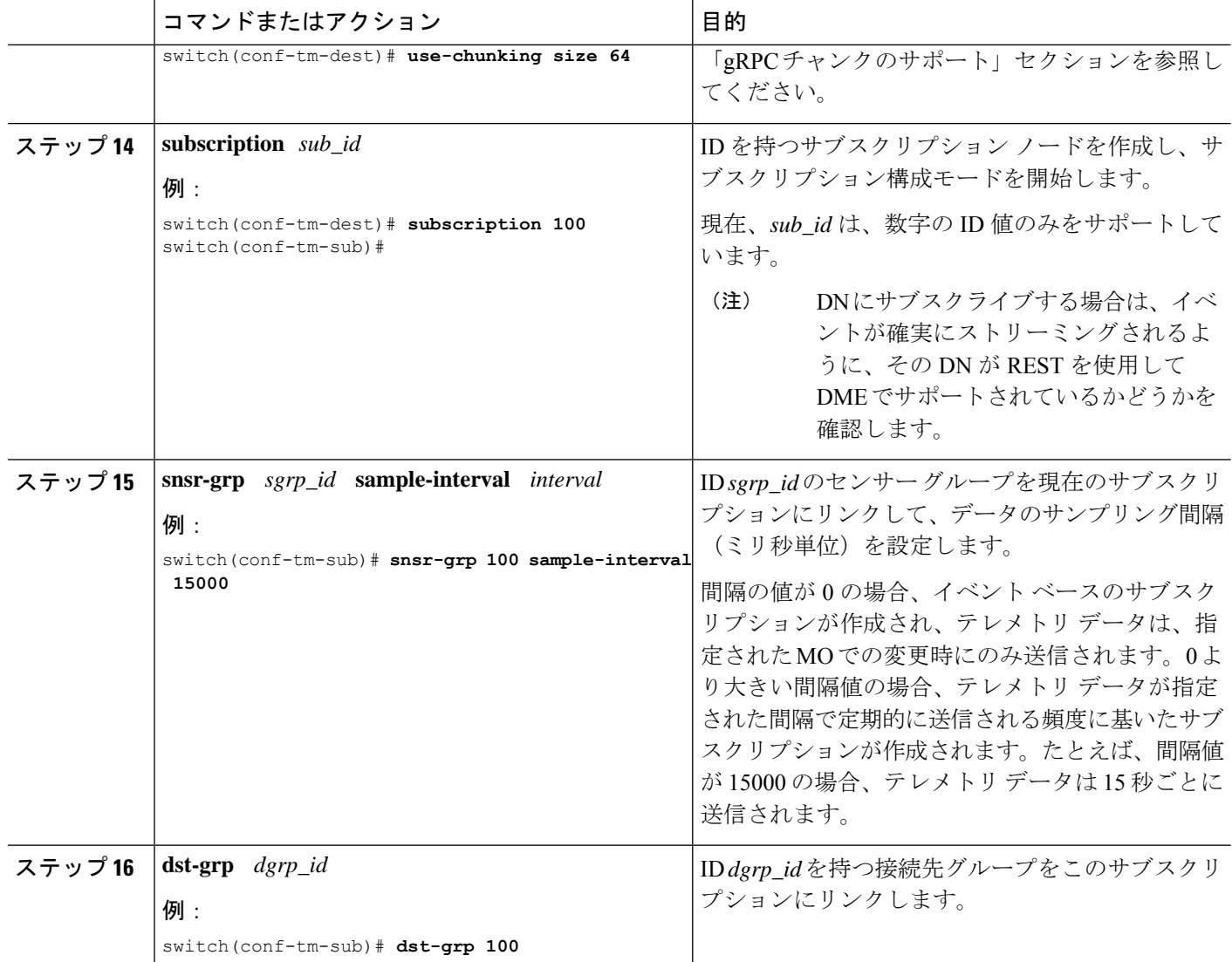

## **YANG** パスの頻度の設定

YANGパスの頻度は、合計ストリーミング時間よりも長くする必要があります。合計ストリー ミング時間と頻度が正しく構成されていない場合、テレメトリデータの収集にストリーミング 間隔よりも長くかかることがあります。この状況では、次のことがわかります。

- テレメトリデータが受信側へのストリーミングよりも速く蓄積されるため、徐々に満たさ れるキュー。
- 現在の間隔からではない古いテレメトリ データ。

合計ストリーミング時間よりも大きい値に頻度を構成します。

#### 手順の概要

- **1. show telemetry control database sensor-groups**
- **2. sensor group** *number*
- **3. subscription** *number*
- **4. snsr-grp** *number* **sample-interval** *milliseconds*
- **5. show system resources**

#### 手順の詳細

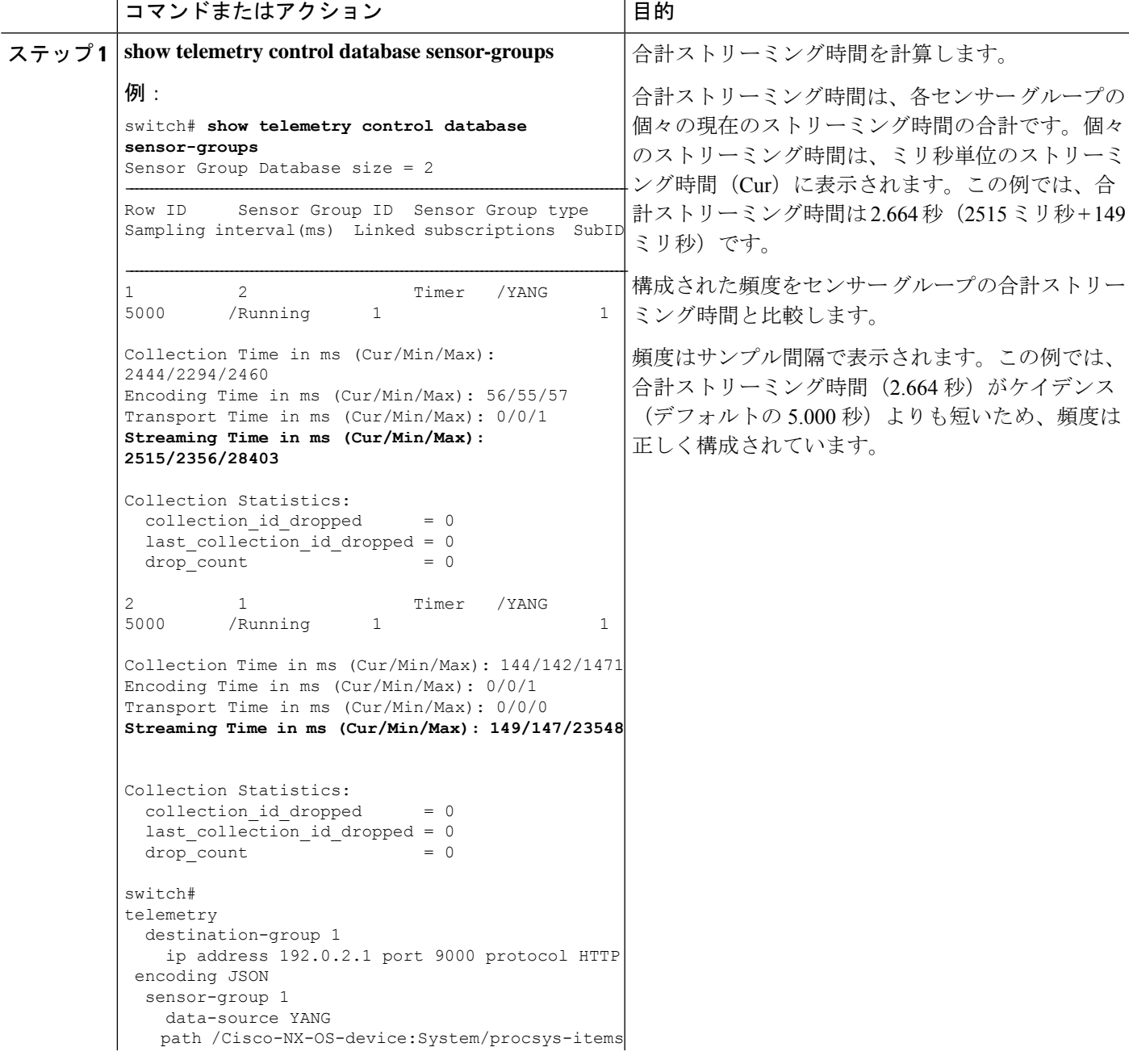

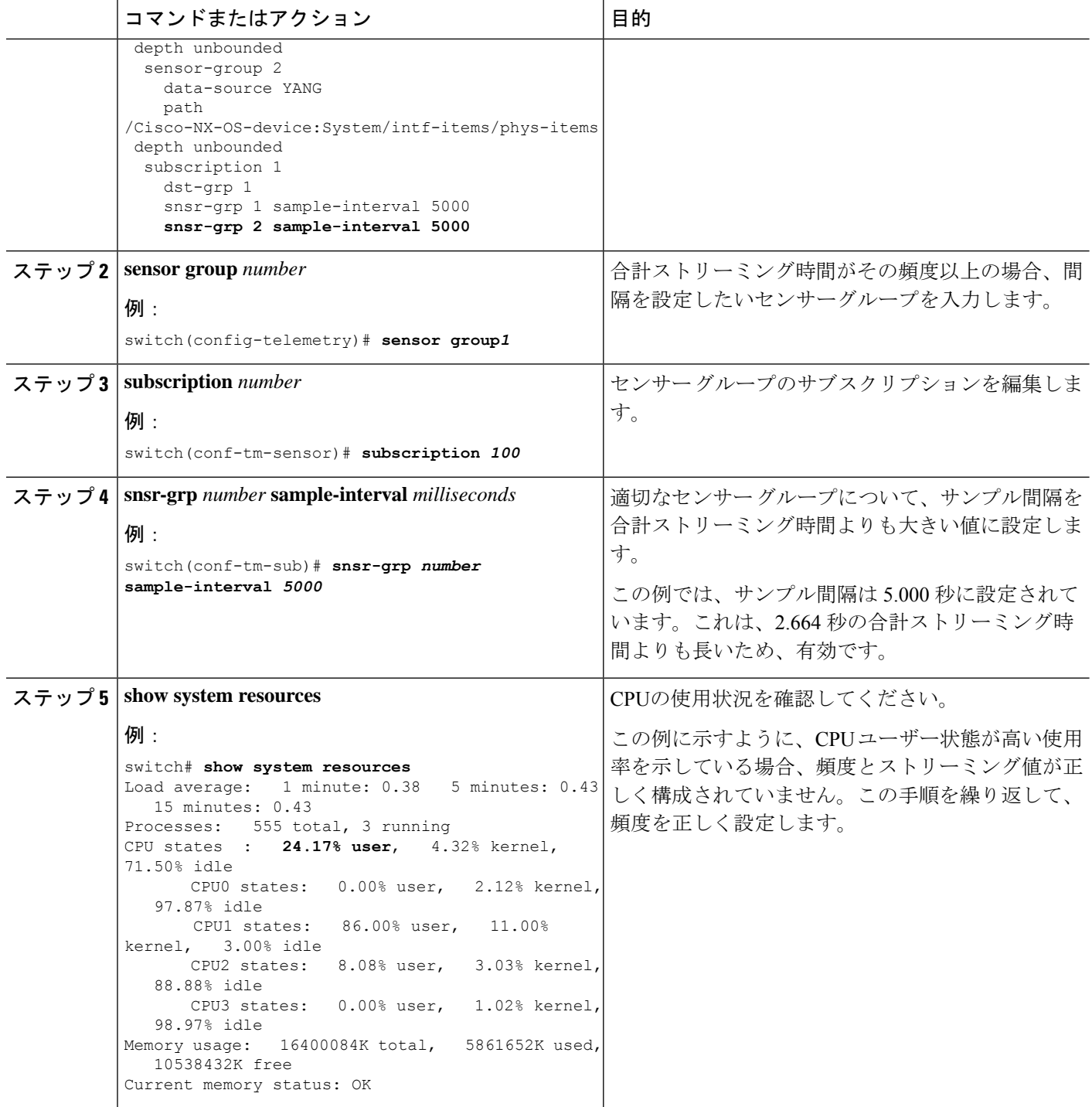

## **CLI** を使用したテレメトリの構成例

次の手順では、GPB エンコーディングを使用して 10 秒のリズムで単一のテレメトリ DME ス トリームを構成する方法について説明します。

```
switch# configure terminal
switch(config)# feature telemetry
switch(config)# telemetry
switch(config-telemetry)# destination-group 1
switch(config-tm-dest)# ip address 171.70.59.62 port 50051 protocol gRPC encoding GPB
switch(config-tm-dest)# exit
switch(config-telemetry)# sensor group sg1
switch(config-tm-sensor)# data-source DME
switch(config-tm-dest)# path interface depth unbounded query-condition keep-data-type
switch(config-tm-dest)# subscription 1
switch(config-tm-dest)# dst-grp 1
switch(config-tm-dest)# snsr grp 1 sample interval 10000
```

```
この例では、sys/bgp ルート MO のデータを宛先 IP 1.2.3.4 ポート 50003 に 5 秒ごとにスト
リーミングするサブスクリプションを作成します。
```

```
switch(config)# telemetry
switch(config-telemetry)# sensor-group 100
switch(conf-tm-sensor)# path sys/bgp depth 0
switch(conf-tm-sensor)# destination-group 100
switch(conf-tm-dest)# ip address 1.2.3.4 port 50003
switch(conf-tm-dest)# subscription 100
switch(conf-tm-sub)# snsr-grp 100 sample-interval 5000
switch(conf-tm-sub)# dst-grp 100
```
次に、sys/intf のデータを 5 秒ごとに、宛先 IP 1.2.3.4 ポート 50003 にストリーミングし、 test.pem を使用して検証された GPB エンコーディングを使用してストリームを暗号化する サブスクリプションの作成例を示します。

```
switch(config)# telemetry
switch(config-telemetry)# certificate /bootflash/test.pem foo.test.google.fr
switch(conf-tm-telemetry)# destination-group 100
switch(conf-tm-dest)# ip address 1.2.3.4 port 50003 protocol gRPC encoding GPB
switch(config-dest)# sensor-group 100
switch(conf-tm-sensor)# path sys/bgp depth 0
switch(conf-tm-sensor)# subscription 100
switch(conf-tm-sub)# snsr-grp 100 sample-interval 5000
switch(conf-tm-sub)# dst-grp 100
```
この例では、sys/cdp のデータを接続先 IP 1.2.3.4 ポート 50004 に 15 秒ごとにストリーミン グするサブスクリプションを作成します。

```
switch(config)# telemetry
switch(config-telemetry)# sensor-group 100
switch(conf-tm-sensor)# path sys/cdp depth 0
switch(conf-tm-sensor)# destination-group 100
switch(conf-tm-dest)# ip address 1.2.3.4 port 50004
switch(conf-tm-dest)# subscription 100
switch(conf-tm-sub)# snsr-grp 100 sample-interval 15000
switch(conf-tm-sub)# dst-grp 100
```
この例では、750 秒ごとに **show** コマンド データのケイデンス ベースのコレクションを作成し ます。

switch(config)# **telemetry**

switch(config-telemetry)# **destination-group 1** switch(conf-tm-dest)# **ip address 172.27.247.72 port 60001 protocol gRPC encoding GPB** switch(conf-tm-dest)# **sensor-group 1** switch(conf-tm-sensor# **data-source NX-API** switch(conf-tm-sensor)# **path "show system resources" depth 0** switch(conf-tm-sensor)# **path "show version" depth 0** switch(conf-tm-sensor)# **path "show environment power" depth 0** switch(conf-tm-sensor)# **path "show environment fan" depth 0** switch(conf-tm-sensor)# **path "show environment temperature" depth 0** switch(conf-tm-sensor)# **path "show process cpu" depth 0** switch(conf-tm-sensor)# **path "show nve peers" depth 0** switch(conf-tm-sensor)# **path "show nve vni" depth 0** switch(conf-tm-sensor)# **path "show nve vni 4002 counters" depth 0** switch(conf-tm-sensor)# **path "show int nve 1 counters" depth 0** switch(conf-tm-sensor)# **path "show policy-map vlan" depth 0** switch(conf-tm-sensor)# **path "show ip access-list test" depth 0** switch(conf-tm-sensor)# **path "show system internal access-list resource utilization" depth 0** switch(conf-tm-sensor)# **subscription 1** switch(conf-tm-sub)# **dst-grp 1** switch(conf-tm-dest)# **snsr-grp 1 sample-interval 750000**

この例では、sys/fm のイベント ベースのサブスクリプションを作成します。sys/fm MO に変 更がある場合にのみ、データは接続先にストリーミングされます。

```
switch(config)# telemetry
switch(config-telemetry)# sensor-group 100
switch(conf-tm-sensor)# path sys/fm depth 0
switch(conf-tm-sensor)# destination-group 100
switch(conf-tm-dest)# ip address 1.2.3.4 port 50005
switch(conf-tm-dest)# subscription 100
switch(conf-tm-sub)# snsr-grp 100 sample-interval 0
switch(conf-tm-sub)# dst-grp 100
```
動作中に、サンプル間隔を変更することで、センサー グループを周波数ベースからイベント ベースに変更したり、イベントベースから周波数ベースに変更したりできます。この例では、 センサー グループを前の例から頻度ベースに変更します。次のコマンドの後、テレメトリ ア プリケーションは 7 秒ごとに sys/fm データの接続先へのストリーミングを開始します。

```
switch(config)# telemetry
switch(config-telemetry)# subscription 100
switch(conf-tm-sub)# snsr-grp 100 sample-interval 7000
```
複数のセンサーグループと接続先を1つのサブスクリプションにリンクできます。この例のサ ブスクリプションは、イーサネット ポート 1 / 1 のデータを 4 つの異なる接続先に 10 秒ごとに ストリーミングします。

```
switch(config)# telemetry
switch(config-telemetry)# sensor-group 100
switch(conf-tm-sensor)# path sys/intf/phys-[eth1/1] depth 0
switch(conf-tm-sensor)# destination-group 100
switch(conf-tm-dest)# ip address 1.2.3.4 port 50004
switch(conf-tm-dest)# ip address 1.2.3.4 port 50005
switch(conf-tm-sensor)# destination-group 200
switch(conf-tm-dest)# ip address 5.6.7.8 port 50001 protocol HTTP encoding JSON
```
switch(conf-tm-dest)# **ip address 1.4.8.2 port 60003** switch(conf-tm-dest)# **subscription 100** switch(conf-tm-sub)# **snsr-grp 100 sample-interval 10000** switch(conf-tm-sub)# **dst-grp 100** switch(conf-tm-sub)# **dst-grp 200**

次に、センサーグループに複数のパスを含め、接続先グループに複数の接続先プロファイルを 含め、サブスクリプションを複数のセンサーグループと宛先グループにリンクできる例を表示 します。

```
switch(config)# telemetry
switch(config-telemetry)# sensor-group 100
switch(conf-tm-sensor)# path sys/intf/phys-[eth1/1] depth 0
switch(conf-tm-sensor)# path sys/epId-1 depth 0
switch(conf-tm-sensor)# path sys/bgp/inst/dom-default depth 0
switch(config-telemetry)# sensor-group 200
switch(conf-tm-sensor)# path sys/cdp depth 0
switch(conf-tm-sensor)# path sys/ipv4 depth 0
```
switch(config-telemetry)# **sensor-group 300** switch(conf-tm-sensor)# **path sys/fm depth 0** switch(conf-tm-sensor)# **path sys/bgp depth 0**

```
switch(conf-tm-sensor)# destination-group 100
switch(conf-tm-dest)# ip address 1.2.3.4 port 50004
switch(conf-tm-dest)# ip address 4.3.2.5 port 50005
```
switch(conf-tm-dest)# **destination-group 200** switch(conf-tm-dest)# **ip address 5.6.7.8 port 50001**

switch(conf-tm-dest)# **destination-group 300** switch(conf-tm-dest)# **ip address 1.2.3.4 port 60003**

switch(conf-tm-dest)# **subscription 600** switch(conf-tm-sub)# **snsr-grp 100 sample-interval 7000** switch(conf-tm-sub)# **snsr-grp 200 sample-interval 20000** switch(conf-tm-sub)# **dst-grp 100** switch(conf-tm-sub)# **dst-grp 200**

switch(conf-tm-dest)# **subscription 900** switch(conf-tm-sub)# **snsr-grp 200 sample-interval 7000** switch(conf-tm-sub)# **snsr-grp 300 sample-interval 0** switch(conf-tm-sub)# **dst-grp 100** switch(conf-tm-sub)# **dst-grp 300**

この例に示すように、**show running-config telemetry** コマンドを使用してテレメトリ構成を確 認できます。

```
switch(config)# telemetry
switch(config-telemetry)# destination-group 100
switch(conf-tm-dest)# ip address 1.2.3.4 port 50003
switch(conf-tm-dest)# ip address 1.2.3.4 port 50004
switch(conf-tm-dest)# end
switch# show run telemetry
```
!Command: show running-config telemetry !Time: Thu Oct 13 21:10:12 2016

```
version 7.0(3)I5(1)
feature telemetry
telemetry
destination-group 100
ip address 1.2.3.4 port 50003 protocol gRPC encoding GPB
ip address 1.2.3.4 port 50004 protocol gRPC encoding GPB
```
### テレメトリの構成と統計情報の表示

次の NX-OS CLI **show** コマンドを使用して、テレメトリの構成、統計情報、エラー、および セッション情報を表示します。

#### **show telemetry yang direct-path cisco-nxos-device**

このコマンドは、他のパスよりもパフォーマンスが向上するように直接エンコードされたYANG パスを表示します。

switch# **show telemetry yang direct-path cisco-nxos-device**

- ) Cisco-NX-OS-device:System/lldp-items
- 2) Cisco-NX-OS-device:System/acl-items
- 3) Cisco-NX-OS-device:System/mac-items
- 4) Cisco-NX-OS-device:System/intf-items
- 5) Cisco-NX-OS-device:System/procsys-items/sysload-items
- 6) Cisco-NX-OS-device:System/ospf-items
- 7) Cisco-NX-OS-device:System/procsys-items
- 8) Cisco-NX-OS-device:System/ipqos-items/queuing-items/policy-items/out-items
- 9) Cisco-NX-OS-device:System/mac-items/static-items
- 10) Cisco-NX-OS-device:System/ch-items
- 11) Cisco-NX-OS-device:System/cdp-items
- 12) Cisco-NX-OS-device:System/bd-items
- 13) Cisco-NX-OS-device:System/eps-items
- 14) Cisco-NX-OS-device:System/ipv6-items

#### **show telemetry control database**

次に、テレメトリの構成を反映している内部データベースのコマンドを表示します。

```
switch# show telemetry control database ?
 <CR>> Redirect it to a file
 >> Redirect it to a file in append mode
 destination-groups Show destination-groups
 destinations Show destinations
 sensor-groups Show sensor-groups
 sensor-paths Show sensor-paths
 subscriptions Show subscriptions
  | Pipe command output to filter
switch# show telemetry control database
Subscription Database size = 1
--------------------------------------------------------------------------------
Subscription ID Data Collector Type
--------------------------------------------------------------------------------
100 DME NX-API
```

```
Sensor Group Database size = 1
--------------------------------------------------------------------------------
Sensor Group ID Sensor Group type Sampling interval(ms) Linked subscriptions
--------------------------------------------------------------------------------
100 Timer 10000 (Running) 1
Sensor Path Database size = 1
 --------------------------------------------------------------------------------
Subscribed Query Filter Linked Groups Sec Groups Retrieve level Sensor Path
--------------------------------------------------------------------------------
No 1 0 Full sys/fm
Destination group Database size = 2
--------------------------------------------------------------------------------
Destination Group ID Refcount
--------------------------------------------------------------------------------
100 1
Destination Database size = 2
--------------------------------------------------------------------------------
Dst IP Addr Dst Port Encoding Transport Count
--------------------------------------------------------------------------------
192.168.20.111  12345  JSON  HTTP  1
192.168.20.123 50001 GPB gRPC 1
```
#### **show telemetry control database sensor-paths**

このコマンドは、テレメトリ設定のセンサーパスの詳細を表示します。これには、エンコー ディング、収集、トランスポート、およびストリーミングのカウンタが含まれます。

```
switch(conf-tm-sub)# show telemetry control database sensor-paths
Sensor Path Database size = 4
```

```
----------------------------------------------------------------------------------------------------
Row ID Subscribed Linked Groups Sec Groups Retrieve level Path(GroupId) : Query
: Filter
                 ----------------------------------------------------------------------------------------------------
1 No 1 0 Full sys/cdp(1) : NA : NA
GPB Encoded Data size in bytes (Cur/Min/Max): 0/0/0
JSON Encoded Data size in bytes (Cur/Min/Max): 65785/65785/65785
Collection Time in ms (Cur/Min/Max): 10/10/55
Encoding Time in ms (Cur/Min/Max): 8/8/9
Transport Time in ms (Cur/Min/Max): 0/0/0
Streaming Time in ms (Cur/Min/Max): 18/18/65
2 No 1 0 Self show module(2) : NA :
NA
GPB Encoded Data size in bytes (Cur/Min/Max): 0/0/0
JSON Encoded Data size in bytes (Cur/Min/Max): 1107/1106/1107
Collection Time in ms (Cur/Min/Max): 603/603/802
Encoding Time in ms (Cur/Min/Max): 0/0/0
Transport Time in ms (Cur/Min/Max): 0/0/1
Streaming Time in ms (Cur/Min/Max): 605/605/803
3 No 1 0 Full sys/bgp(1) : NA : NA
GPB Encoded Data size in bytes (Cur/Min/Max): 0/0/0
JSON Encoded Data size in bytes (Cur/Min/Max): 0/0/0
```
Collection Time in ms (Cur/Min/Max): 0/0/44 Encoding Time in ms (Cur/Min/Max): 0/0/0 Transport Time in ms (Cur/Min/Max): 0/0/0 Streaming Time in ms (Cur/Min/Max): 1/1/44 4 No 1 0 Self show version(2) : NA : NA GPB Encoded Data size in bytes (Cur/Min/Max): 0/0/0 JSON Encoded Data size in bytes (Cur/Min/Max): 2442/2441/2442 Collection Time in ms (Cur/Min/Max): 1703/1703/1903 Encoding Time in ms (Cur/Min/Max): 0/0/0 Transport Time in ms (Cur/Min/Max): 0/0/0 Streaming Time in ms (Cur/Min/Max): 1703/1703/1904

switch(conf-tm-sub)#

#### **show telemetry control stats**

このコマンドは、テレメトリの構成についての内部データベースの統計を表示します。

switch# **show telemetry control stats** show telemetry control stats entered

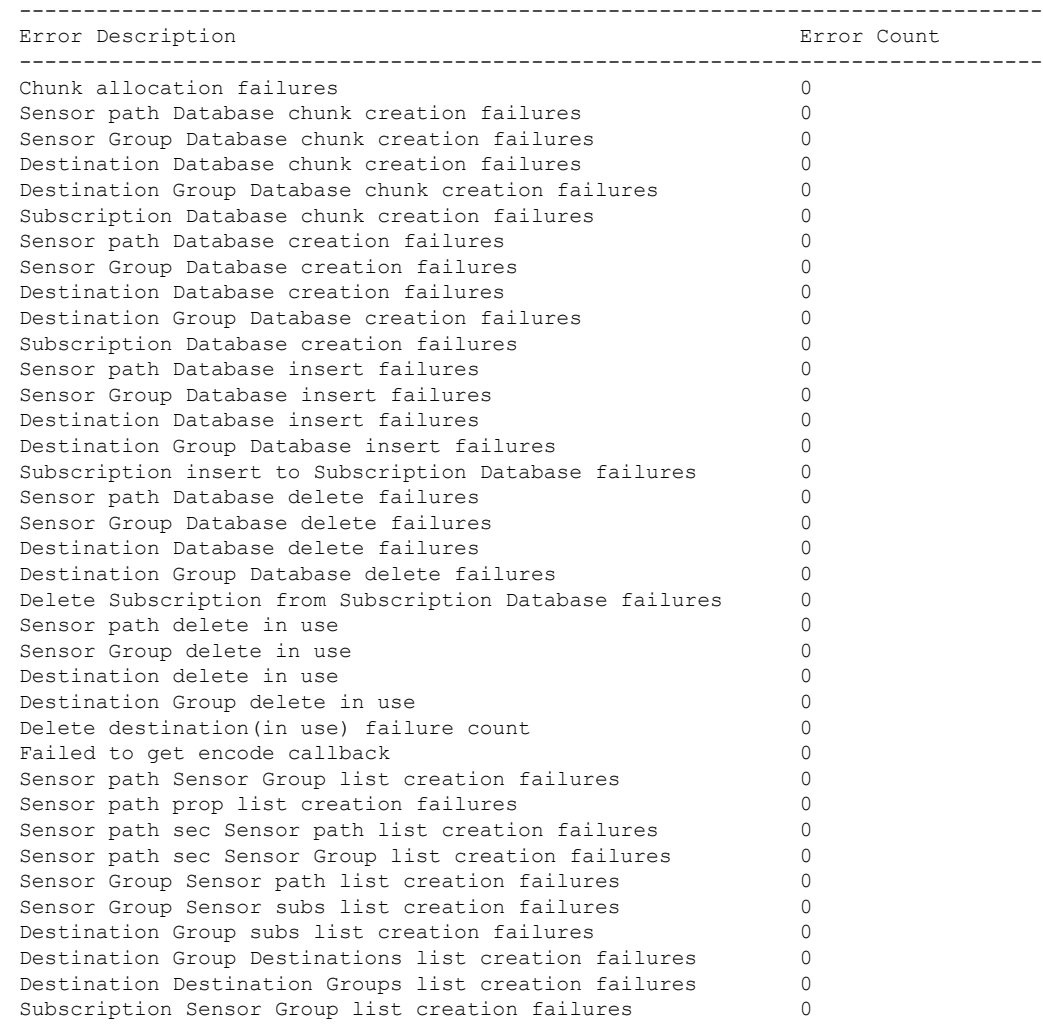

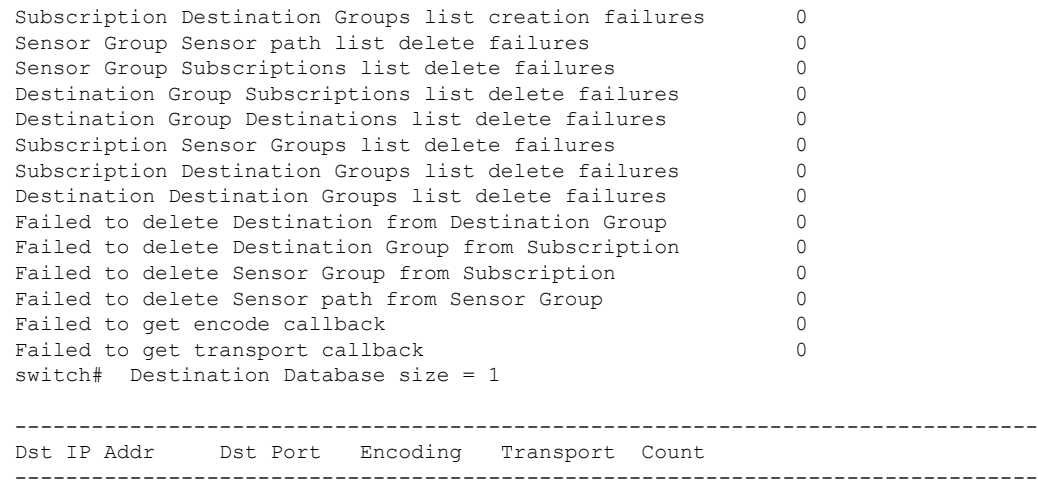

#### **show telemetry data collector brief**

このコマンドは、データ収集に関する簡略化した統計情報を表示します。

switch# **show telemetry data collector brief**

192.168.20.123 50001 GPB gRPC 1

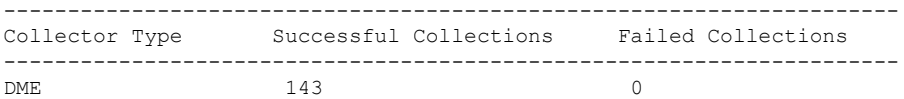

#### **show telemetry data collector details**

このコマンドは、すべてのセンサーパスの詳細を含む、データ収集に関する詳細な統計情報を 表示します。

switch# **show telemetry data collector details**

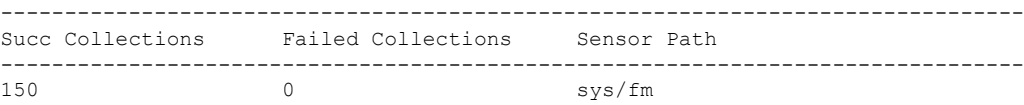

#### **show telemetry event collector errors**

このコマンドは、イベント収集に関するエラー統計情報を表示します。

switch# **show telemetry event collector errors**

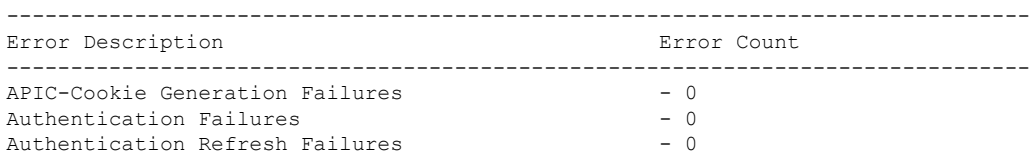

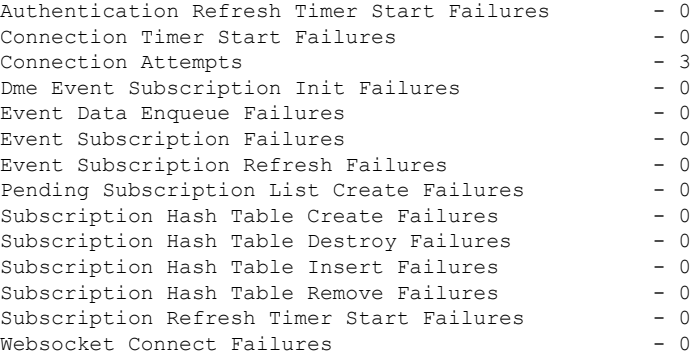

#### **show telemetry event collector stats**

このコマンドは、すべてのセンサーパスの内訳を含むイベント収集に関する統計情報を表示し ます。

switch# **show telemetry event collector stats**

-------------------------------------------------------------------------------- Collection Count Latest Collection Time Sensor Path --------------------------------------------------------------------------------

#### **show telemetry control pipeline stats**

このコマンドは、テレメトリ パイプラインの統計情報を表示します。

```
switch# show telemetry pipeline stats
Main Statistics:
   Timers:
      Errors:
         Start Fail = 0Data Collector:
     Errors:
         Node Create Fail = 0
   Event Collector:
      Errors:<br>Node Create Fail =
                        = 0 Node Add Fail = 0<br>= 0
         Invalid Data
Queue Statistics:
   Request Queue:
      High Priority Queue:
         Info:
            Actual Size = 50 Current Size = 0
            Max Size = 0 Full Count = 0Errors:
            Enqueue Error = 0 Dequeue Error = 0
      Low Priority Queue:
         Info:
```
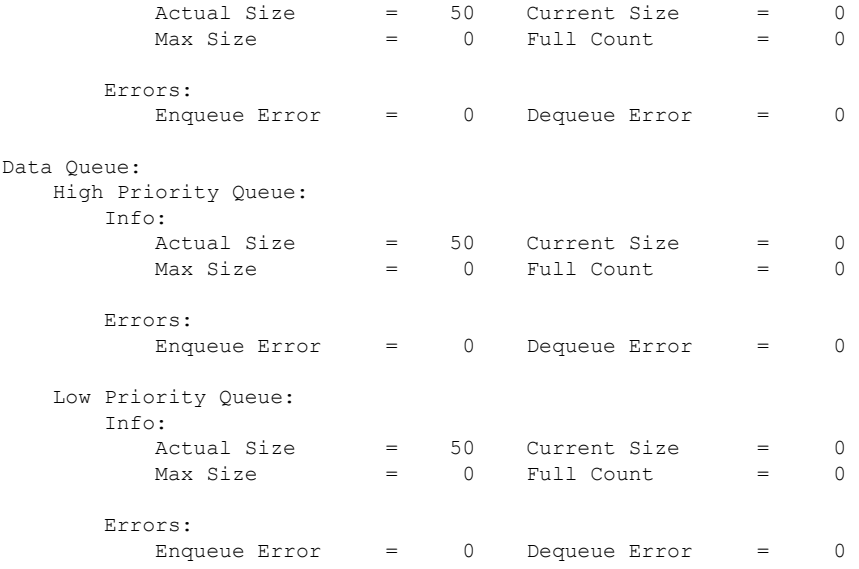

#### **show telemetry transport**

次に、構成されているすべての転送セッションの例を表示します。

switch# **show telemetry transport**

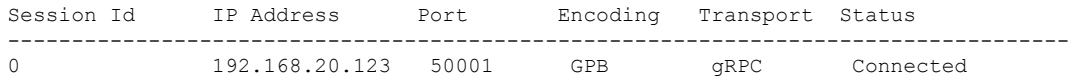

#### 表 **<sup>1</sup> : show telemetry transport** の構文の説明

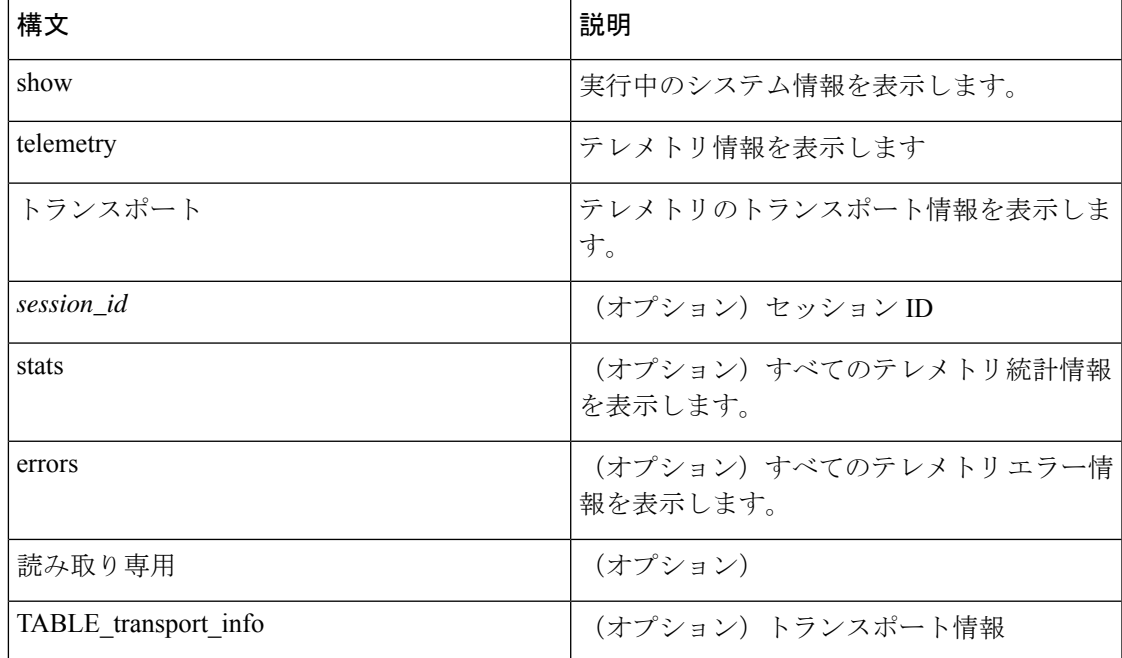

 $\overline{\phantom{a}}$ 

I

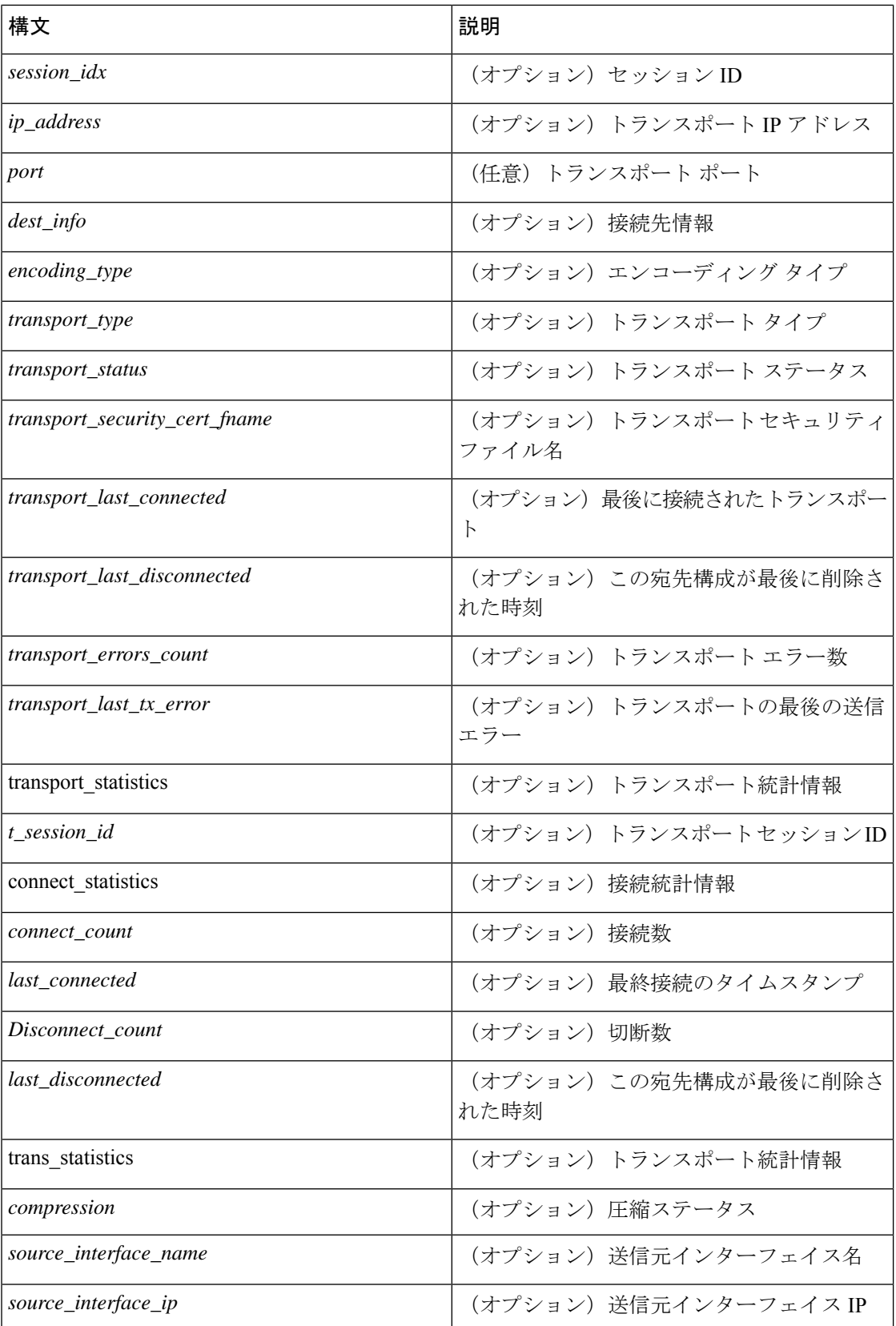

 $\mathbf I$ 

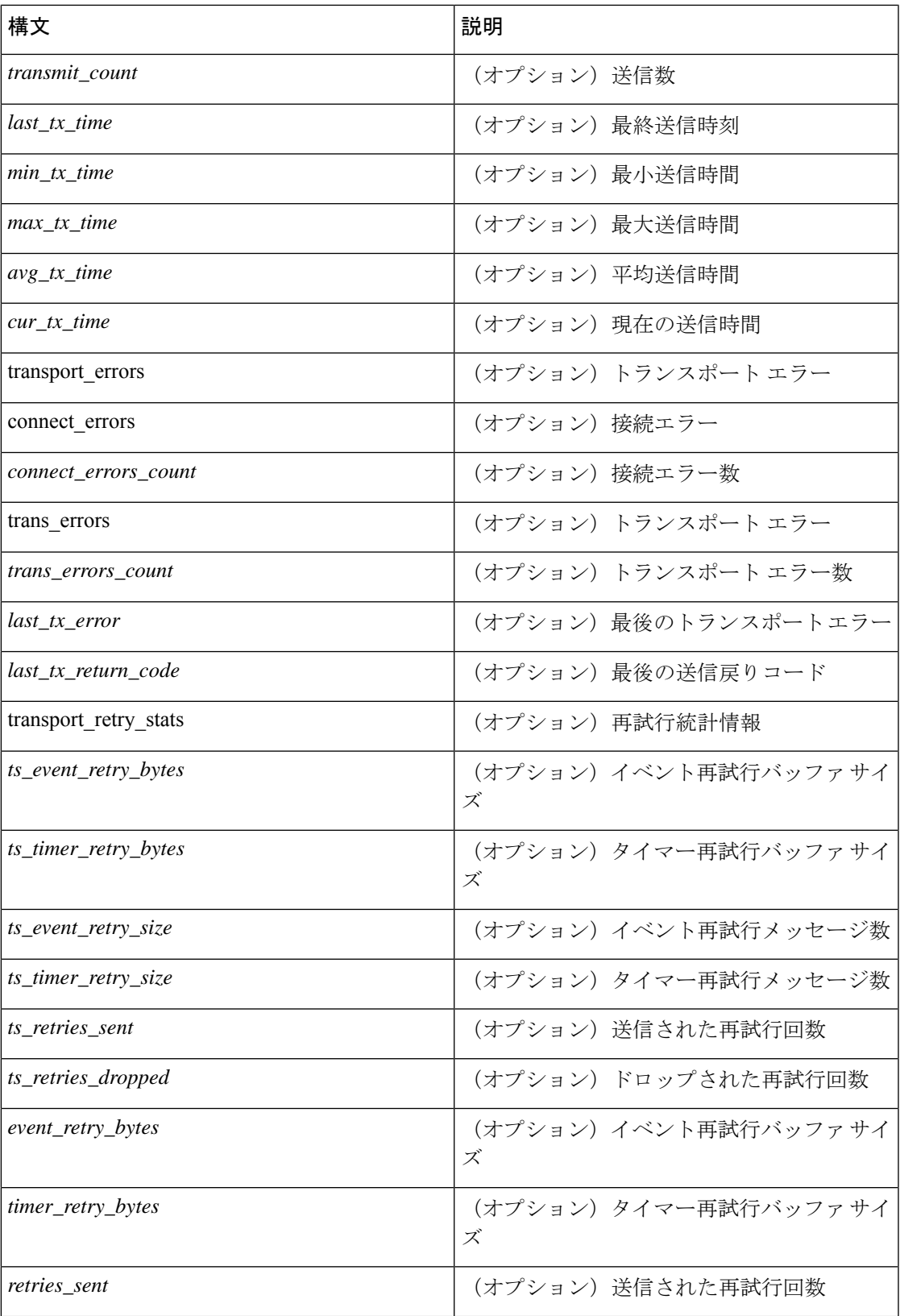

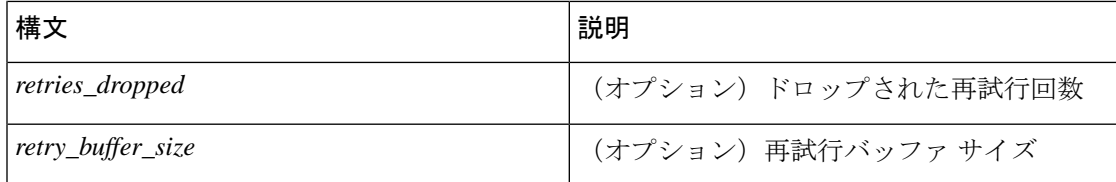

#### **show telemetry transport <session-id>**

次のコマンドでは、特定の転送セッションの詳細なセッション情報が表示されます。

#### switch# **show telemetry transport 0**

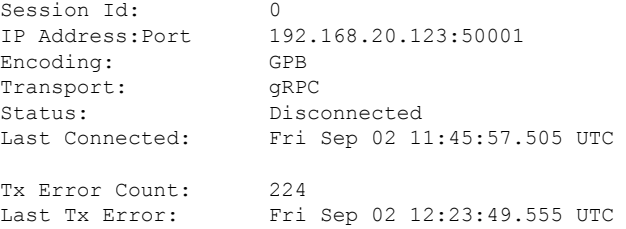

#### switch# **show telemetry transport 1**

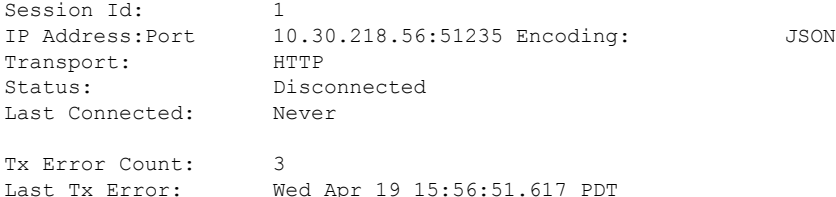

#### 次に、IPv6 エントリの出力例を示します。

```
switch# show telemetry transport 0
Session Id: 0
IP Address:Port [10:10::1]:8000
Transport: GRPC
Status: Idle
Last Connected: Never
Last Disconnected: Never
Tx Error Count: 0
Last Tx Error: None
Event Retry Queue Bytes: 0
Event Retry Queue Size: 0
Timer Retry Queue Bytes: 0
Timer Retry Queue Size: 0
Sent Retry Messages: 0
Dropped Retry Messages: 0
```
#### **show telemetry transport <session-id> stats**

次に、特定の転送セッションの詳細のコマンドを示します。

switch# **show telemetry transport 0 stats**

Session Id: 0

```
IP Address:Port 192.168.20.123:50001
Encoding: GPB
Transport: GRPC
Status: Connected
Last Connected: Mon May 01 11:29:46.912 PST
Last Disconnected: Never
Tx Error Count: 0
Last Tx Error: None
```
#### **show telemetry transport <session-id> errors**

次のコマンドでは、特定の転送セッションの詳細なエラーの統計情報が表示されます。

#### switch# **show telemetry transport 0 errors**

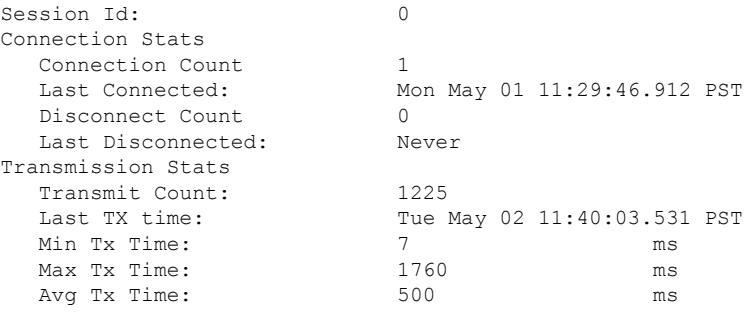

#### **show telemetry control databases sensor-paths**

次の構成手順により、次の **show telemetry control databases sensor-paths** コマンド出力が得ら れます。

```
feature telemetry
telemetry
  destination-group 1
   ip address 172.25.238.13 port 50600 protocol gRPC encoding GPB
  sensor-group 1
   path sys/cdp depth unbounded
   path sys/intf depth unbounded
   path sys/mac depth 0
  subscription 1
   dst-grp 1
    snsr-grp 1 sample-interval 1000
```
#### コマンド出力。

#### switch# **show telemetry control databases sensor-paths**

```
Sensor Path Database size = 3
--------------------------------------------------------------------------------
--------------------
Row ID Subscribed Linked Groups Sec Groups Retrieve level Path(GroupId) :
Query : Filter
--------------------------------------------------------------------------------
--------------------
1 No 1 0 Full sys/cdp(1): NA
: NA
GPB Encoded Data size in bytes (Cur/Min/Max): 30489/30489/30489
```
Collection Time in ms (Cur/Min/Max): 6/5/54 Encoding Time in ms (Cur/Min/Max): 5/5/6 Transport Time in ms (Cur/Min/Max): 1027/55/1045 Streaming Time in ms (Cur/Min/Max): 48402/5/48402 2 No 1 0 Full sys/intf(1) : N A : NA GPB Encoded Data size in bytes (Cur/Min/Max): 539466/539466/539466 JSON Encoded Data size in bytes (Cur/Min/Max): 0/0/0 CGPB Encoded Data size in bytes (Cur/Min/Max): 0/0/0 Collection Time in ms (Cur/Min/Max): 66/64/114 Encoding Time in ms (Cur/Min/Max): 91/90/92 Transport Time in ms (Cur/Min/Max): 4065/4014/5334 Streaming Time in ms (Cur/Min/Max): 48365/64/48365 3 No 1 0 Self sys/mac(1) : NA : NA GPB Encoded Data size in bytes (Cur/Min/Max): 247/247/247 JSON Encoded Data size in bytes (Cur/Min/Max): 0/0/0 CGPB Encoded Data size in bytes (Cur/Min/Max): 0/0/0 Collection Time in ms (Cur/Min/Max): 1/1/47 Encoding Time in ms (Cur/Min/Max): 1/1/1 Transport Time in ms (Cur/Min/Max): 4/1/6 Streaming Time in ms (Cur/Min/Max): 47369/1/47369

#### **show telemetry transport sessions**

次のコマンドは、すべてのトランスポートセッションをループし、1つのコマンドで情報を出 力します。

switch# **show telemetry transport sessions** switch# **show telemetry transport stats** switch# **show telemetry transport errors** switch# **show telemetry transport all**

次に、テレメトリ トランスポート セッションの例を示します。

JSON Encoded Data size in bytes (Cur/Min/Max): 0/0/0 CGPB Encoded Data size in bytes (Cur/Min/Max): 0/0/0

switch# show telemetry transport sessions

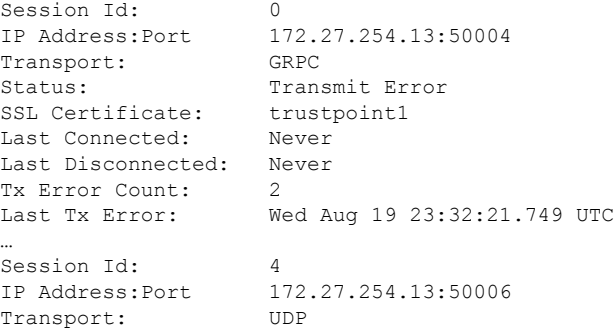

#### テレメトリ エフェメラル イベント

エフェメラル イベントをサポートするために、新しいセンサー パス クエリ条件が追加されま した。アカウンティング ログの外部イベント ストリーミングを有効にするには、次のクエリ 条件を使用します。

```
sensor-group 1
path sys/accounting/log query-condition
query-target=subtree&complete-mo=yes&notify-interval=1
```
エフェメラル イベントをサポートするその他のセンサー パスは次のとおりです。

```
sys/pim/inst/routedb-route, sys/pim/pimifdb-adj, sys/pim/pimifdb-prop
sys/igmp/igmpifdb-prop, sys/igmp/inst/routedb, sys/igmpsnoop/inst/dom/db-exptrack,
sys/igmpsnoop/inst/dom/db-group, sys/igmpsnoop/inst/dom/db-mrouter
sys/igmpsnoop/inst/dom/db-querier, sys/igmpsnoop/inst/dom/db-snoop
```
## テレメトリ ログとトレース情報の表示

ログとトレース情報を表示するには、次の NX-OS CLI コマンドを使用します。

テクニカル サポート テレメトリを表示

この NX-OS CLI コマンドは、テクニカル サポート ログからテレメトリ ログの内容を収集しま す。この例では、コマンド出力がブートフラッシュのファイルにリダイレクトされます。

switch# **show tech-support telemetry > bootflash:tmst.log**

# **NX-API** を使用したテレメトリの構成

### **Configuring Telemetry Using the NX-API**

In the object model of the switch DME, the configuration of the telemetry feature is defined in a hierarchical structure of objects asshown in the section "Telemetry Model in the DME."Following are the main objects to be configured:

- **fmEntity** Contains the NX-API and Telemetry feature states.
	- **fmNxapi** Contains the NX-API state.
	- **fmTelemetry** Contains the Telemetry feature state.
- **telemetryEntity** Contains the telemetry feature configuration.
	- **telemetrySensorGroup** Contains the definitions of one or more sensor paths or nodes to be monitored for telemetry. The telemetry entity can contain one or more sensor groups.
		- **telemetryRtSensorGroupRel** Associates the sensor group with a telemetry subscription.
		- **telemetrySensorPath** A path to be monitored. The sensor group can contain multiple objects of this type.
	- **telemetryDestGroup** Contains the definitions of one or more destinations to receive telemetry data. The telemetry entity can contain one or more destination groups.
		- **telemetryRtDestGroupRel** Associates the destination group with a telemetry subscription.
- **telemetryDest** A destination address. The destination group can contain multiple objects of this type.
- **telemetrySubscription** Specifies how and when the telemetry data from one or more sensor groups is sent to one or more destination groups.
	- **telemetryRsDestGroupRel** Associates the telemetry subscription with a destination group.
	- **telemetryRsSensorGroupRel** Associates the telemetry subscription with a sensor group.
- **telemetryCertificate** Associates the telemetry subscription with a certificate and hostname.

To configure the telemetry feature using the NX-API, you must construct a JSON representation of the telemetry object structure and push it to the DME with an HTTP or HTTPS POST operation.

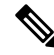

**Note**

For detailed instructions on using the NX-API, see the *Cisco Nexus 3000 and 9000 Series NX-API REST SDK User Guide and API Reference*.

#### **Before you begin**

Your switch must be configured to run the NX-API from the CLI:

switch(config)# **feature nxapi**

**nxapi use-vrf** *vrf\_name* **nxapi http port** *port\_number*

#### **Procedure**

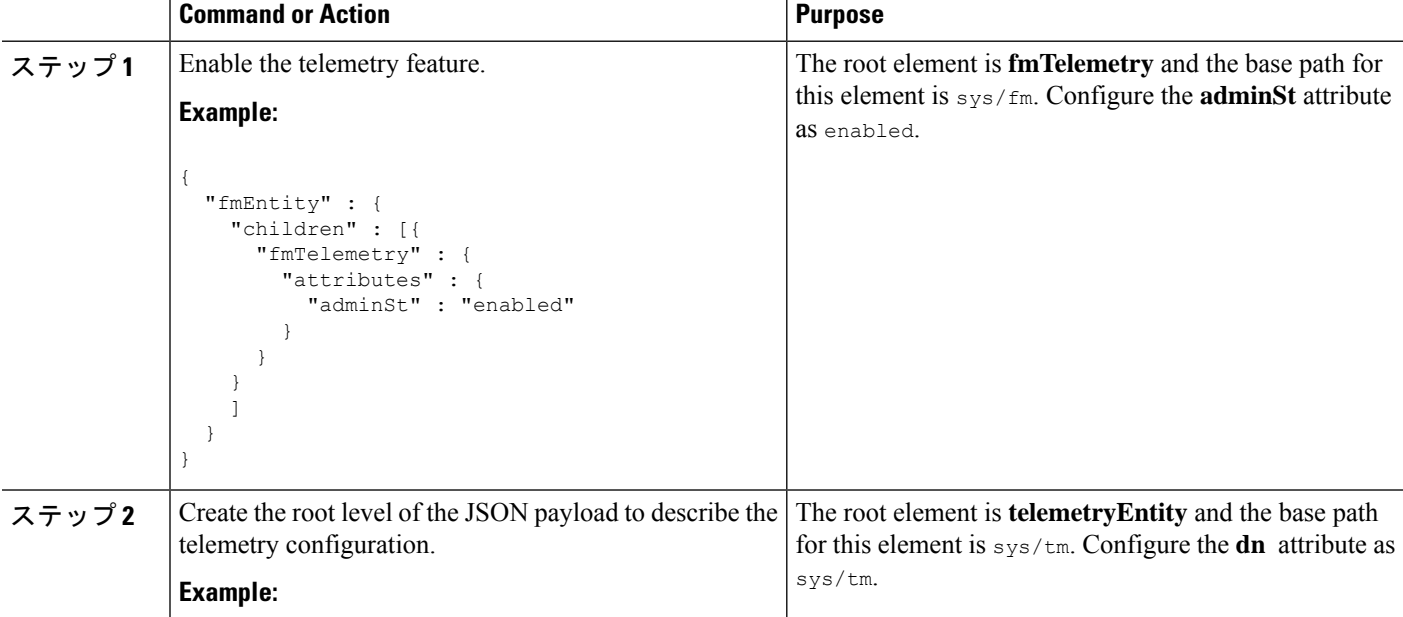

I

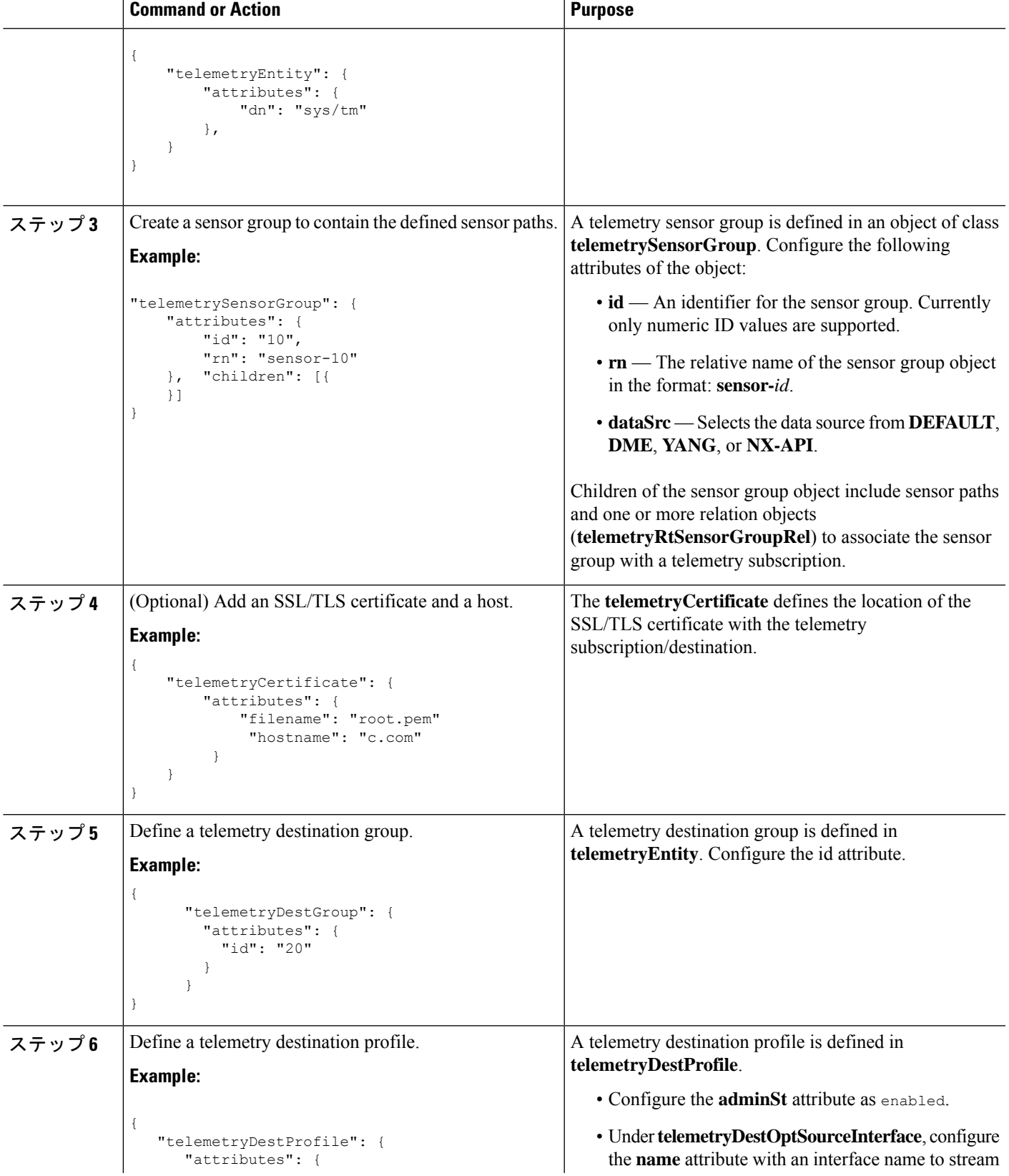

I

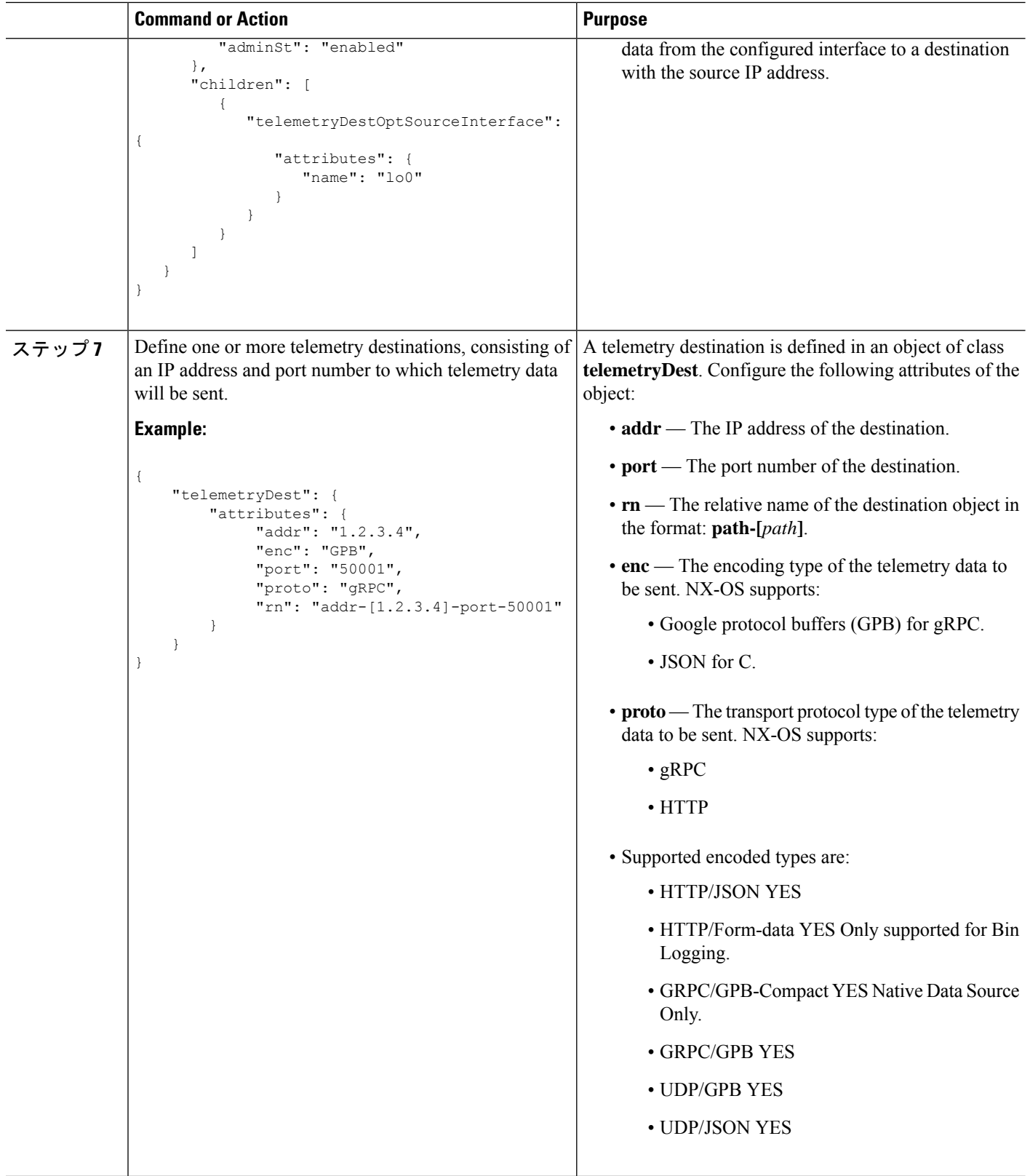

 $\mathbf l$ 

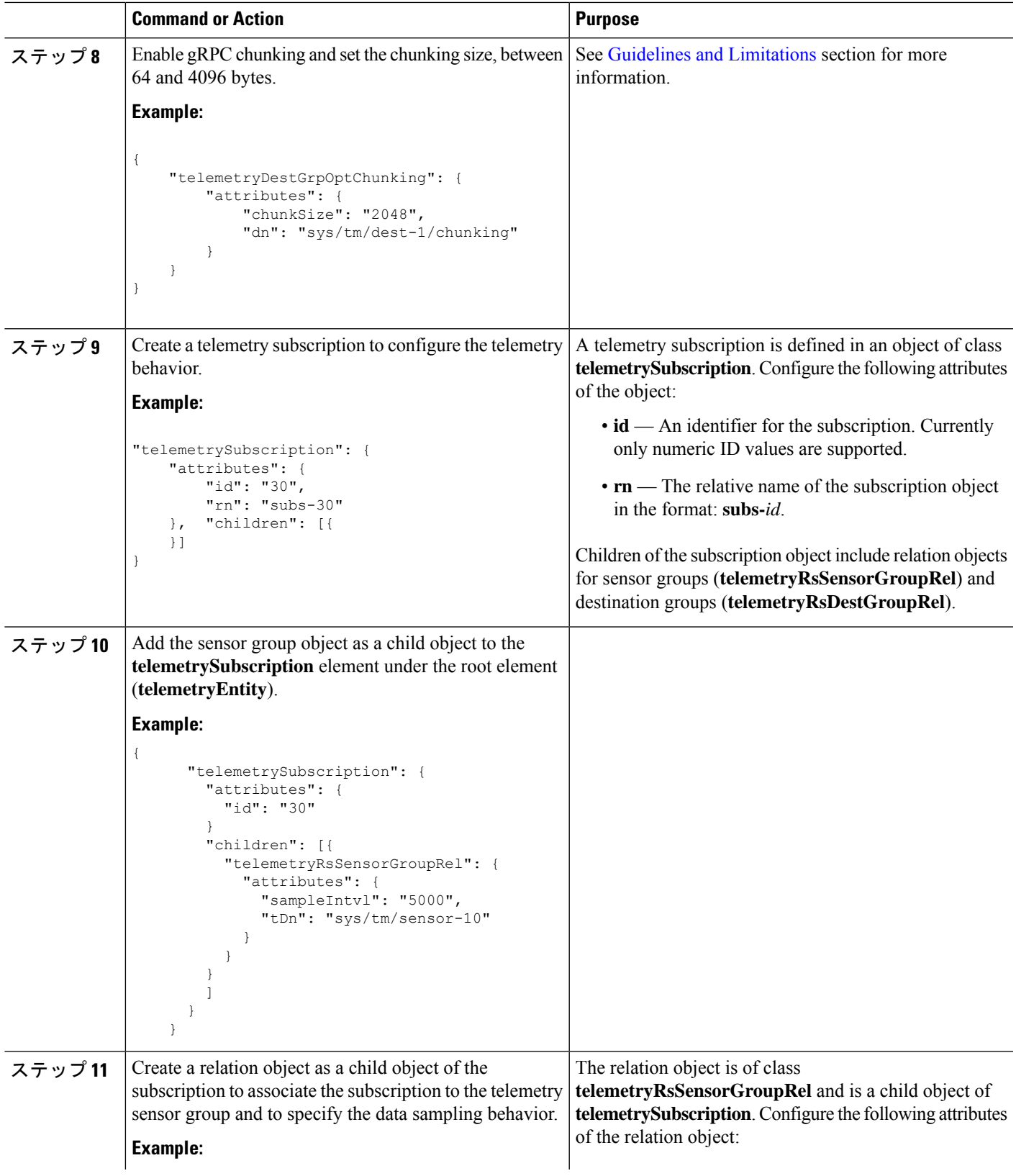

I

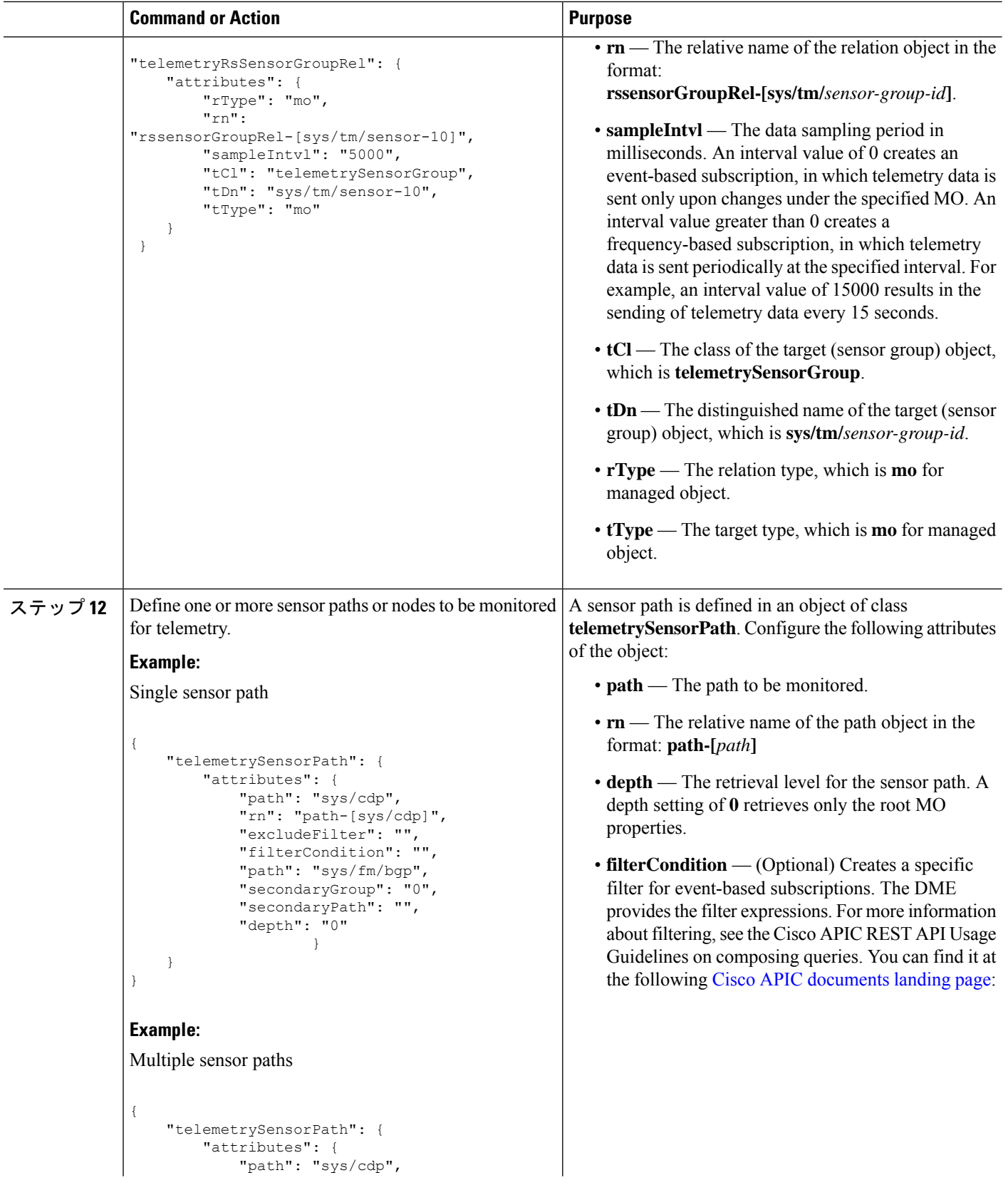
$\mathbf l$ 

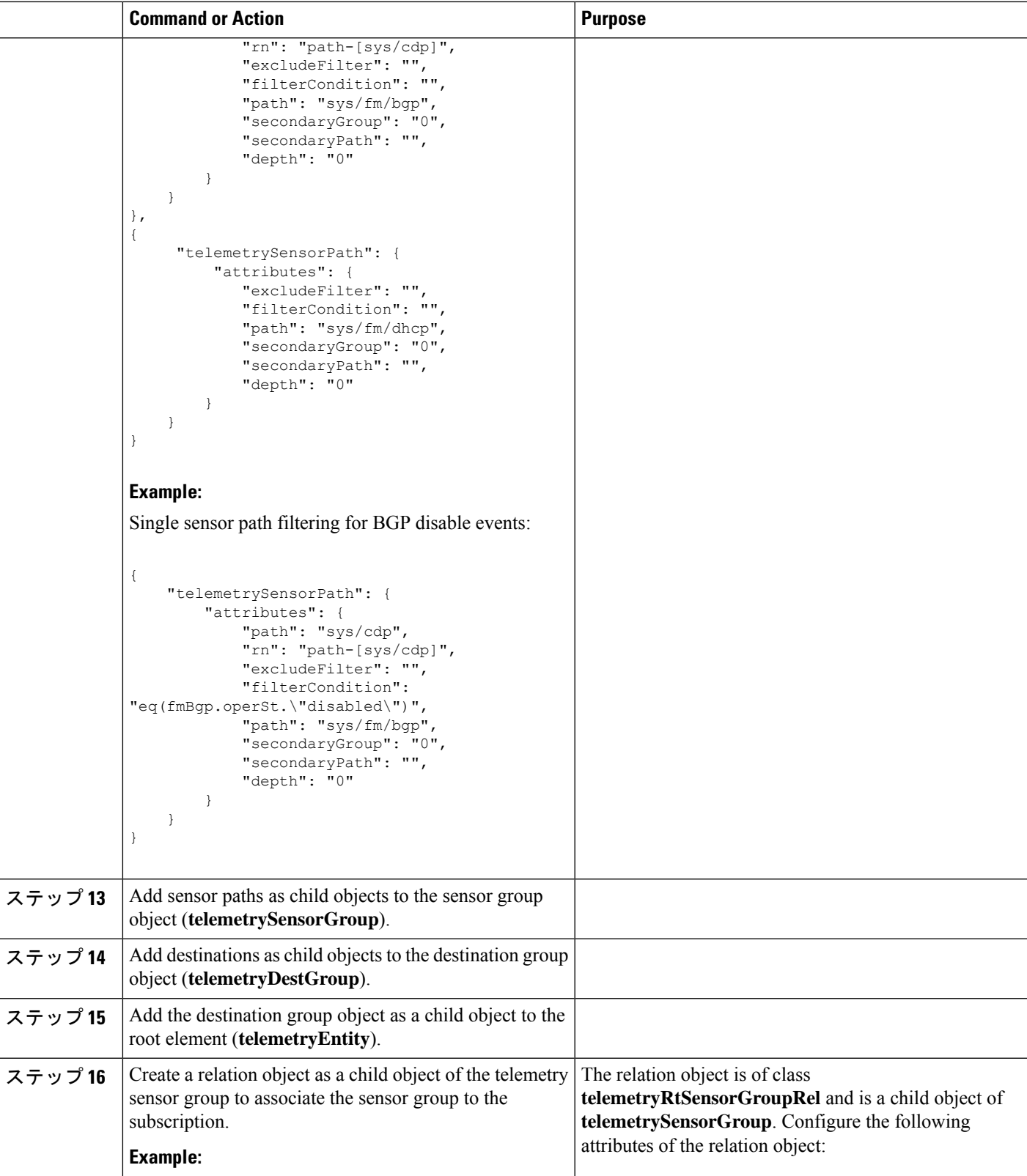

I

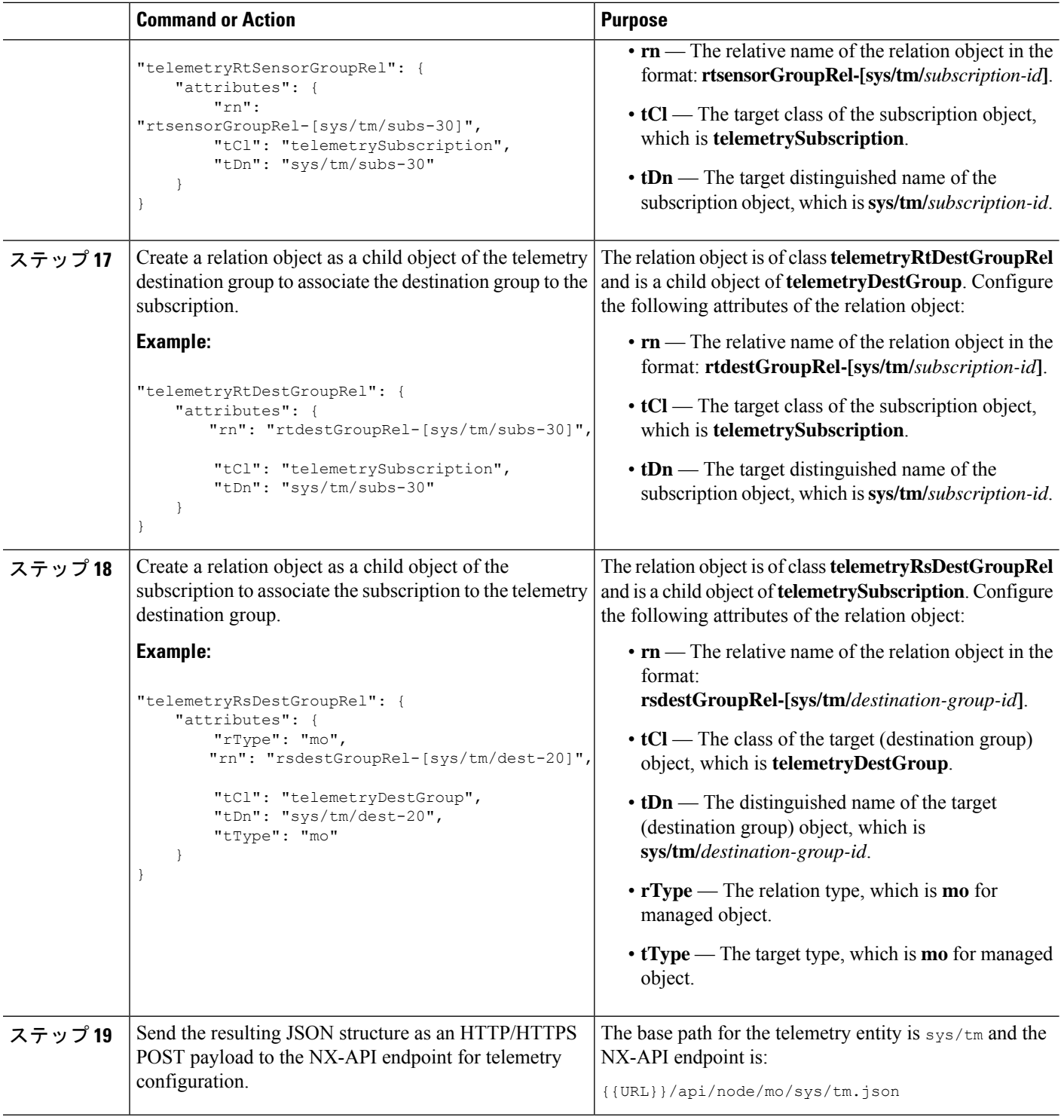

#### **Example**

The following is an example of all the previous steps that are collected into one POST payload (note that some attributes may not match):

```
{
  "telemetryEntity": {
    "children": [{
      "telemetrySensorGroup": {
        "attributes": {
          "id": "10"
        }
        "children": [{
          "telemetrySensorPath": {
            "attributes": {
              "excludeFilter": "",
              "filterCondition": "",
              "path": "sys/fm/bgp",
              "secondaryGroup": "0",
              "secondaryPath": "",
              "depth": "0"
            }
          }
        }
        ]
      }
    },
    {
      "telemetryDestGroup": {
        "attributes": {
          "id": "20"
        }
        "children": [{
          "telemetryDest": {
            "attributes": {
              "addr": "10.30.217.80",
              "port": "50051",
              "enc": "GPB",
               "proto": "gRPC"
            }
          }
        }
        ]
      }
    },
    {
      "telemetrySubscription": {
        "attributes": {
          "id": "30"
        }
        "children": [{
          "telemetryRsSensorGroupRel": {
            "attributes": {
              "sampleIntvl": "5000",
              "tDn": "sys/tm/sensor-10"
            }
          }
        },
        {
          "telemetryRsDestGroupRel": {
            "attributes": {
              "tDn": "sys/tm/dest-20"
            }
          }
        }
        ]
      }
    }
    \begin{array}{c} \end{array}
```
} }

### **NX-API** を使用したテレメトリの構成例

#### 宛先へのストリーミング パス

この例では、パス sys/cdp および sys/ipv4 を接続先 1.2.3.4 ポート 50001 に 5 秒ごとにスト リーミングするサブスクリプションを作成します。

```
POST https://192.168.20.123/api/node/mo/sys/tm.json
```

```
Payload:
{
    "telemetryEntity": {
        "attributes": {
            "dn": "sys/tm"
        },
        "children": [{
            "telemetrySensorGroup": {
                "attributes": {
                     "id": "10",
                     "rn": "sensor-10"
                }, "children": [{
                    "telemetryRtSensorGroupRel": {
                         "attributes": {
                             "rn": "rtsensorGroupRel-[sys/tm/subs-30]",
                             "tCl": "telemetrySubscription",
                             "tDn": "sys/tm/subs-30"
                         }
                     }
                }, {
                     "telemetrySensorPath": {
                         "attributes": {
                             "path": "sys/cdp",
                             "rn": "path-[sys/cdp]",
                             "excludeFilter": "",
                             "filterCondition": "",
                             "secondaryGroup": "0",
                             "secondaryPath": "",
                             "depth": "0"
                         }
                     }
                }, {
                     "telemetrySensorPath": {
                         "attributes": {
                             "path": "sys/ipv4",
                             "rn": "path-[sys/ipv4]",
                             "excludeFilter": "",
                             "filterCondition": "",
                             "secondaryGroup": "0",
                             "secondaryPath": "",
                             "depth": "0"
                         }
                     }
                }]
            }
        }, {"telemetryDestGroup": {
```

```
"attributes": {
                    "id": "20",
                    "rn": "dest-20"
                },
                "children": [{
                    "telemetryRtDestGroupRel": {
                         "attributes": {
                             "rn": "rtdestGroupRel-[sys/tm/subs-30]",
                             "tCl": "telemetrySubscription",
                             "tDn": "sys/tm/subs-30"
                         }
                     }
                }, { }"telemetryDest": {
                         "attributes": {
                             "addr": "1.2.3.4",
                             "enc": "GPB",
                             "port": "50001",
                             "proto": "gRPC",
                             "rn": "addr-[1.2.3.4]-port-50001"
                         }
                    }
                }]
            }
        }, {
            "telemetrySubscription": {
                "attributes": {
                     "id": "30",
                     "rn": "subs-30"
                },
                "children": [{
                    "telemetryRsDestGroupRel": {
                         "attributes": {
                             "rType": "mo",
                             "rn": "rsdestGroupRel-[sys/tm/dest-20]",
                             "tCl": "telemetryDestGroup",
                             "tDn": "sys/tm/dest-20",
                             "tType": "mo"
                         }
                    }
                }, {
                     "telemetryRsSensorGroupRel": {
                         "attributes": {
                             "rType": "mo",
                             "rn": "rssensorGroupRel-[sys/tm/sensor-10]",
                             "sampleIntvl": "5000",
                             "tCl": "telemetrySensorGroup",
                             "tDn": "sys/tm/sensor-10",
                             "tType": "mo"
                        }
                    }
               }]
          \qquad \qquad }
      }]
   }
}
```
#### **BGP** 通知のフィルタ条件

次のペイロードの例では、telemetrySensorPath MO の filterCondition 属性に従って BFP 機能 が無効になっているときにトリガーされる通知を有効にします。データは 10.30.217.80 ポート 50055 にストリーミングされます。

```
POST https://192.168.20.123/api/node/mo/sys/tm.json
```
Payload:

```
{
 "telemetryEntity": {
    "children": [{
      "telemetrySensorGroup": {
        "attributes": {
          "id": "10"
        }
        "children": [{
          "telemetrySensorPath": {
            "attributes": {
              "excludeFilter": "",
              "filterCondition": "eq(fmBgp.operSt,\"disabled\")",
              "path": "sys/fm/bgp",
              "secondaryGroup": "0",
              "secondaryPath": "",
              "depth": "0"
            }
          }
        }
        ]
      }
    },
    {
      "telemetryDestGroup": {
        "attributes": {
          "id": "20"
        }
        "children": [{
          "telemetryDest": {
            "attributes": {
              "addr": "10.30.217.80",
              "port": "50055",
              "enc": "GPB",
              "proto": "gRPC"
            }
          }
        }
        ]
      }
    },
    {
      "telemetrySubscription": {
        "attributes": {
          "id": "30"
        }
        "children": [{
          "telemetryRsSensorGroupRel": {
            "attributes": {
              "sampleIntvl": "0",
              "tDn": "sys/tm/sensor-10"
            }
          }
        },
        {
```
٠

```
"telemetryRsDestGroupRel": {
             "attributes": {
               "tDn": "sys/tm/dest-20"
            }
          }
        }
        ]
     }
    }
    ]
  }
}
```
テレメトリ構成のための **Postman** コレクションの使用

Postman [コレクションの例](https://github.com/CiscoDevNet/nx-telemetry-proto/tree/master/postman_collections)は、テレメトリ機能の構成を開始する簡単な方法であり、1 つのペ イロードですべてのテレメトリ CLI に相当するものを実行できます。好みのテキスト エディ ターを使用して前述のリンクのファイルを変更し、ペイロードをニーズに合わせて更新してか ら、Postman でコレクションを開いてコレクションを実行します。

### **DME** のテレメトリ モデル

テレメトリ アプリケーションは、次の構造を持つ DME でモデル化されます。

```
model
|----package [name:telemetry]
   | @name:telemetry
   |----objects
        |----mo [name:Entity]
             | @name:Entity
             | @label:Telemetry System
             |--property
             | @name:adminSt
             | @type:AdminState
             \vert|----mo [name:SensorGroup]
             | | @name:SensorGroup
                 | | @label:Sensor Group
                 | |--property
                 | | @name:id [key]
                       | | @type:string:Basic
             | |
                 | |----mo [name:SensorPath]
                      | | @name:SensorPath
                      | | @label:Sensor Path
                      | |--property
                      | | @name:path [key]
             | | @type:string:Basic
                      | | @name:filterCondition
             | | @type:string:Basic
                      | | @name:excludeFilter
                      | | @type:string:Basic
                      | | @name:depth
                      | | @type:RetrieveDepth
             \vert|----mo [name:DestGroup]
             | | @name:DestGroup
             | | @label:Destination Group
             | |--property
```

```
| | @name:id
            | | @type:string:Basic
| |
     | |----mo [name:Dest]
          | | @name:Dest
                | | @label:Destination
          | |--property
               | | @name:addr [key]
                  @type:address:Ip
               @name:port [key]
                  | | @type:scalar:Uint16
                | | @name:proto
                  | | @type:Protocol
                | | @name:enc
                  | | @type:Encoding
|----mo [name:Subscription]
     | @name:Subscription
           | @label:Subscription
     |--property
         | @name:id
            | @type:scalar:Uint64
     |----reldef
     | | @name:SensorGroupRel
          | | @to:SensorGroup
               | | @cardinality:ntom
          | | @label:Link to sensorGroup entry
          | |--property
               | @name:sampleIntvl
                  | @type:scalar:Uint64
     \vert|----reldef
          | @name:DestGroupRel
                | @to:DestGroup
                | @cardinality:ntom
                | @label:Link to destGroup entry
```
### マルチキャスト フロー パスの可視性

この機能は、Nexus 3548-XL スイッチで使用できる、必要なすべてのマルチキャスト状態をエ クスポートする手段を提供します。エクスポートにより、各フローが送信元から各受信者まで たどるパスの完全で信頼性の高いトレーサビリティが確保されます。

この機能は、DME ですべての適切な情報を公開することを目的としており、プッシュモデル (ソフトウェア テレメトリ)またはプルモデル (DME REST クエリ)のいずれかを介してコ ンシューマ/コントローラにアクセスできるようにします。

この機能の利点は次のとおりです。

 $\vert$ 

- フロー パスの可視化
- 障害検出のためにフローの統計と状態のエクスポート
- ユーザーがフローパスに沿ったスイッチで適切なデバッグコマンドを実行できるようにす ることによる根本原因の分析

MFDM はマルチキャスト FIB 分散管理の略で、上位レベルのコンポーネントからの情報を消 費し、マルチキャスト機能ごとにインテリジェンスを構築してから、情報をコンシューマに伝 達します。これは、機能が DME とともに実装されるコア コンポーネントです。MRIB によっ て提供される情報とMFIBによって収集された統計情報に基づいて、すべてのマルチキャスト 状態を DME にパブリッシュします。

DME は、コンシューマ/コントローラが使用できるようにする必要があるすべての情報を保存 するために使用されます。また、イベントベースの通知をサポートするため、オブジェクトが 作成、削除、変更されるたびに、テレメトリへの適切な通知を生成します。

テレメトリ プロセスは、DME に保存されているすべてのデータをコンシューマにストリーミ ングし、データを適切な形式でフォーマットする役割を担います。

#### マルチキャスト フロー パスの可視性のための **CLI**

次に、マルチキャスト フロー パスの可視性の正確な機能を確認するために導入された CLI を 示します。

• DME への情報のエクスポートを有効にする構成コマンド。この CLI は、システムに存在 するすべてのルートに対してこの機能を有効にします。

switch(config)# multicast flow-path export switch(config)# sh system internal dme run all dn sys/mca/config

• MFDM と DME に存在する状態間の整合性チェックを実行する整合性チェッカーの show コマンド。このコマンドを使用すると、特に大規模なセットアップで不整合をすばやく検 出できます。

switch# show forwarding distribution internal multicast consistency-checker flow-path route Starting flow-path DME consistency-check for VRF: default

(0.0.0.0/0, 230.0.0.1/32). Result: PASS (10.0.0.10/32, 230.0.0.1/32). Result: PASS (0.0.0.0/0, 232.0.0.0/8). Result: PASS

• グローバルな show コマンドは、この機能がシステムで有効になっているかどうかを確認 するために使用します。

switch(config)# show forwarding distribution internal multicast global state \*\*\*\* MFDM Flow PATH VISIBILITY INFO \*\*\*\*

Multicast flow-path info export enabled: Y BE DME Handler: 0x117c3e6c PE DME Handler: 0x117b955c

switch(config)# show forwarding distribution internal multicast fpv CC PASS/FAIL (In case of fail, it will highlight the inconsistencies)

# クラウド スケール ソフトウェア テレメトリ

### クラウド スケール ソフトウェア テレメトリについて

NX-OS リリース 9.3(1) 以降、ソフトウェア テレメトリは、Tahoe ASIC を使用する Cisco Nexus クラウド スケール スイッチでサポートされます。このリリースで、サポートされているクラ ウド スケール スイッチは、ASIC と緊密に統合された TCP/IP サーバーをホストします。これ により、スイッチからのテレメトリ データのレポートをすばやく処理できます。サーバーは TCP ポート 7891 を使用します。テレメトリ クライアントはこのポートでサーバーに接続し て、最大 10 ミリ秒でハードウェア カウンタ データを取得できます。

クラウド スケール ソフトウェア テレメトリには、独自のクライアント プログラムを作成した り、NX-OS リリース 9.3.1 以降にバンドルされているデフォルトのクライアント プログラムを 使用したりする柔軟性があります。クライアント プログラムは、Python 2.7 以降、C、PHP な ど、TCP/IP をサポートする任意のプログラミング言語で作成できます。クライアント プログ ラムは、正しいメッセージ フォーマットで作成する必要があります。

NX-OS リリース 9.3(1) 以降、クラウド スケール ソフトウェア テレメトリ機能は NX-OS で使 用できます。この機能はデフォルトで有効になっているため、NX-OS9.3(1)以降を実行してい るサポート対象のスイッチでは、この機能を使用できます。

### **Cloud Scale** ソフトウェア テレメトリ メッセージの形式

Cloud Scale テレメトリは、クライアントとスイッチ上の TCP/IP サーバー間のハンドシェイク で始まります。その間にクライアントは TCP ソケットを介して接続を開始します。クライア ント メッセージは、32 ビット整数での 0 です。スイッチは、特定のファオーマットのカウン タ データを含むメッセージで応答します。

NX-OS リリース 9.3(1) では、次のメッセージ フォーマットがサポートされています。独自の クライアントプログラムを作成する場合は、クライアントが開始するメッセージがこのフォー マットに準拠していることを確認してください。

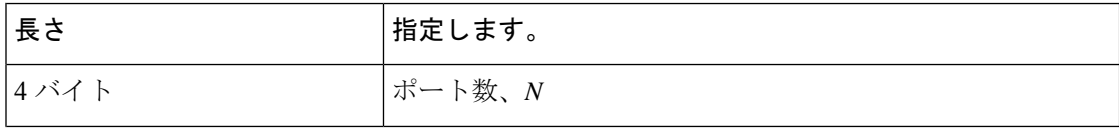

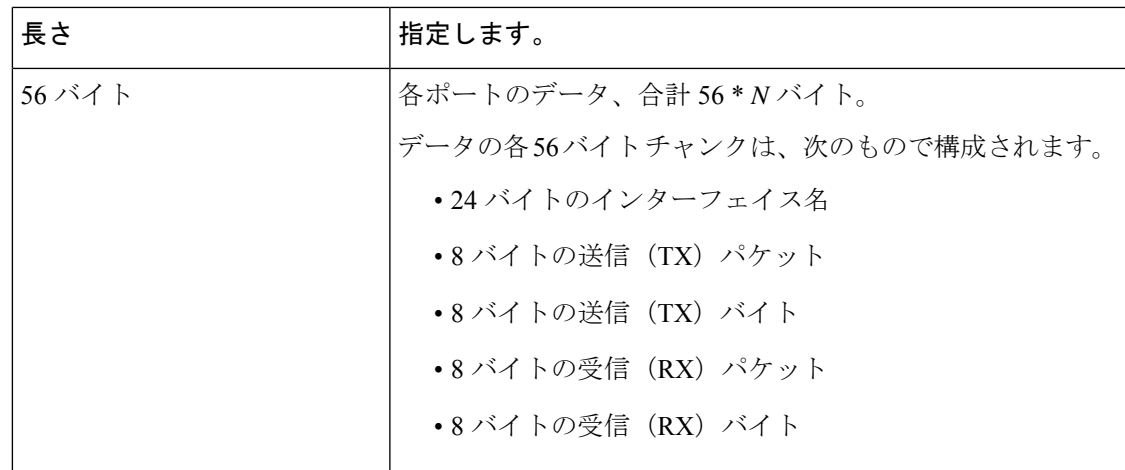

### **Guidelines and Limitations for Cloud Scale Software Telemetry**

The following are the guidelines and limitations for the Cloud Scale software telemetry feature:

- For information about supported platforms for Cisco NX-OS prior to release 9.3(x), see the section for *Platform Support for Programmability Features* in that guide.
- For custom client telemetry programs, one message format is supported. Your client programs must comply with this format.

# テレメトリ パス ラベル

# テレメトリ パス ラベルについて

NX-OS リリース 9.3(1) 以降、モデル駆動型テレメトリはパス ラベルをサポートします。パス ラベルを使用すると、複数のソースからテレメトリデータを一度に簡単に収集できます。この 機能では、収集するテレメトリデータのタイプを指定すると、テレメトリ機能によって複数の パスからそのデータが収集されます。次に、機能は情報を1つの統合された場所(パスラベ ル)に返します。この機能により、次の作業が不要になるため、テレメトリの使用が簡素化さ れます。

- Cisco DME モデルに関する深く包括的な知識を持っています。
- 収集されるイベントの数と頻度のバランスを取りながら、複数のクエリを作成し、サブス クリプションに複数のパスを追加します。
- スイッチからテレメトリ情報の複数のチャンクを収集し、有用性を簡素化します。

パス ラベルは、モデル内の同じオブジェクト タイプの複数のインスタンスにわたり、カウン タまたはイベントを収集して返します。パス ラベルは、次のテレメトリ グループをサポート します。

- ファン、温度、電力、ストレージ、スーパーバイザ、ラインカードなどのシャーシ情報を モニタリングする環境。
- すべてのインターフェイス カウンターとステータスの変更をモニタリングするインター フェイス。

このラベルは、**query-condition**コマンドを使用して返されるデータを絞り込むための定義 済みのキーワード フィルタをサポートします。

- リソース。CPU 使用率やメモリ使用率などのシステム リソースをモニタリングします。
- VXLAN: VXLAN ピア、VXLAN カウンタ、VLAN カウンター、および BGP ピア データを 含む VXLAN EVPN をモニタリングします。

### データの投票またはイベントの受信

センサー グループのサンプル間隔によって、テレメトリ データがパス ラベルに送信される方 法とタイミングが決まります。サンプル間隔は、テレメトリデータを定期的に投票するか、イ ベントが発生したときにテレメトリ データを収集するように構成できます。

- テレメトリのサンプル間隔がゼロ以外の値に設定されている場合、テレメトリは各サンプ ル間隔中に環境、インターフェイス、情報技術、および vxlan ラベルのデータを定期的に 送信します。
- サンプル間隔がゼロに設定されている場合、環境、インターフェイス、情報技術、vxlan ラベルで動作状態の更新、およびMOの作成と削除が発生するとテレメトリはイベント通 知を送信します。

データの投票または受信イベントは相互に排他的です。パスラベルごとに投票またはイベント 駆動型テレメトリを構成できます。

### パス ラベル注意事項と制約事項

テレメトリ パス ラベル機能には、次の注意事項と制約事項があります。

- この機能は、Cisco DME データ 送信元のみをサポートします。
- 同じセンサーグループ内の通常のDMEパスとユーザビリティパスを混在させて一致させ ることはできません。たとえば、sys/intf と [インターフェイス(interface)] を同じセン サー グループに構成することはできません。また、sys/intf と [interface (インターフェイ ス)] で同じセンサー グループを構成することはできません。この状況が発生した場合、 NX-OS は構成を拒否します。
- oper-speedやcounters=[detailed] などのユーザー フィルター キーワードは、[インターフェ イス(interface)] パスに対してのみサポートされます。
- •この機能は、[深度 (depth) ]や[フィルター条件 (filter-condition)]などの他のセンサー パ ス オプションをサポートしていません。

• テレメトリ パス ラベルには、パス ラベルの使用に関する次の制限があります。

• 大文字と小文字が区別されるため、小文字のプレフィックス **show** で開始する必要が あります。

例:**show version** は許可されます。ただし、**SHOW version** または version は使用でき ません。

- 次の文字を含めることはできません。
	- ;
	- |
	- " " または ''
- 次の単語を含めることはできません。
	- telemetry
	- conf t
	- 設定

# データまたはイベントをポーリングするためのインターフェイスパス の構成

インターフェイス パス ラベルは、すべてのインターフェイス カウンタとステータスの変更を モニタリングします。次のインターフェイス タイプをサポートします。

- 物理
- サブインターフェイス
- 管理
- ループバック
- VLAN
- ポート チャネル

インターフェイス パス ラベルを構成して、定期的にデータをポーリングするか、イベントを 受信することができます。「データの投票またはイベントの受信 (48 ページ)」を参照して ください。

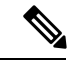

このモデルは、サブインターフェイス、ループバック、または VLAN のカウンタをサポート していないため、ストリームアウトされません。 (注)

#### 手順の概要

- **1. configure terminal**
- **2. telemetry**
- **3. sensor-group** *sgrp\_id*
- **4. path interface**
- **5. destination-group** *grp\_id*
- **6. ip address** *ip\_addr* **port** *port*
- **7. subscription** *sub\_id*
- **8. snsr-group** *sgrp\_id* **sample-interval** *interval*
- **9. dst-group** *dgrp\_id*

#### 手順の詳細

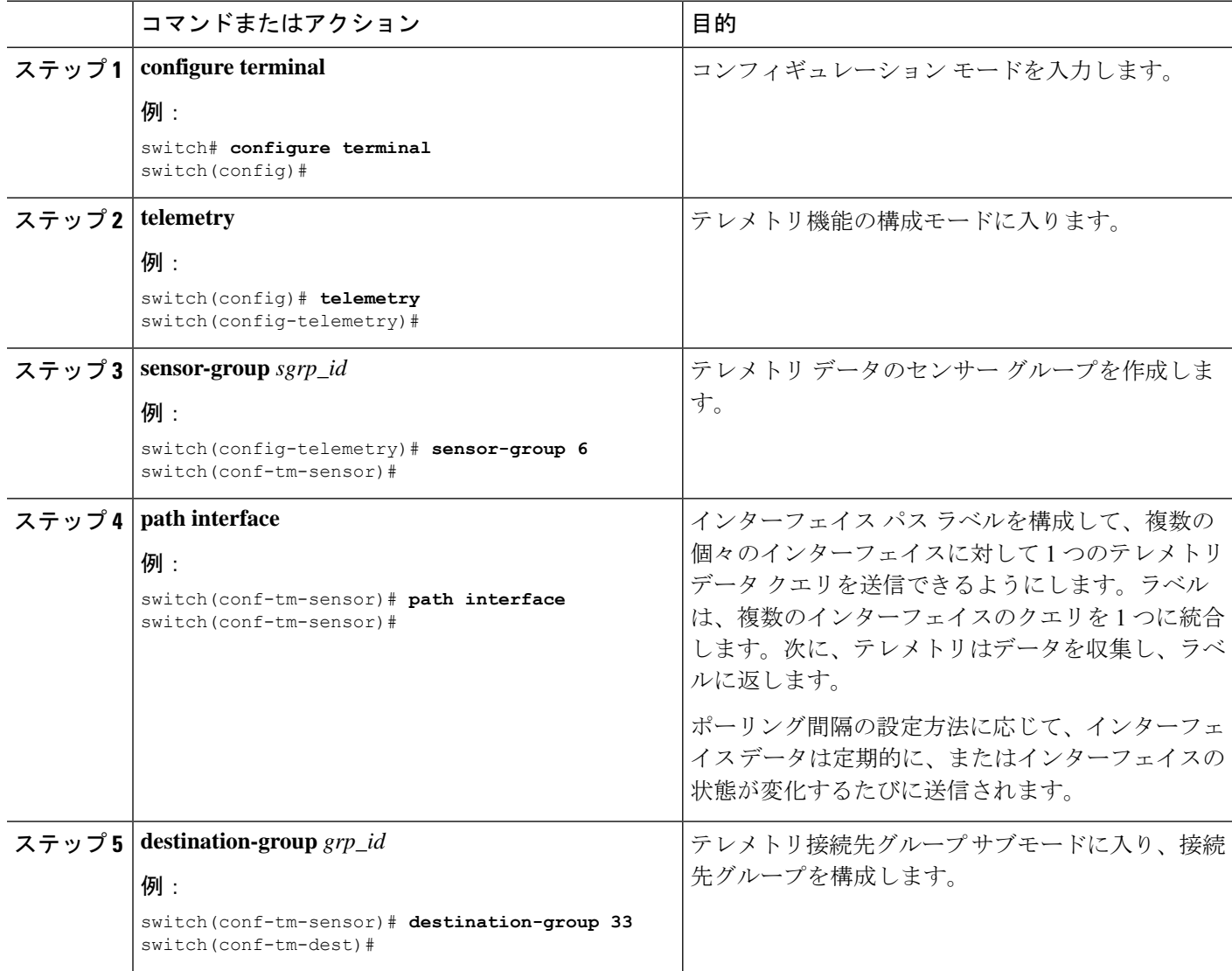

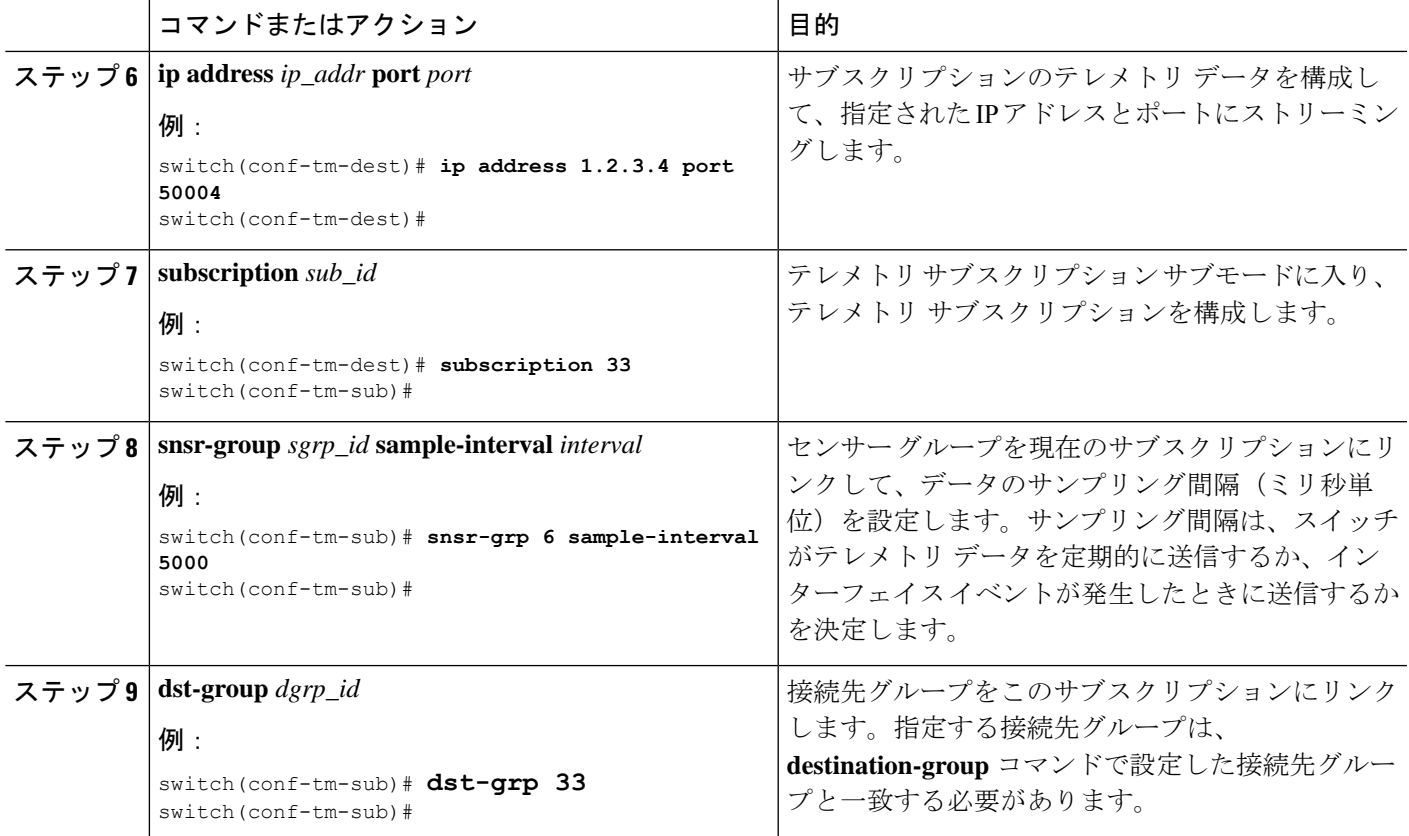

### 非ゼロ カウンタのインターフェイス パスの構成

ゼロ以外の値を持つカウンターのみを返す事前定義されたキーワードフィルタを使用して、イ ンターフェイス パス ラベルを構成できます。フィルタは counters=[detailed] です。

このフィルタを使用することにより、インターフェイス パスは使用可能なすべてのインター フェイスカウンターを収集し、収集したデータをフィルタ処理してから、結果を受信側に転送 します。フィルタはオプションであり、使用しない場合、ゼロ値カウンターを含むすべてのカ ウンターがインターフェイス パスに表示されます。

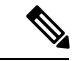

(注) フィルタの使用は、概念的には **show interface mgmt0 counters detailed** と類似しています。

手順の概要

- **1. configure terminal**
- **2. telemetry**
- **3. sensor-group** *sgrp\_id*
- **4. path interface query-condition counters=[detailed]**
- **5. destination-group** *grp\_id*
- **6. ip address** *ip\_addr* **port** *port*

I

- **7. subscription** *sub\_id*
- **8. snsr-group** *sgrp\_id* **sample-interval** *interval*
- **9. dst-group** *dgrp\_id*

#### 手順の詳細

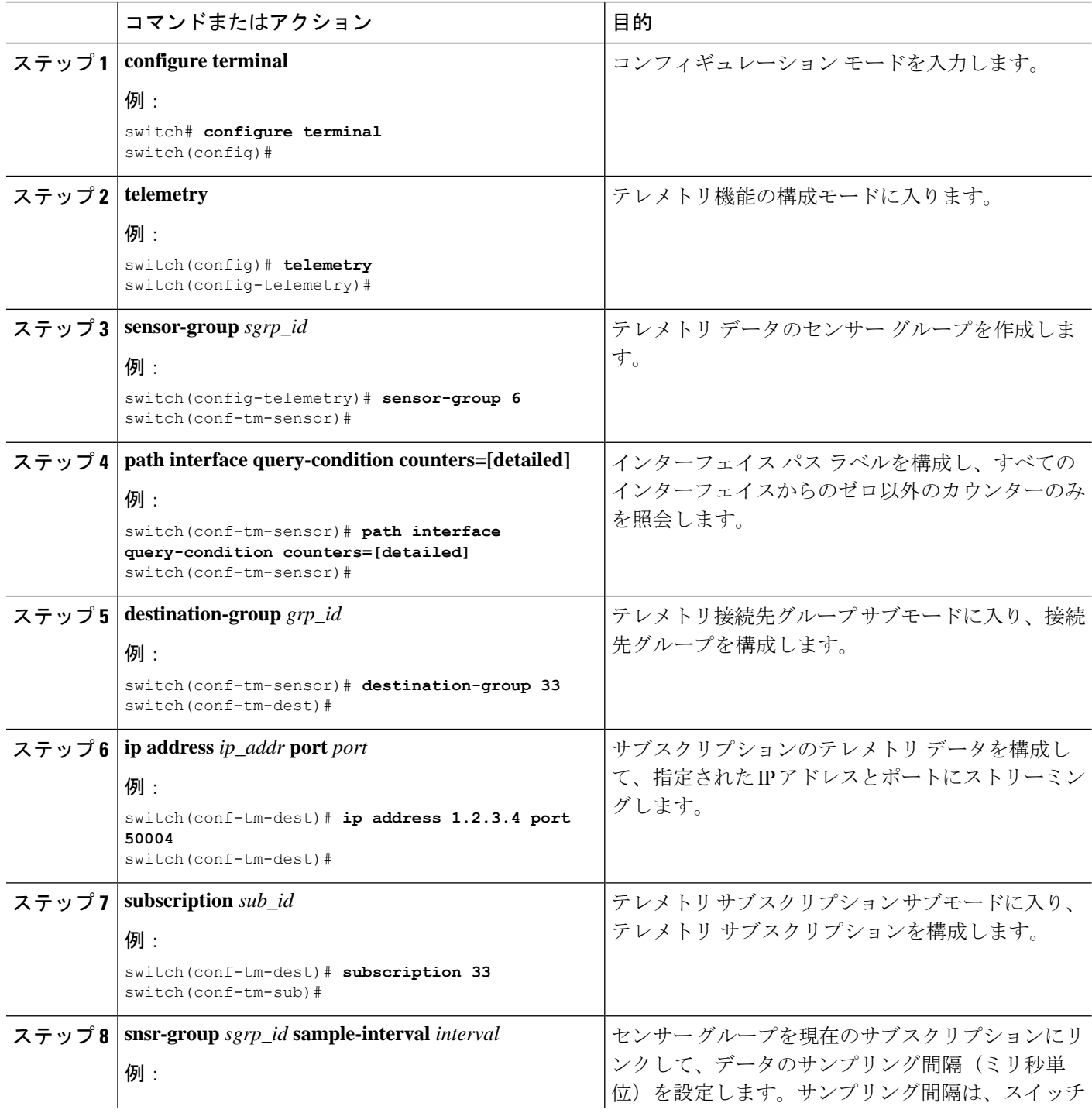

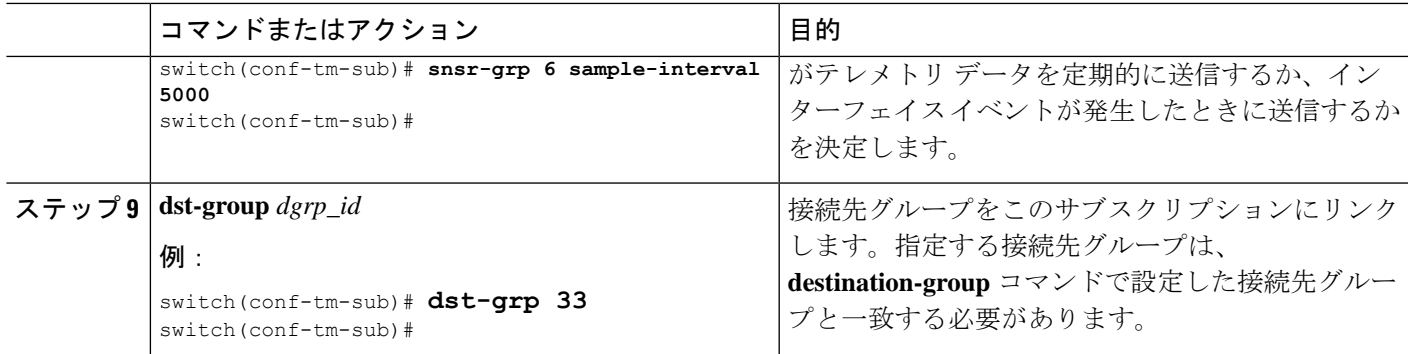

### 動作速度のインターフェイス パスの構成

指定された動作速度のインターフェイスのカウンタを返す定義済みのキーワードフィルタを使 用して、インターフェイスパスラベルを構成できます。フィルタはoper-speed=[]です。次の 動作速度がサポートされています: auto、10M、100M、1G、10G、40G、200G、および 400G。

このフィルタを使用することにより、インターフェースパスは指定された速度のインターフェー スのテレメトリ データを収集し、その結果を受信側に転送します。フィルタはオプションで す。使用しない場合、動作速度に関係なく、すべてのインターフェイスのカウンタが表示され ます。

フィルタは、複数の速度をコンマ区切りのリストとして受け入れることができます。たとえ ば、oper-speed=[1G,10G] は、1 および 10 Gbps で動作するインターフェイスのカウンタを取得 します。区切り文字として空白を使用しないでください。

(注)

インターフェイス タイプ サブインターフェイス、ループバック、および VLAN には動作速度 プロパティがないため、フィルタはこれらのインターフェイス タイプをサポートしません。

#### 手順の概要

- **1. configure terminal**
- **2. telemetry**
- **3. snsr-group** *sgrp\_id* **sample-interval** *interval*
- **4. path interface query-condition oper-speed=[***speed***]**
- **5. destination-group** *grp\_id*
- **6. ip address** *ip\_addr* **port** *port*
- **7. subscription** *sub\_id*
- **8. snsr-group** *sgrp\_id* **sample-interval** *interval*
- **9. dst-group** *dgrp\_id*

I

#### 手順の詳細

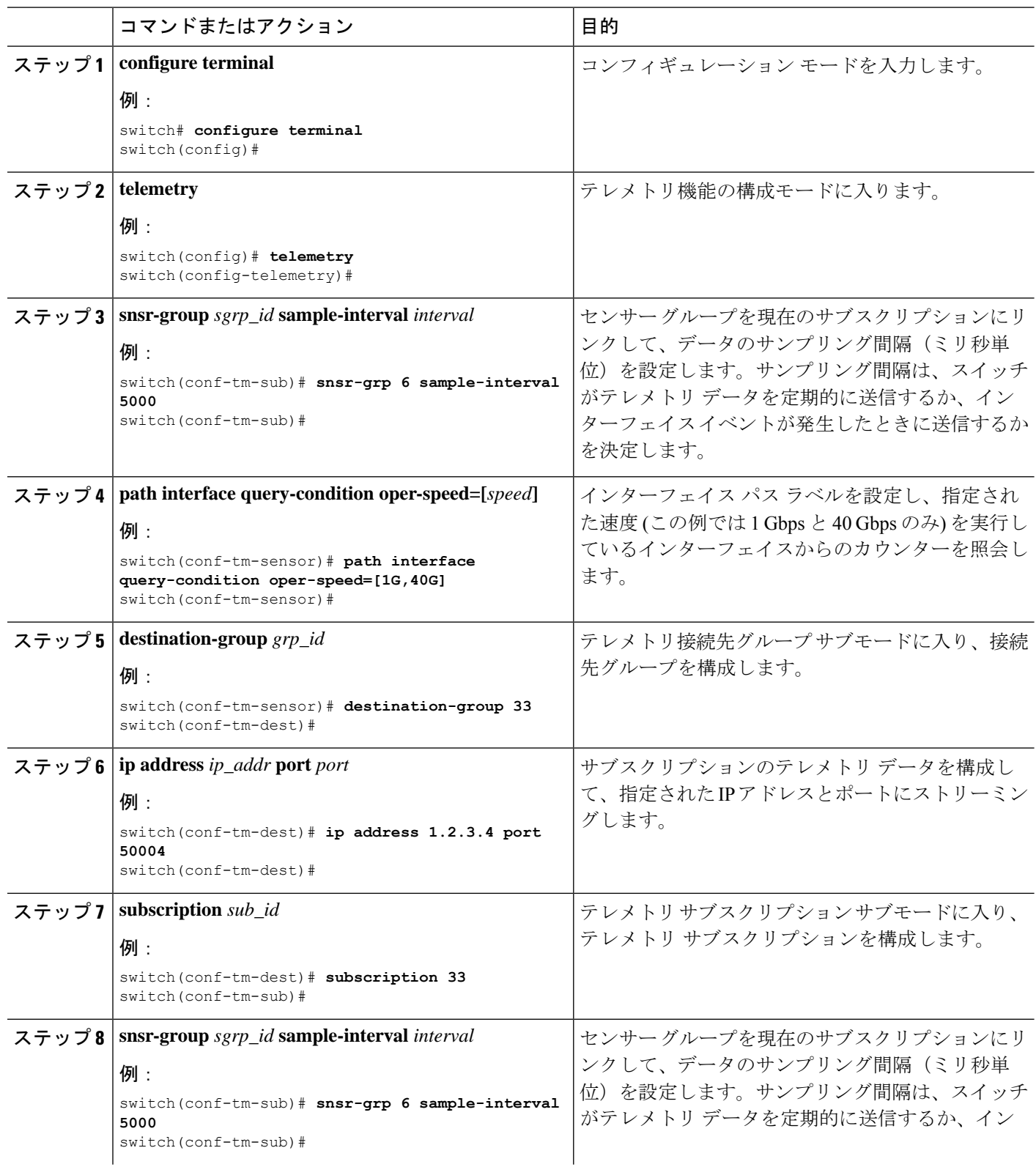

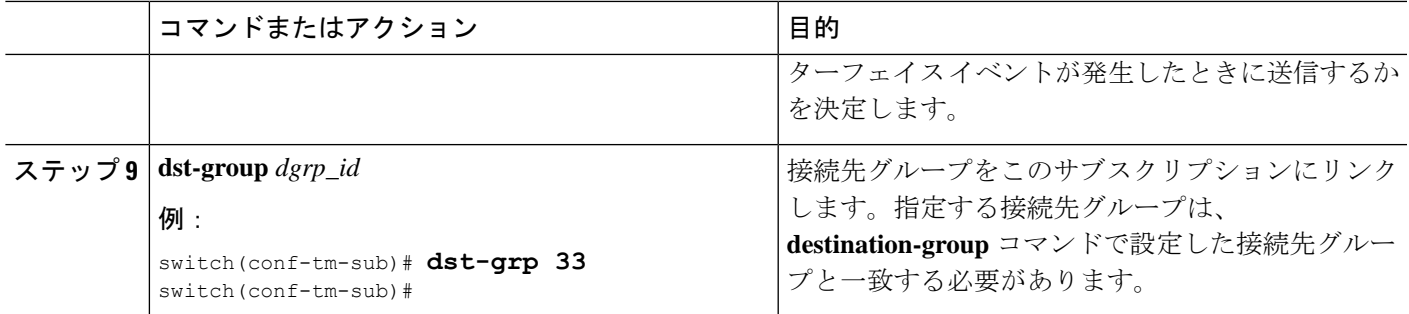

### 複数のクエリによるインターフェイス パスの構成

インターフェイス パス ラベルの同じクエリ条件に対して複数のフィルタを構成できます。そ の場合、使用する個々のフィルタは AND で結合されます。

クエリ条件の各フィルタは、コンマを使用して区切ります。query-condition には、任意の数の フィルタを指定できますが、追加するフィルタが多いほど、結果の焦点が絞られることに注意 してください。

#### 手順の概要

- **1. configure terminal**
- **2. telemetry**
- **3. sensor-group** *sgrp\_id*
- **4. path interface query-condition counters=[detailed],oper-speed=[1G,40G]**
- **5. destination-group** *grp\_id*
- **6. ip address** *ip\_addr* **port** *port*
- **7. subscription** *sub\_id*
- **8. snsr-group** *sgrp\_id* **sample-interval** *interval*
- **9. dst-group** *dgrp\_id*

#### 手順の詳細

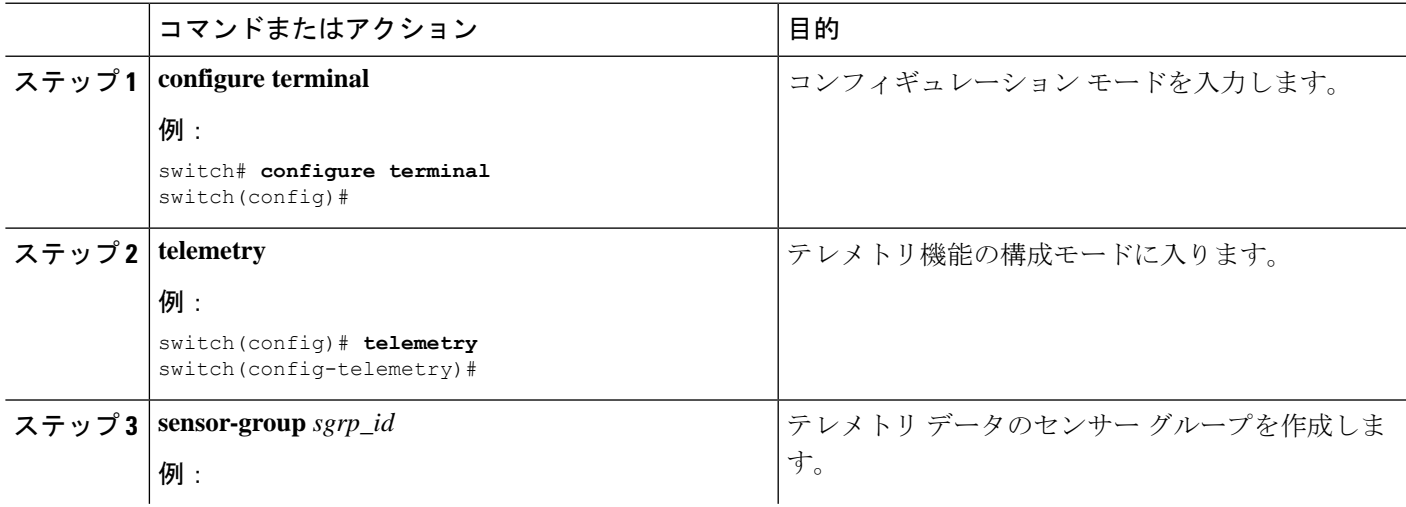

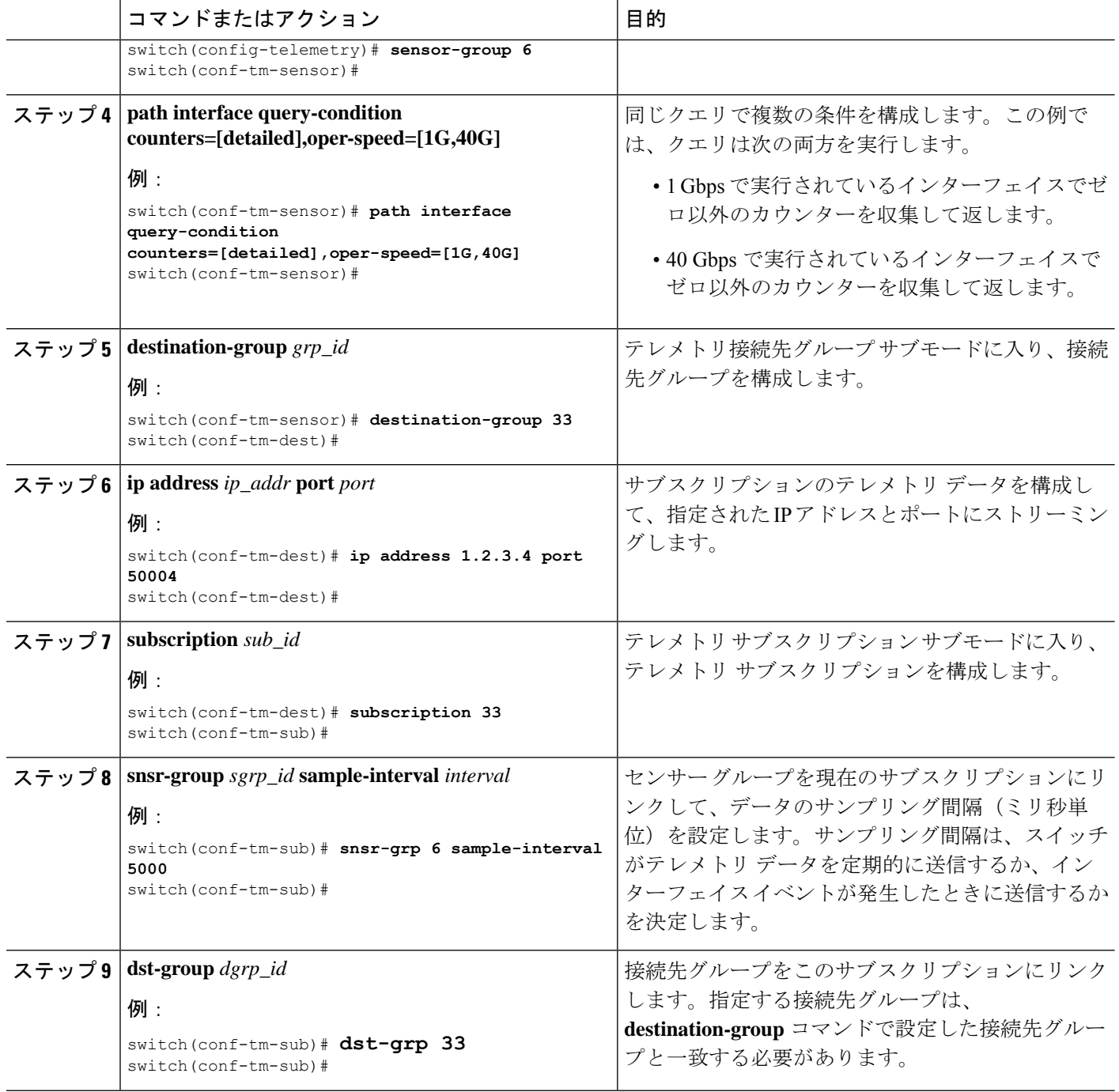

## データまたはイベントをポーリングするための環境パスの構成

環境パスラベルは、ファン、温度、電源、ストレージ、スーパーバイザ、ラインカードなどの シャーシ情報をモニタリングします。テレメトリデータを定期的にポーリングするか、イベン トが発生したときにデータを取得するように環境パスを構成できます。詳細については、デー タの投票またはイベントの受信 (48 ページ)を参照してください。

定期的なポーリングまたはイベントに基づいてシステム リソース情報を返すようにリソース パスを設定できます。このパスはフィルタリングをサポートしていません。

手順の概要

- **1. configure terminal**
- **2. telemetry**
- **3. sensor-group** *sgrp\_id*
- **4. path environment**
- **5. destination-group** *grp\_id*
- **6. ip address** *ip\_addr* **port** *port*
- **7. subscription** *sub\_id*
- **8. snsr-group** *sgrp\_id* **sample-interval** *interval*
- **9. dst-group** *dgrp\_id*

#### 手順の詳細

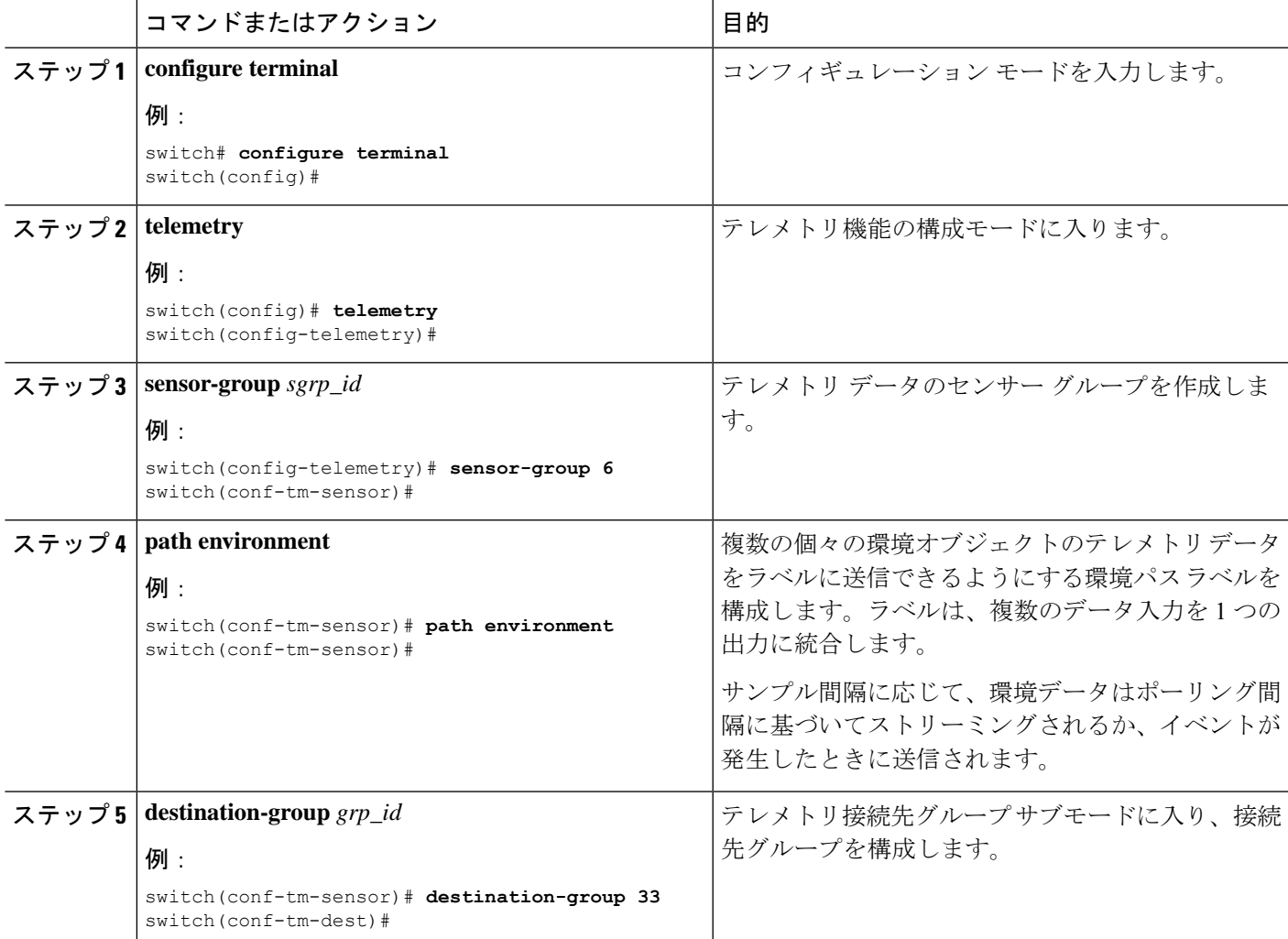

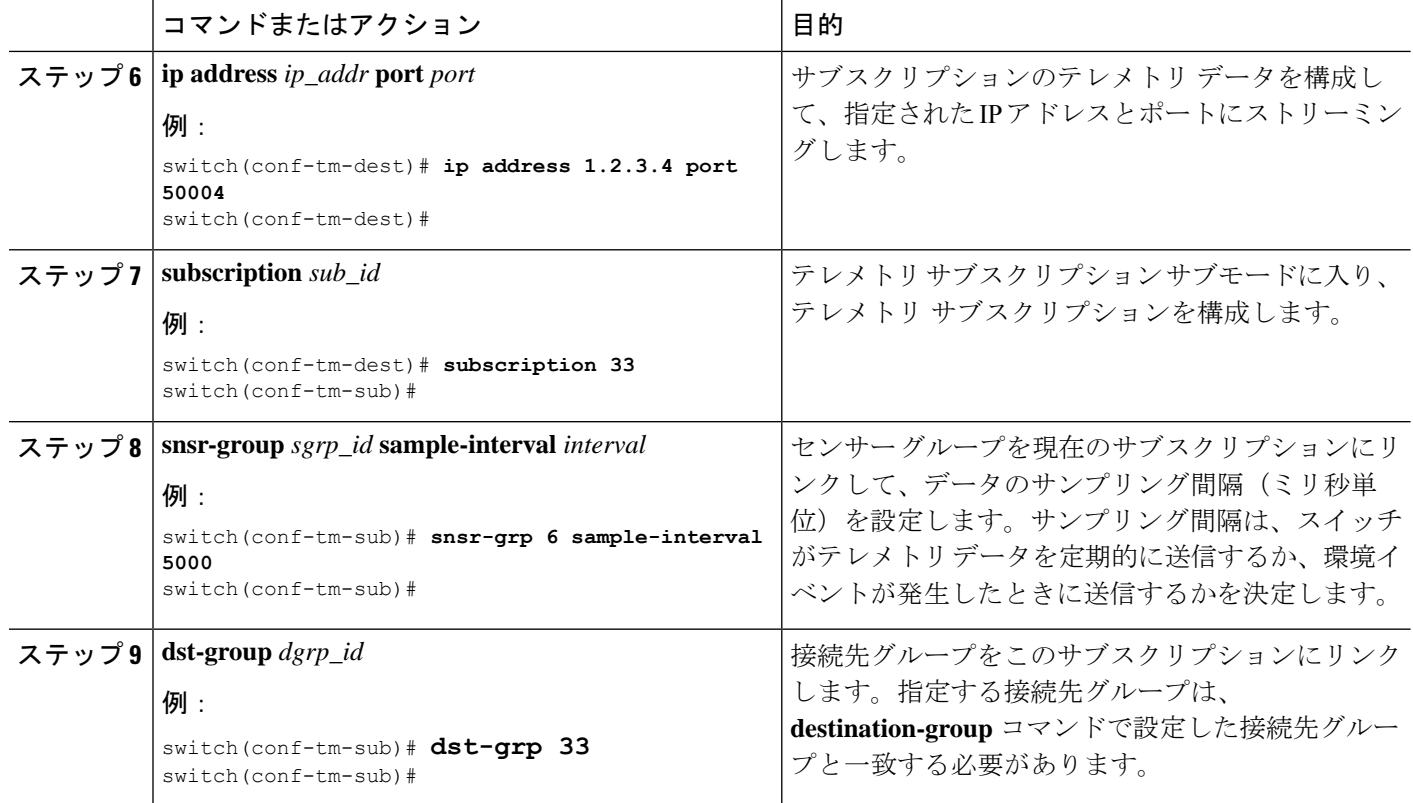

# イベントまたはデータをポーリングするためのリソース パスの構成

リソースパスは、CPU使用率やメモリ使用率などのシステムリソースをモニタリングします。 このパスを構成して、テレメトリデータを定期的に収集するか、イベントが発生したときに収 集できます。「データの投票またはイベントの受信 (48 ページ)」を参照してください。

このパスはフィルタリングをサポートしていません。

#### 手順の概要

- **1. configure terminal**
- **2. telemetry**
- **3. sensor-group** *sgrp\_id*
- **4. path resources**
- **5. destination-group** *grp\_id*
- **6. ip address** *ip\_addr* **port** *port*
- **7. subscription** *sub\_id*
- **8. snsr-group** *sgrp\_id* **sample-interval** *interval*
- **9. dst-group** *dgrp\_id*

#### 手順の詳細

 $\mathbf I$ 

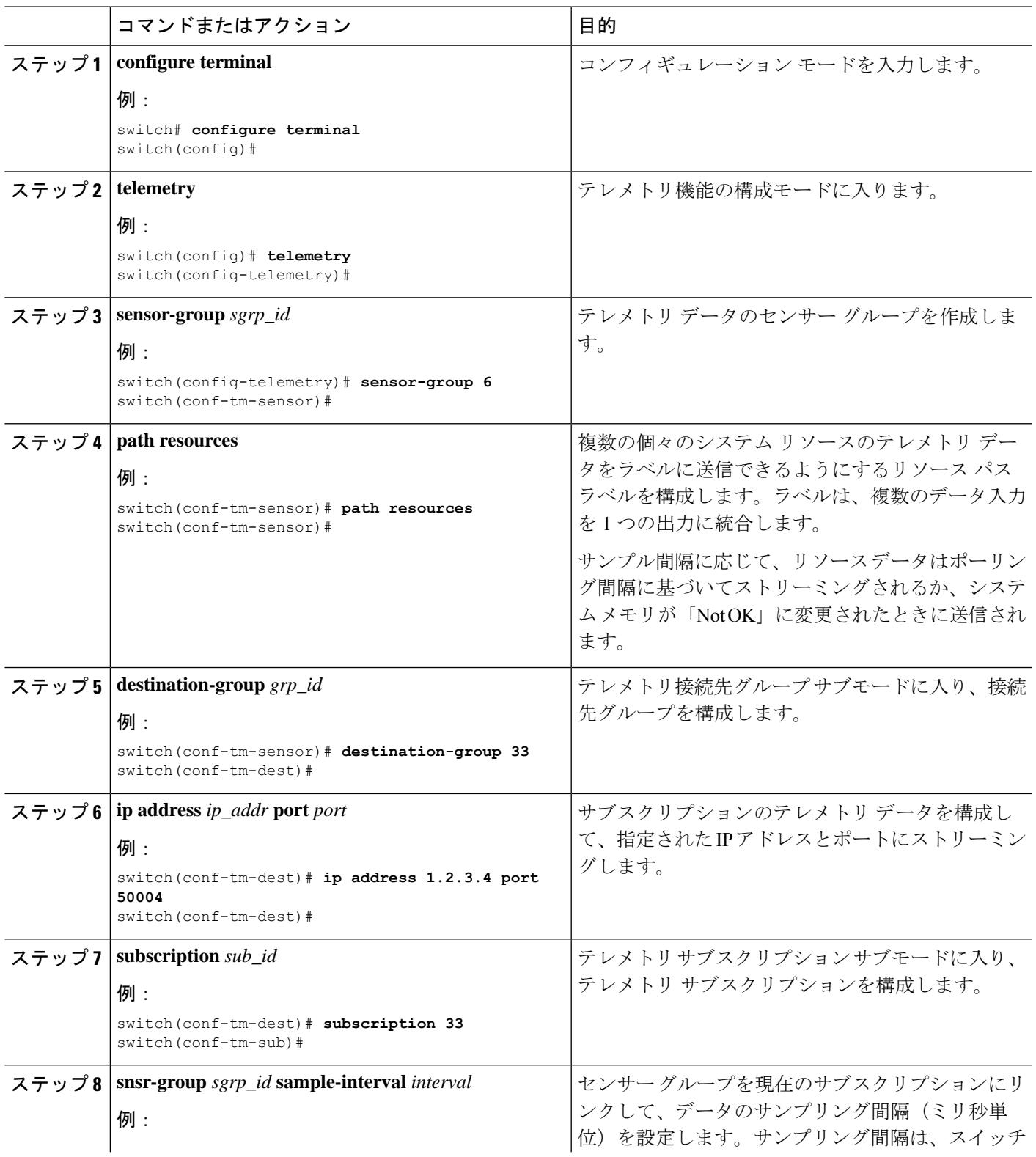

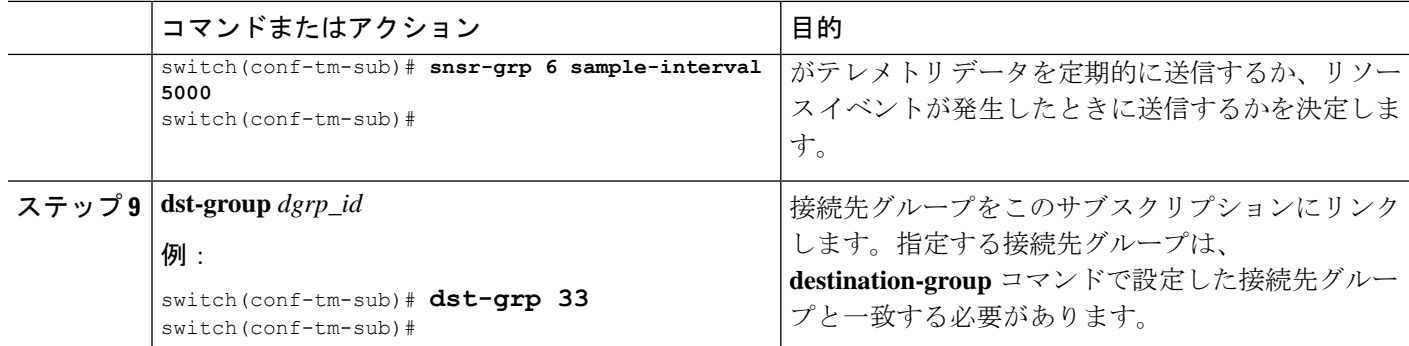

# イベントまたはデータをポーリングするための **VXLAN** パスの構成

vxlan パス ラベルは、VXLAN ピア、VXLAN カウンター、VLAN カウンター、BGP ピア デー タなど、スイッチの仮想拡張 LAN EVPN に関する情報を提供します。このパス ラベルを構成 して、定期的に、またはイベントが発生したときにテレメトリ情報を収集できます。「データ の投票またはイベントの受信 (48 ページ)」を参照してください。

このパスはフィルタリングをサポートしていません。

#### 手順の概要

- **1. configure terminal**
- **2. telemetry**
- **3. sensor-group** *sgrp\_id*
- **4. vxlan environment**
- **5. destination-group** *grp\_id*
- **6. ip address** *ip\_addr* **port** *port*
- **7. subscription** *sub\_id*
- **8. snsr-group** *sgrp\_id* **sample-interval** *interval*
- **9. dst-group** *dgrp\_id*

#### 手順の詳細

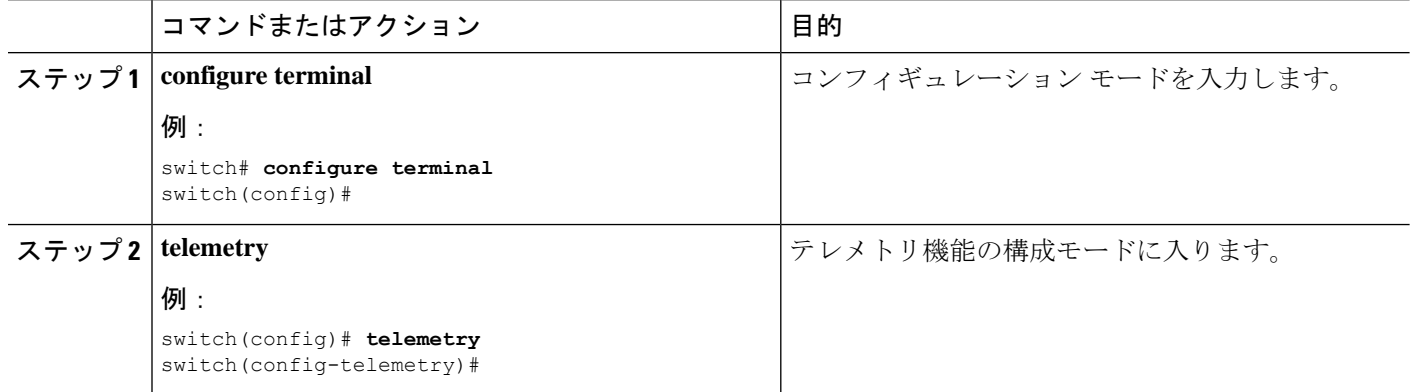

Ι

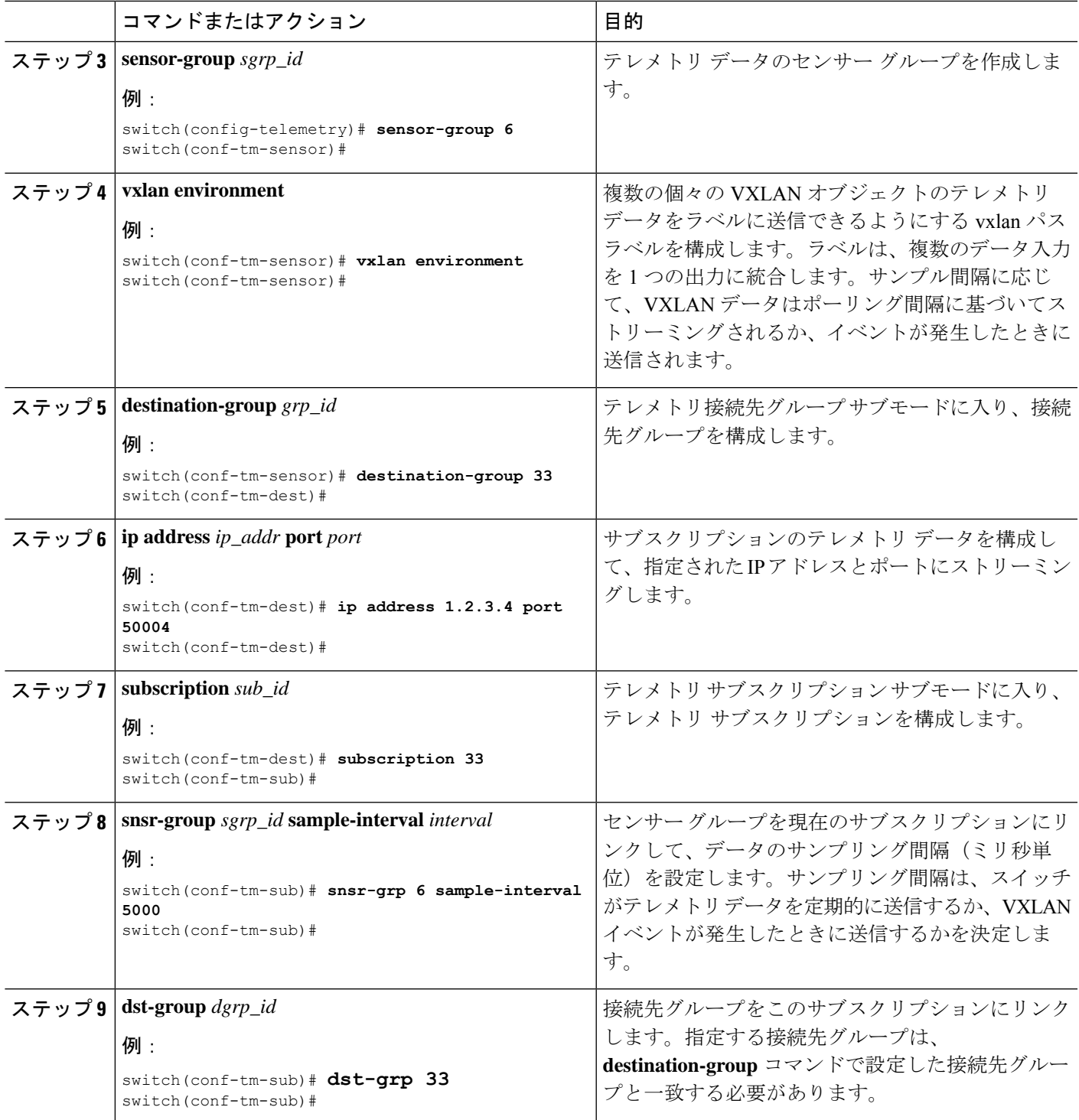

### パス ラベル 構成 を確認

いつでも、パスラベルが構成されていることを確認し、実行中のテレメトリ構成を表示してそ の値を確認できます。

#### 手順の概要

#### **1. show running-config-telemetry**

#### 手順の詳細

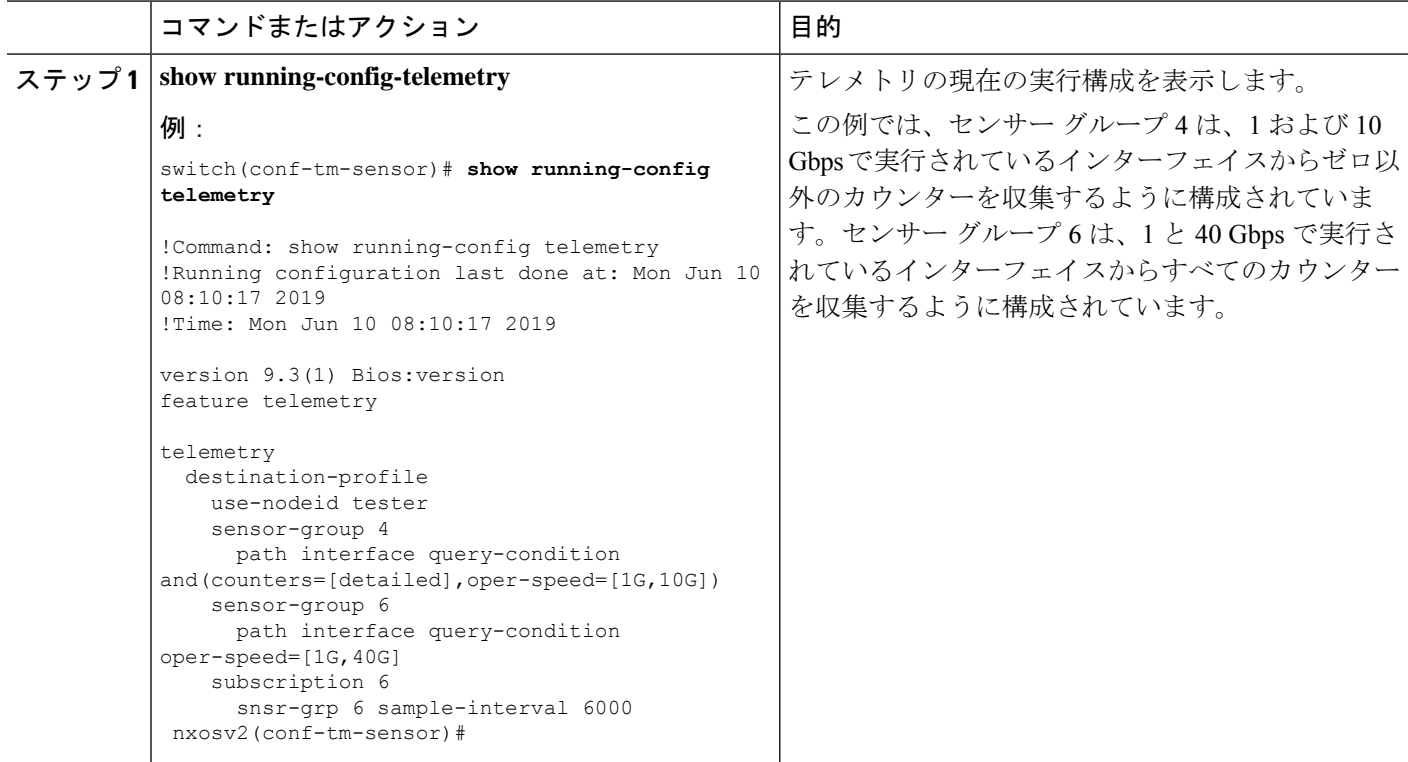

## パス ラベル情報の表示

パス ラベル表示コマンド

**show telemetry usability** コマンドを使用すると、クエリを発行したときにパス ラベルがたどる 個々のパスを表示できます。

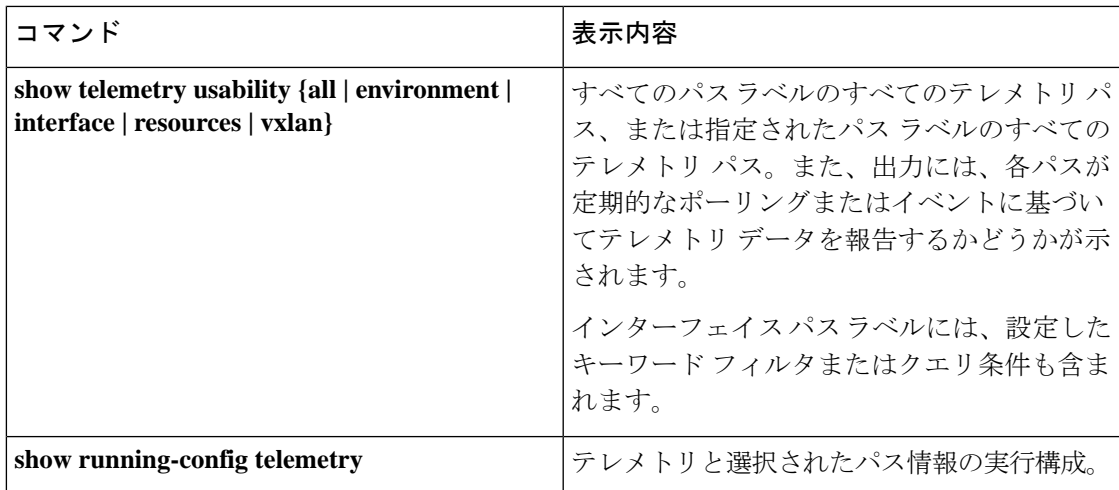

#### コマンドの例

(注)

 $\mathscr{D}$ 

**show telemetryusability all** コマンドは、このセクションに示されている個々のコマンドをすべ て連結したものです。

**show telemetry usability environment** コマンドの例を次に示します。

switch# **show telemetry usability environment** 1) label\_name : environment path name : sys/ch query\_type : poll

query condition : rsp-subtree=full&query-target=subtree&target-subtree-class=eqptPsuSlot,eqptFtSlot,eqptSupCSlot,eqptPsu,eqptFt,eqptSensor,eqptLCSlot

2) label name : environment path\_name : sys/ch query\_type : event query\_condition :

rsp-subtree=full&query-target=subtree&query-target-filter=or(or(deleted(),created()),or(and(updated(eqptFan.operSt),ne(eqptFan.operSt,"ok")),and(updated(eqptDimm.operSt),ne(eqptDimm.operSt,"ok")),and(updated(eqptFlash.operSt),ne(eqptFlash.operSt,"ok")),and(updated(eqptSpromSup.operSt),ne(eqptSpromSup.operSt,"ok")),and(updated(eqptSpromLc.operSt),ne(eqptSpromLc.operSt,"ok")))) switch#

**show telemetry usability interface** コマンドの出力を次に示します。

switch# **show telemetry usability interface** 1) label name : interface path name : sys/intf query\_type : poll query\_condition :

qey-target-childen&qey-target-filter=eq(l1PhysIf.adminSt,"up")&rp-sitree-childen&rp-sitree-class=monTheStats,monIfIn,monIfHCIn,monIfHCOut

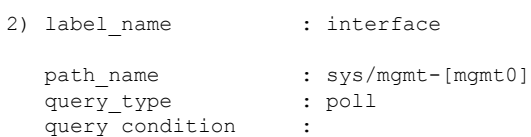

query-target=subtree&query-target-filter=eq(mgmtMgmtIf.adminSt,"up")&rsp-subtree=full&rsp-subtree-class=rmonEtherStats,rmonIfIn,rmonIfOut,rmonIfHCIn,rmonIfHCOut

```
3) label name : interface
  path name : sys/intf
  query_type : event
 query condition :
```
q<del>iqinagiqilm(dk)ac)aqlahiyangiya</del>sHadahiyangiyashahiyanginaganginganginaginanginganginshajangingangisHadahiyangin

ethpmEncRtdIf.operSt,"down")),and(updated(ethpmEncRtdIf.operSt),eq(ethpmEncRtdIf.operSt,"up"))))

```
4) label name : interface
 path_name : sys/mgmt-[mgmt0]
  query_type : event
  query condition :
```
query-target=subtree&query-target-filter=or(or(deleted(),created()),or(and(updated(imMgmtIf.operSt),eq(imMgmtIf.operSt,"down")),and(updated(imMgmtIf.operSt),eq(imMgmtIf.operSt,"up")))) switch#

show telemetry usability resources コマンドの例を次に示します。

switch# **show telemetry usability resources**

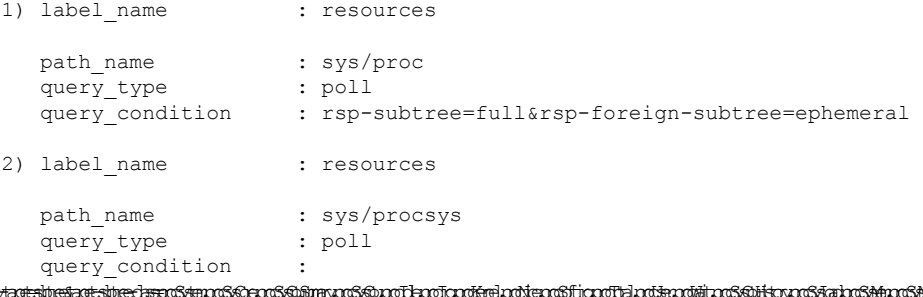

qaytagtabaatagtabaschapafyangyahayagayangquang pakasing magalagang magalitayagatagang mga magalagang magalag m

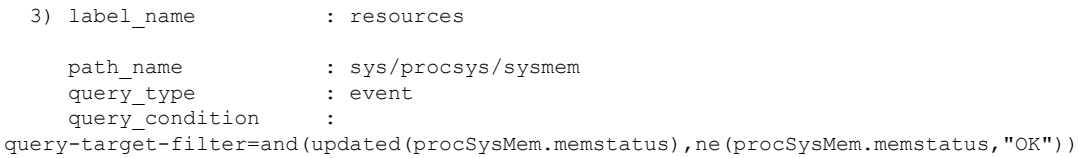

switch#

show telemetry usability vxlan コマンドの例を次に示します。

#### switch# **show telemetry usability vxlan**

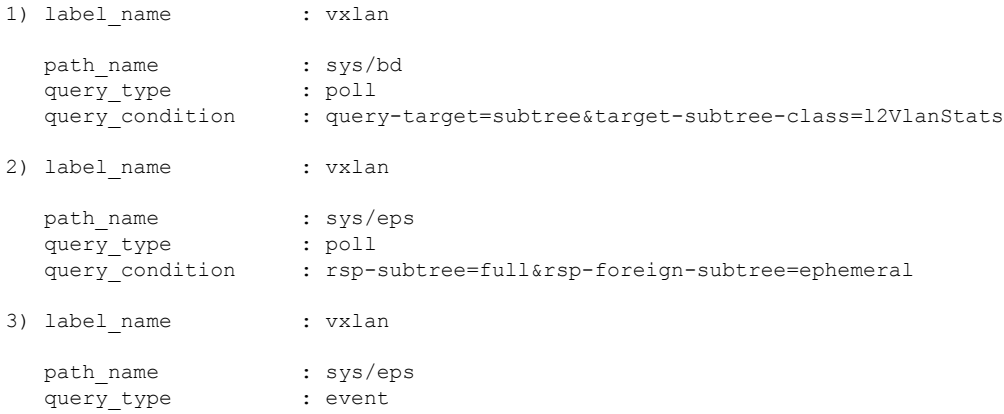

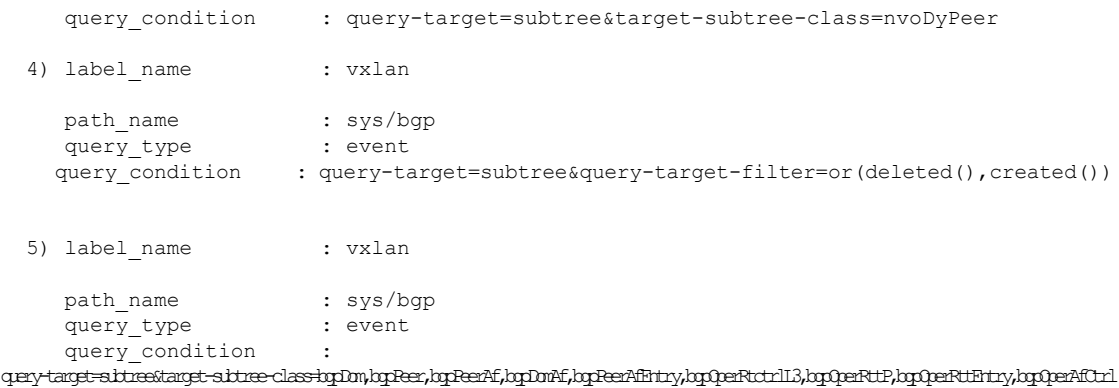

switch#

# ネイティブ データ送信元パス

### ネイティブ データ送信元パスについて

NX-OSテレメトリは、特定のインフラストラクチャまたはデータベースに限定されないニュー トラル データ 送信元であるネイティブ データ ソースをサポートします。代わりに、ネイティ ブ データ 送信元を使用すると、コンポーネントまたはアプリケーションをフックして、関連 情報を発信テレメトリ ストリームに挿入できます。ネイティブ データ 送信元のパスはインフ ラストラクチャに属さないため、この機能は柔軟性を提供し、ネイティブアプリケーションは NX-OS テレメトリと対話できます。

ネイティブ データ 送信元 パスを使用すると、特定のセンサー パスに登録して、セレクトした テレメトリ データを受信できます。この機能は NX-SDK と連携して、次のパスからのテレメ トリ データのストリーミングをサポートします。

- IP ルートのテレメトリ データを送信する RIB パス。
- 静的および動的 MAC エントリのテレメトリ データを送信する MAC パス。
- IPv4 と IPv6 隣接のテレメトリ データを送信する隣接関係パス。

サブスクリプションを作成すると、選択したパスのすべてのテレメトリデータが基準値として 受信者にストリーミングされます。基準値の後、イベント通知のみが受信者にストリーミング されます。

ネイティブ データ 送信元 パスのストリーミングは、次のエンコーディング タイプをサポート します:

- Google Protobuf (GPB)
- JavaScript Object Notation (JSON)
- コンパクト Google Protobuf (コンパクト GPB)

## ネイティブ データ送信元パス用にストリーミングされるテレメトリ データ

次の表は、各ソースパスについて、サブスクリプションが最初に作成されたとき(ベースライ ン)とイベント通知が発生したときにストリーミングされる情報を示しています。

I

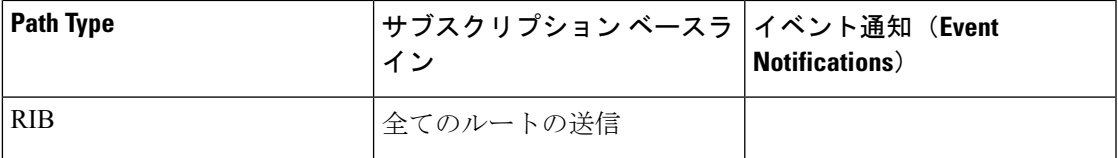

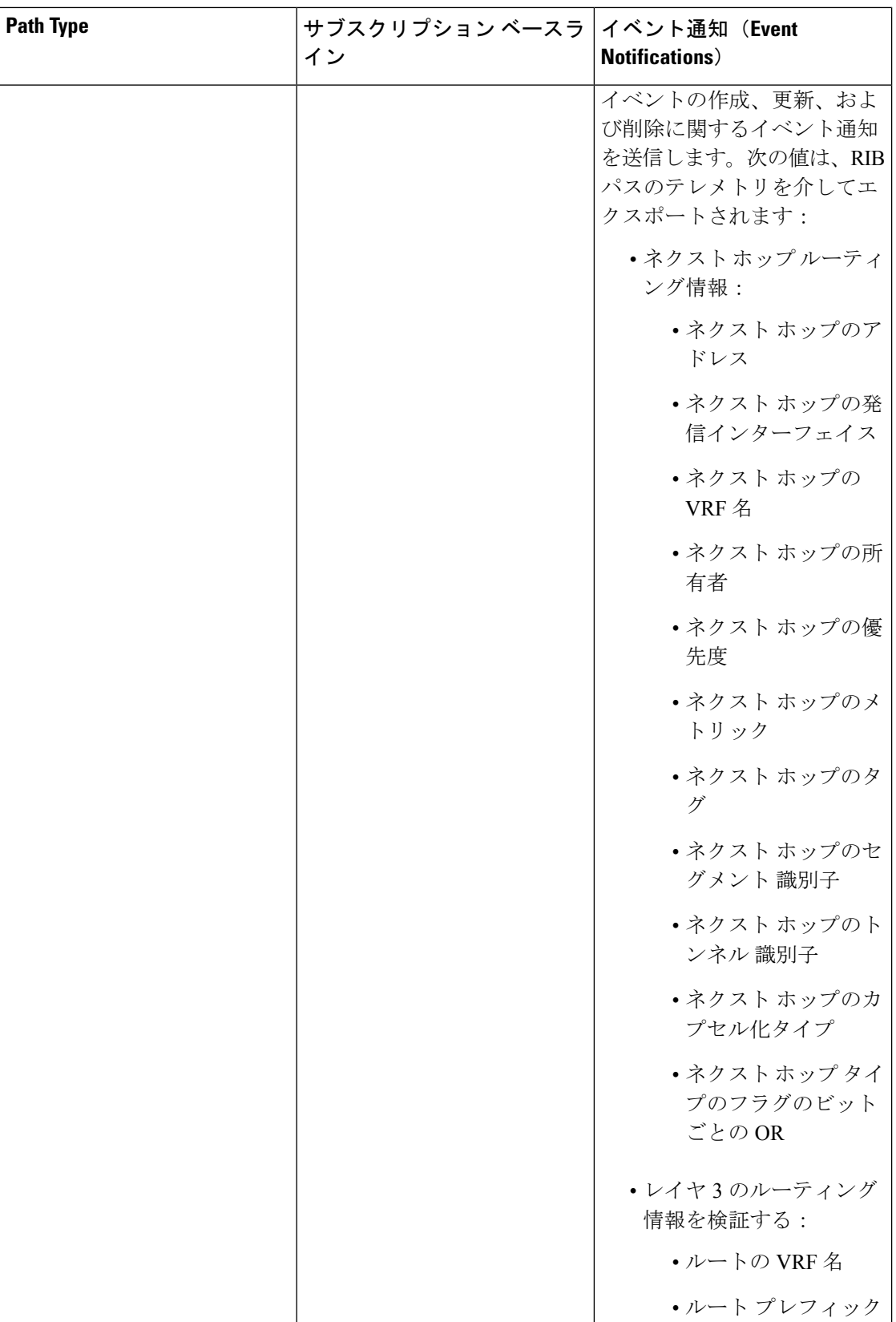

L

Ι

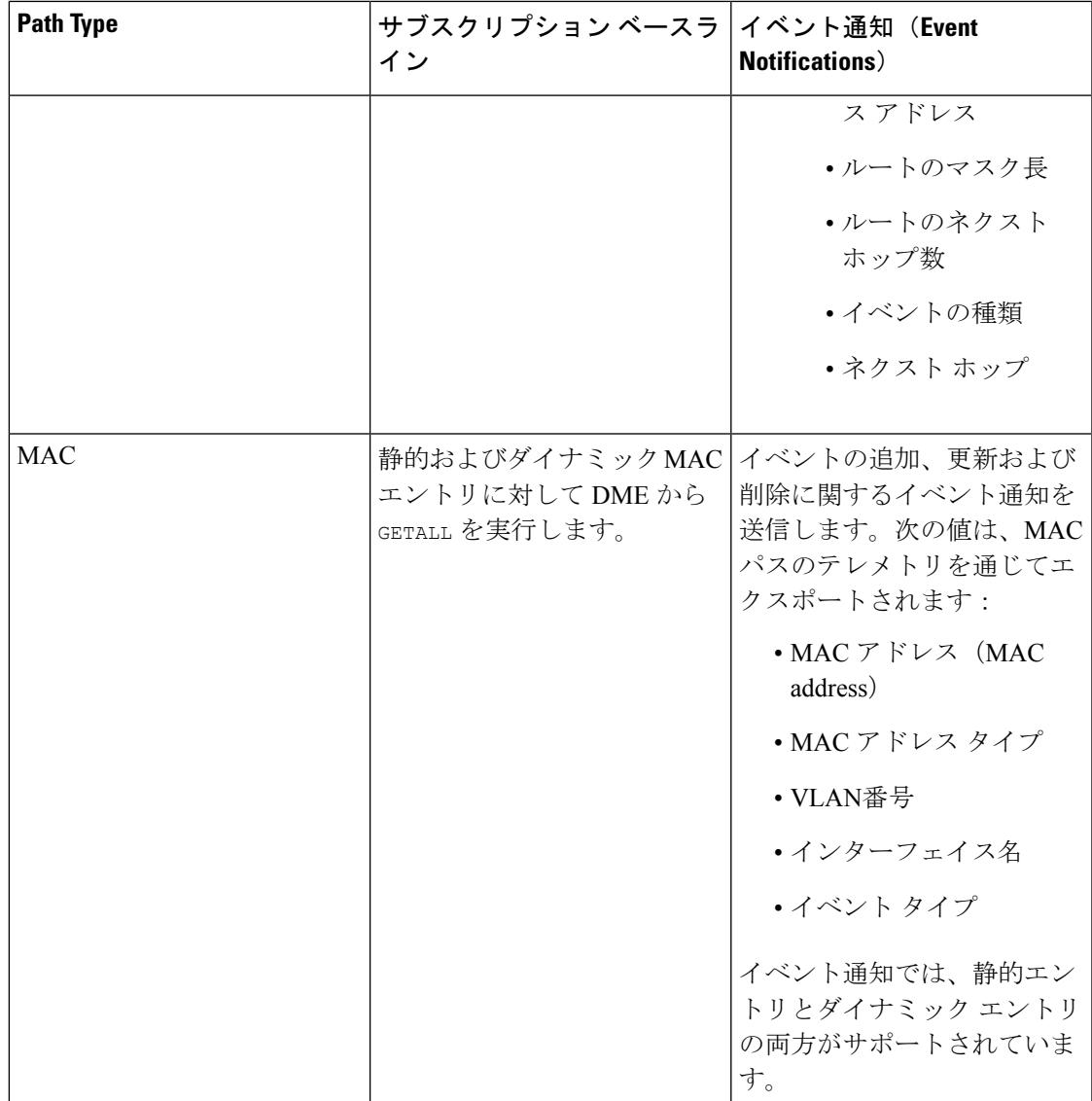

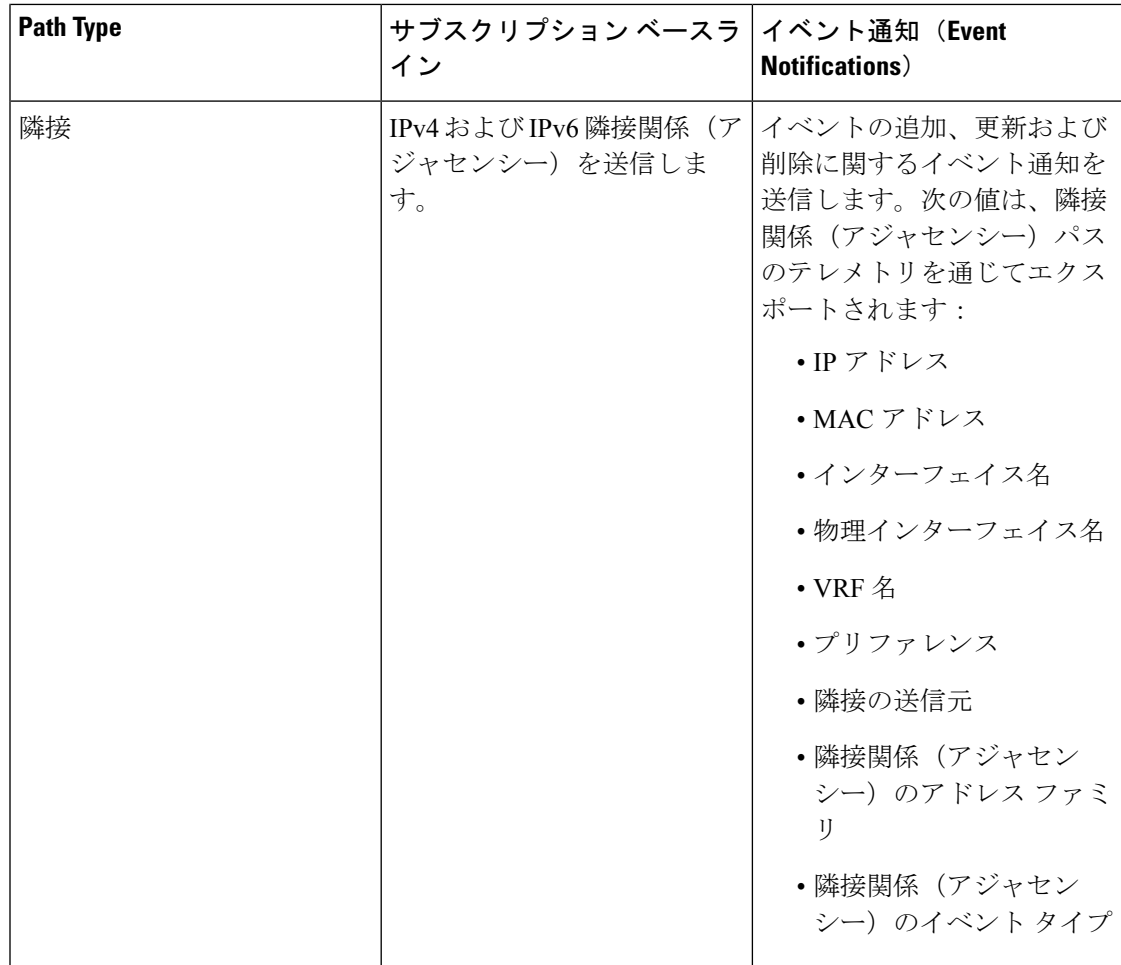

詳細については、Github <https://github.com/CiscoDevNet/nx-telemetry-proto> を参照してください。

### 注意事項と制約事項

ネイティブ データ 送信元 パス機能には、次の注意事項と制約事項があります。

• RIB、MAC、および隣接関係(アジャセンシー)のネイティブデータ送信元パスからのス トリーミングの場合、センサー パス プロパティの更新は、**depth**、**query-condition**あるい は、**filter-condition**などのカスタム基準をサポートしません。

### ルーティング情報のネイティブ データ送信元パスの構成

URIB に含まれるすべてのルートに関する情報を送信するルーティング情報のネイティブ デー タ送信元パスを構成できます。登録すると、基準値はすべてのルート情報を送信します。ベー スラインの後、スイッチがサポートするルーティングプロトコルのルート更新と削除操作につ いて通知が送信されます。RIB通知で送信されるデータについては、ネイティブデータ送信元 パス用にストリーミングされるテレメトリ データ (66 ページ) を参照してください。

#### 始める前に

テレメトリ機能を有効にしていない場合は、ここで有効にします(**feature telemetry**)。

#### 手順の概要

- **1. configure terminal**
- **2. telemetry**
- **3. sensor-group** *sgrp\_id*
- **4. data-source native**
- **5. path rib**
- **6. destination-group** *grp\_id*
- **7. ip address** *ip\_addr* **port** *port* **protocol** { **HTTP** | **gRPC** } **encoding** { **JSON** | **GPB** | **GPB-compact** }
- **8. subscription** *sub\_id*
- **9. snsr-group** *sgrp\_id* **sample-interval** *interval*
- **10. dst-group** *dgrp\_id*

#### 手順の詳細

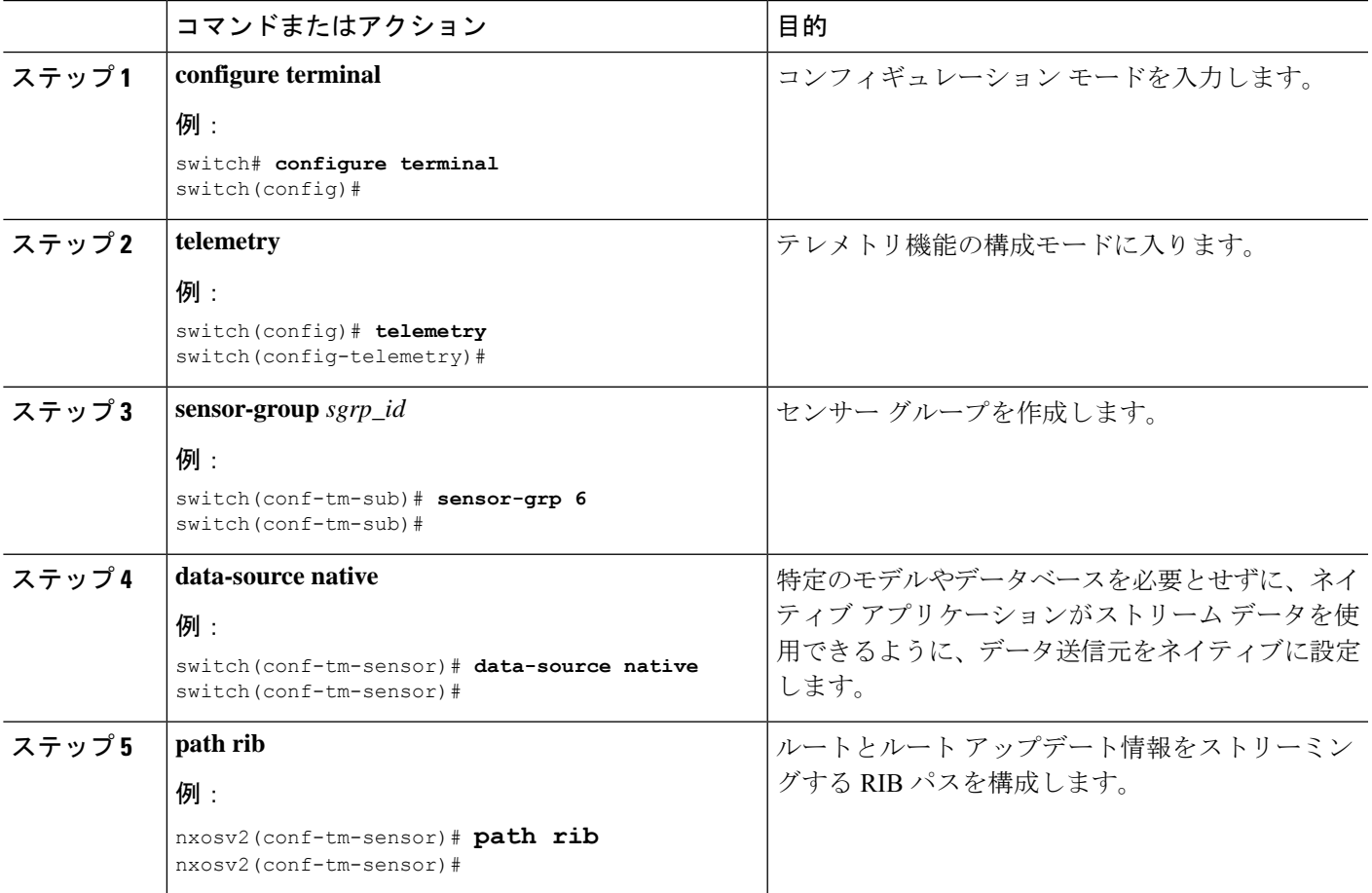

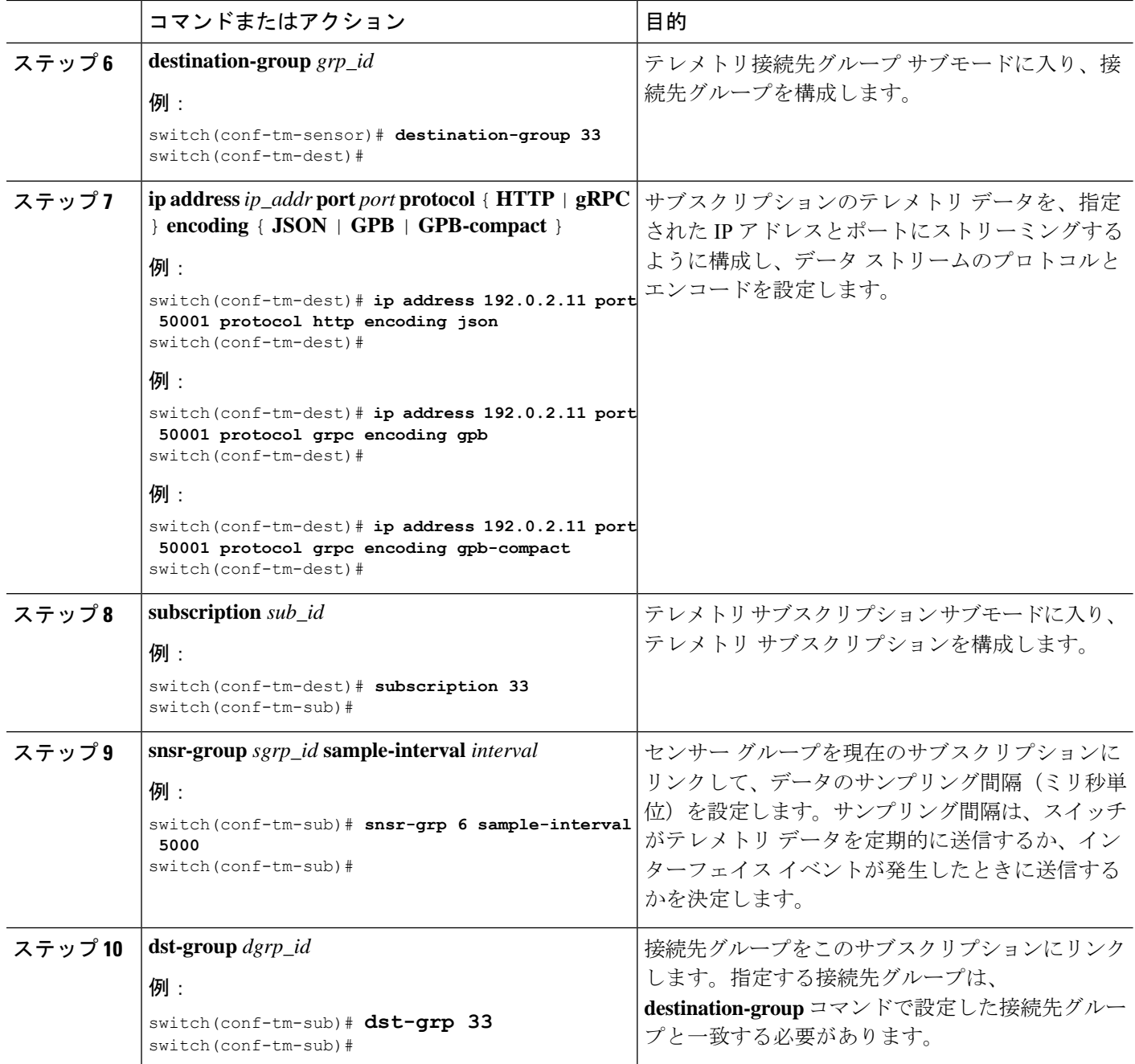

## **MAC** 情報のネイティブ データ送信元パスの構成

MAC テーブルのすべてのエントリに関する情報を送信する MAC 情報のネイティブ データ 送 信元パスを構成できます。登録すると、基準値はすべてのMAC情報を送信します。基準値の 後、MACアドレスの追加、更新、および削除操作の通知が送信されます。MAC通知で送信さ れるデータについては、ネイティブ データ送信元パス用にストリーミングされるテレメトリ データ (66 ページ) を参照してください。
# 

更新または削除イベントの場合、MAC 通知は、IP 隣接関係を持つ MAC アドレスに対しての み送信されます。 (注)

#### 始める前に

テレメトリ機能を有効にしていない場合は、ここで有効にします(**feature telemetry**)。

#### 手順の概要

- **1. configure terminal**
- **2. telemetry**
- **3. sensor-group** *sgrp\_id*
- **4. data-source native**
- **5. path mac**
- **6. destination-group** *grp\_id*
- **7. ip address** *ip\_addr* **port** *port* **protocol** { **HTTP** | **gRPC** } **encoding** { **JSON** | **GPB** | **GPB-compact** }
- **8. subscription** *sub\_id*
- **9. snsr-group** *sgrp\_id* **sample-interval** *interval*
- **10. dst-group** *dgrp\_id*

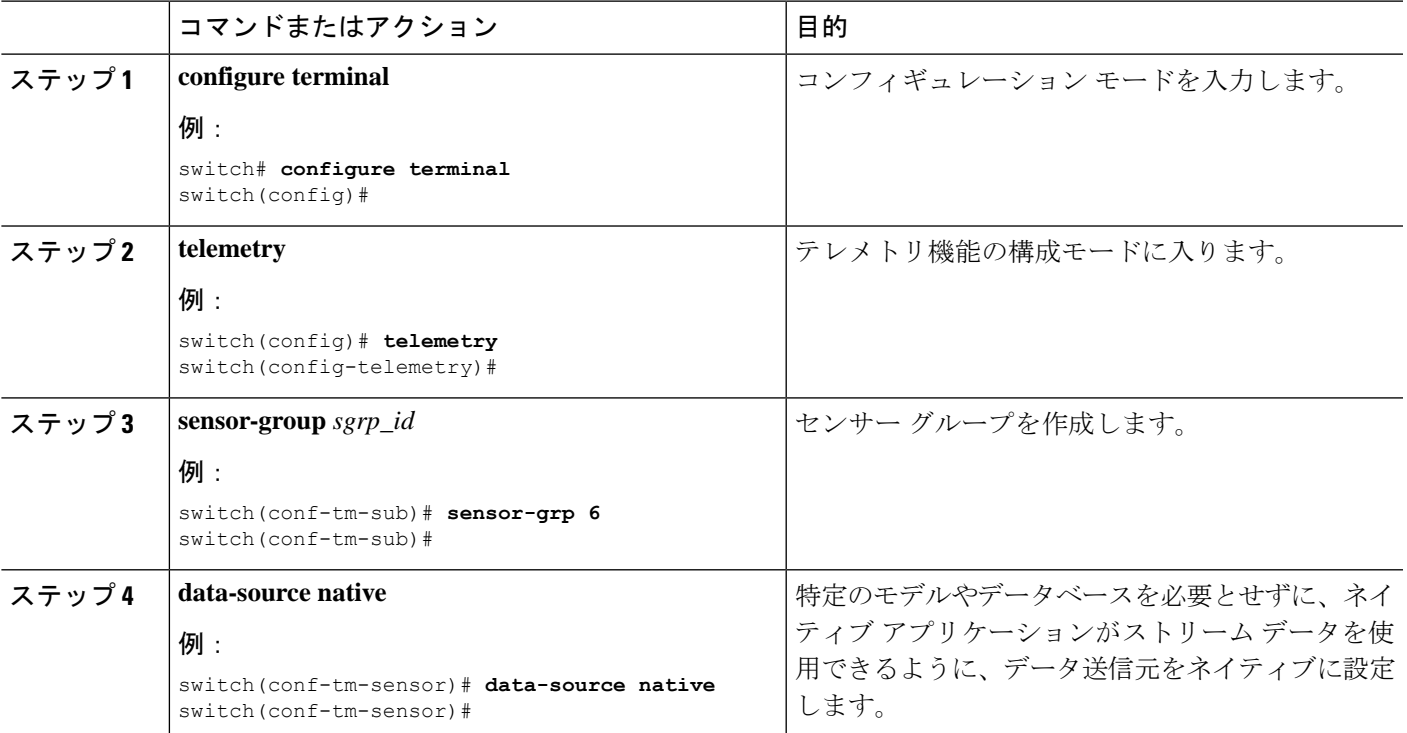

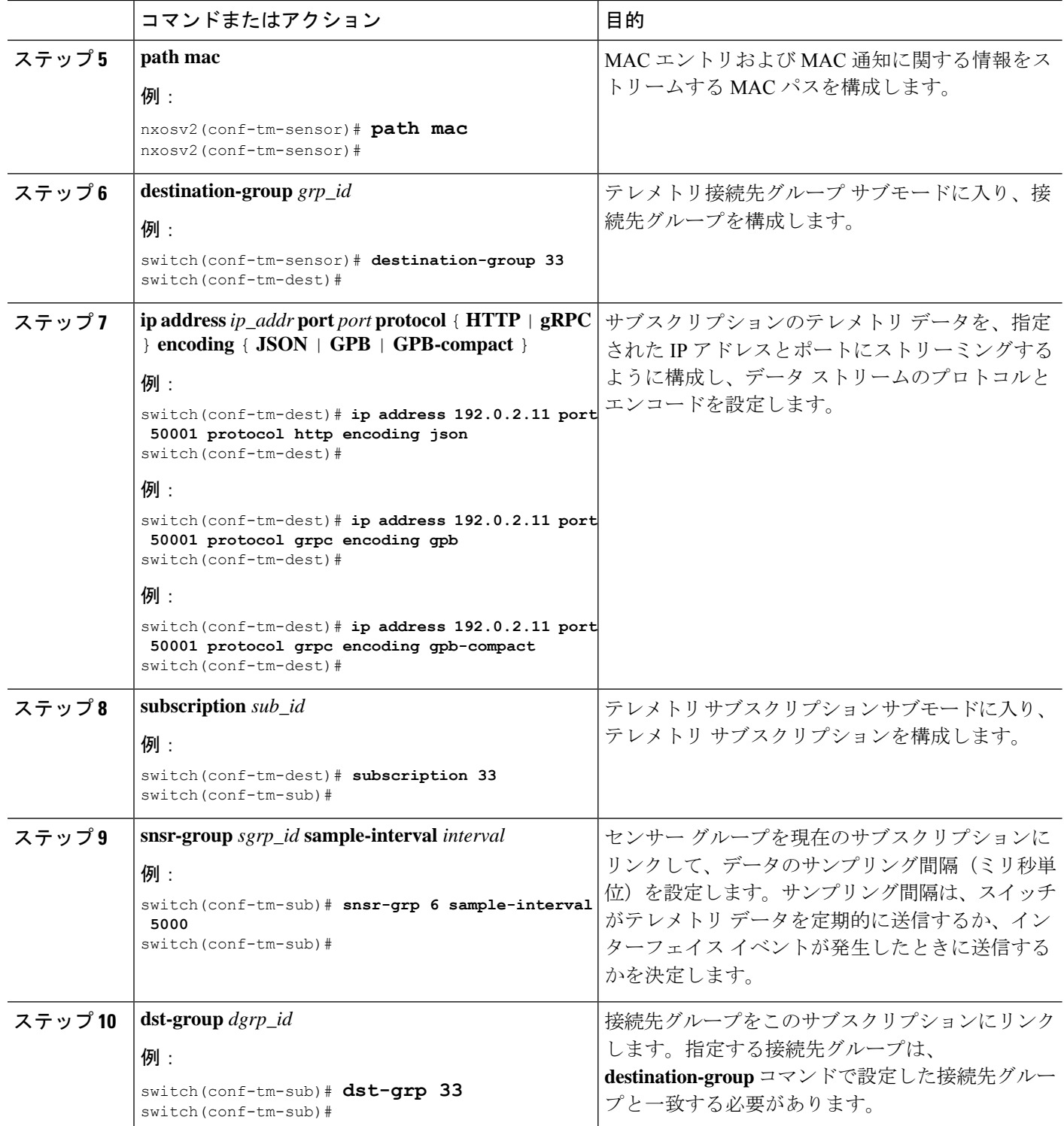

## すべての **MAC** 情報のネイティブ データ送信元パスの構成

レイヤ 3 およびレイヤ 2 から、MAC テーブルのすべてのエントリに関する情報を送信する MAC 情報のネイティブ データ 送信元 パスを構成できます。登録すると、基準値はすべての MAC情報を送信します。基準値の後、MACアドレスの追加、更新、および削除操作の通知が 送信されます。MAC 通知で送信されるデータについては、ネイティブ データ送信元パス用に ストリーミングされるテレメトリ データ (66 ページ) を参照してください。

# 

更新または削除イベントの場合、MAC 通知は、IP 隣接関係を持つ MAC アドレスに対しての み送信されます。 (注)

#### 始める前に

テレメトリ機能を有効にしていない場合は、ここで有効にします(**feature telemetry**)。

#### 手順の概要

- **1. configure terminal**
- **2. telemetry**
- **3. sensor-group** *sgrp\_id*
- **4. data-source native**
- **5. path mac-all**
- **6. destination-group** *grp\_id*
- **7. ip address** *ip\_addr* **port** *port* **protocol** { **HTTP** | **gRPC** } **encoding** { **JSON** | **GPB** | **GPB-compact** }
- **8. subscription** *sub\_id*
- **9. snsr-group** *sgrp\_id* **sample-interval** *interval*
- **10. dst-group** *dgrp\_id*

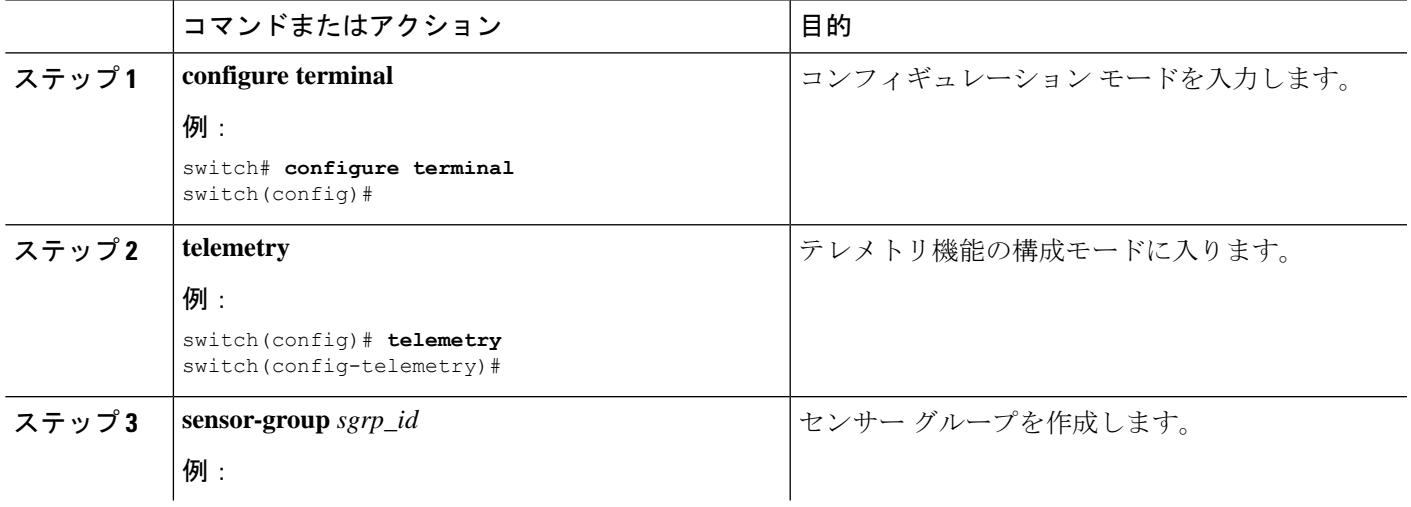

 $\overline{\phantom{a}}$ 

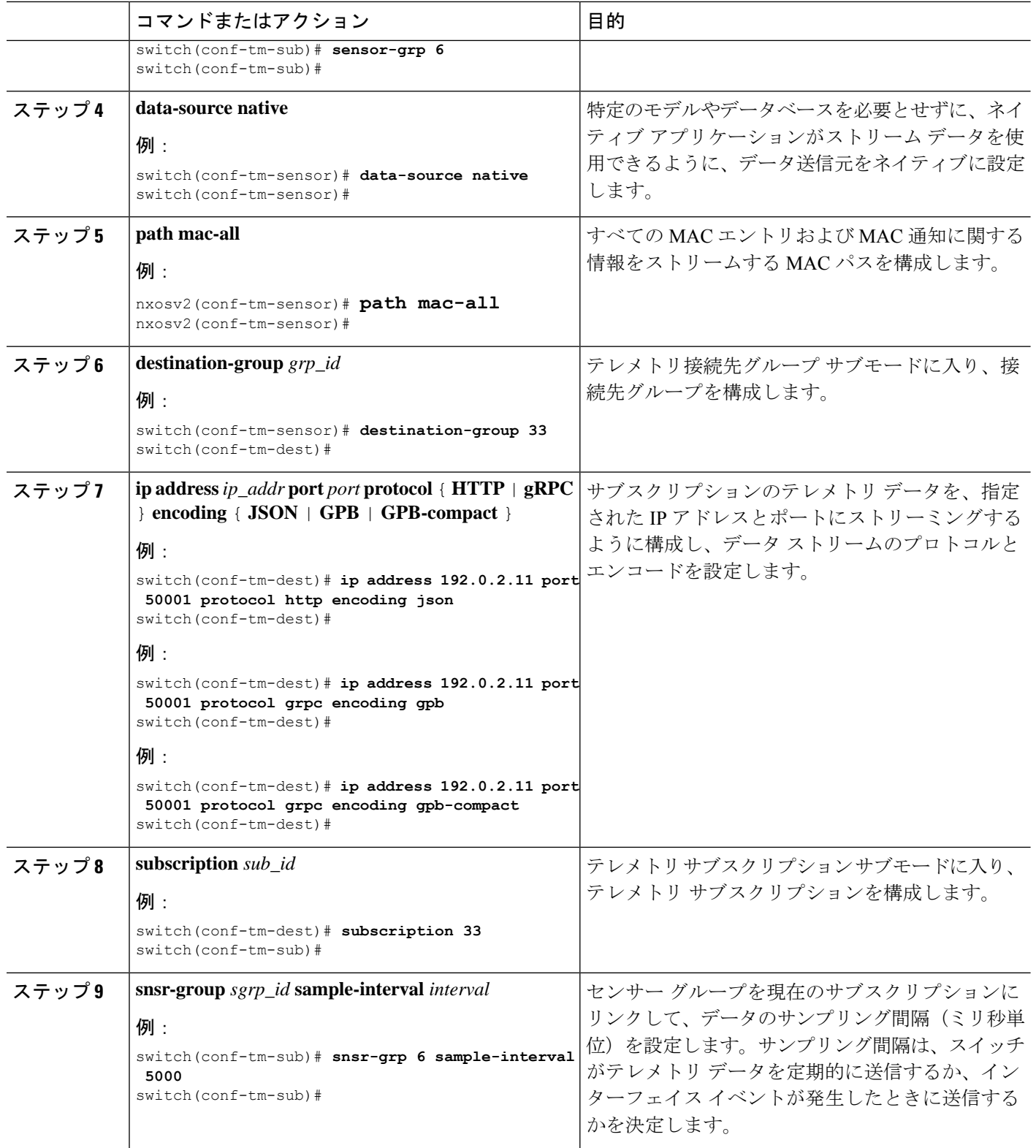

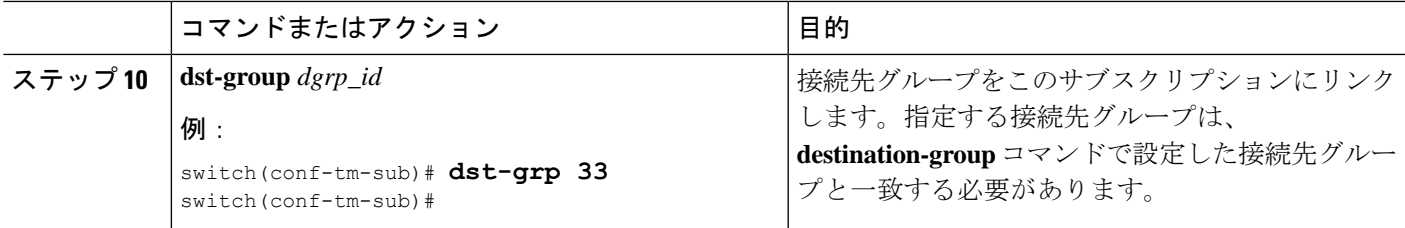

## **IP** 隣接のネイティブ データ パスの構成

スイッチのすべての IPv4 と IPv6 隣接に関する情報を送信する IP 隣接情報のネイティブ デー タ送信元パスを構成できます。登録すると、基準値はすべての隣接情報を送信します。基準値 の後、隣接操作の追加、更新、および削除に関する通知が送信されます。隣接関係通知で送信 されるデータについては、 ネイティブ データ送信元パス用にストリーミングされるテレメト リ データ (66 ページ) を参照してください。

#### 始める前に

テレメトリ機能を有効にしていない場合は、ここで有効にします(**feature telemetry**)。

#### 手順の概要

- **1. configure terminal**
- **2. telemetry**
- **3. sensor-group** *sgrp\_id*
- **4. data-source native**
- **5. path adjacency**
- **6. destination-group** *grp\_id*
- **7. ip address** *ip\_addr* **port** *port* **protocol** { **HTTP** | **gRPC** } **encoding** { **JSON** | **GPB** | **GPB-compact** }
- **8. subscription** *sub\_id*
- **9. snsr-group** *sgrp\_id* **sample-interval** *interval*
- **10. dst-group** *dgrp\_id*

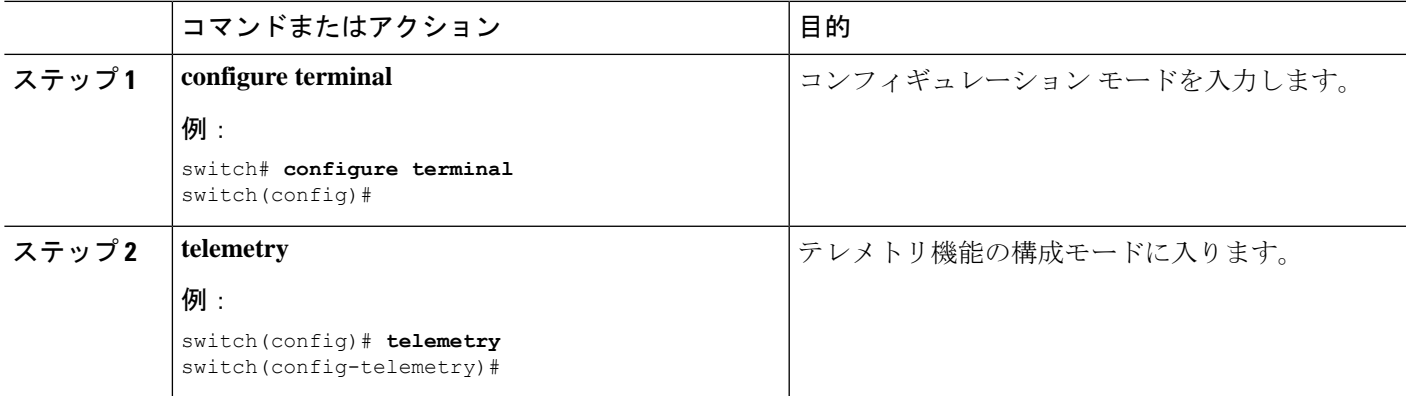

Ι

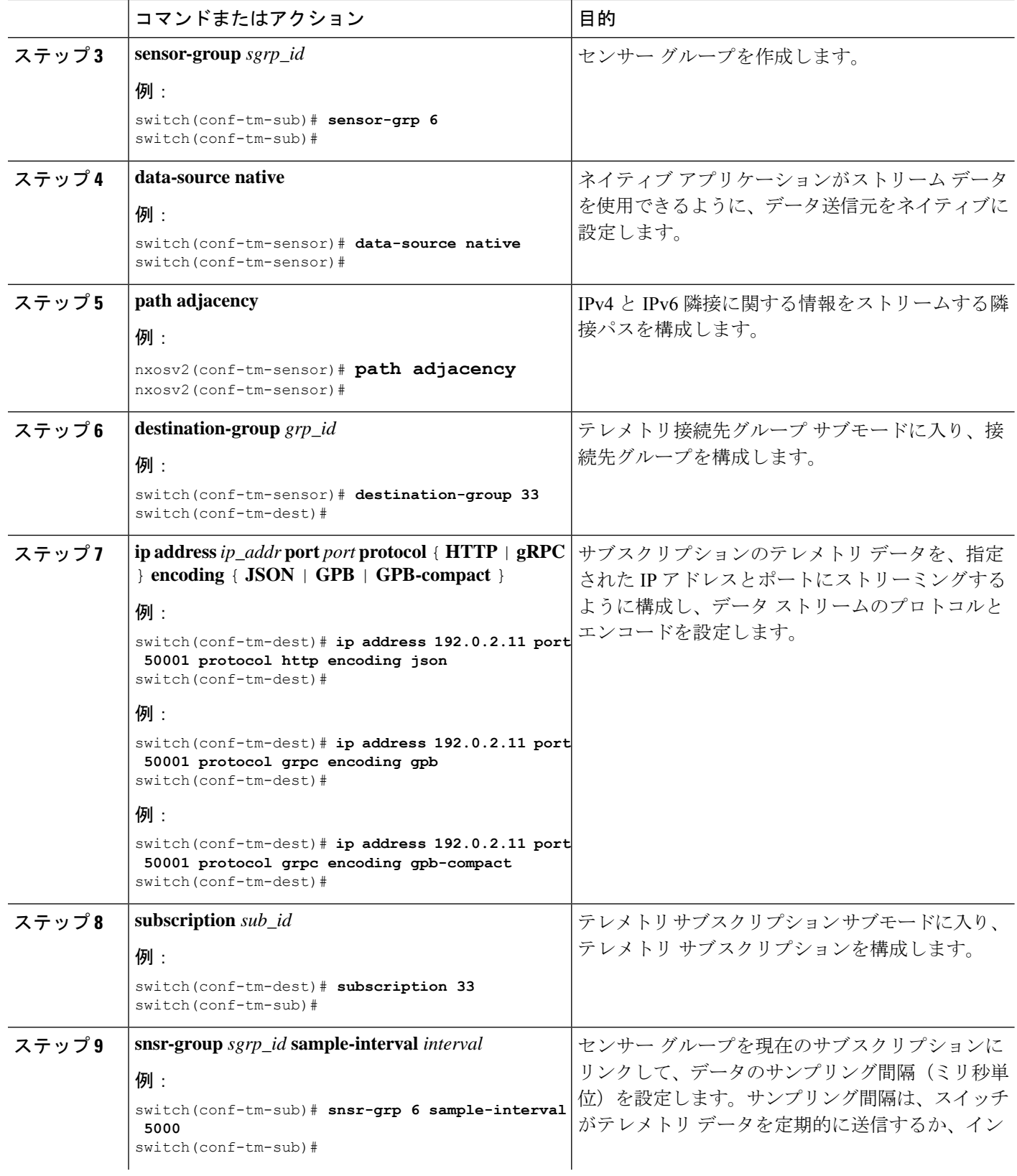

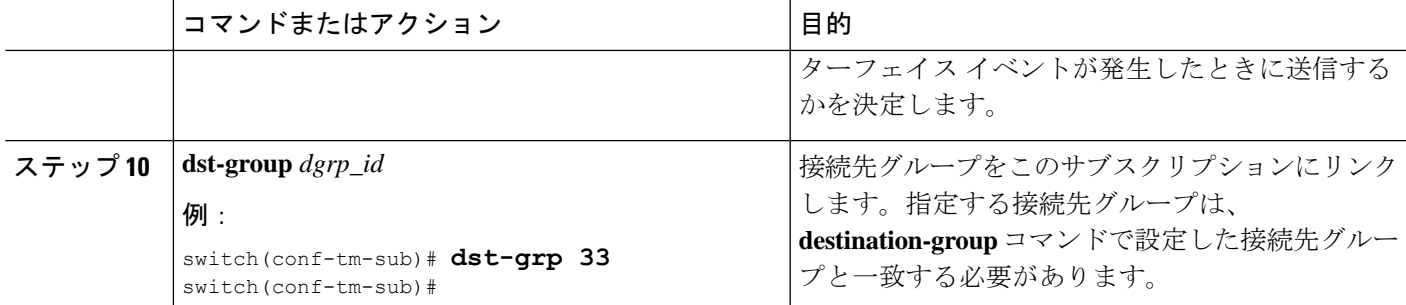

## ネイティブ データ ソース パス情報の表示

NX-OS の **show telemetry event collector** コマンドを使用して、ネイティブ データ ソース パス の統計情報とカウンタ、またはエラーを表示できます。

#### 統計情報の表示

**show telemetry event collector stats** コマンドを発行して、各ネイティブ データ ソース パスの統 計情報とカウンタを表示できます。

RIB パスの統計情報の例:

switch# **show telemetry event collector stats**

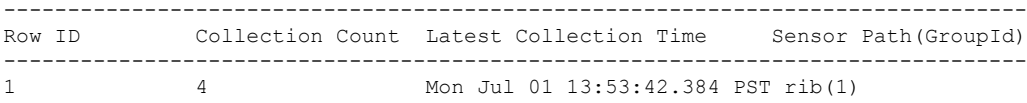

switch#

MAC パスの統計情報の例:

switch# **show telemetry event collector stats**

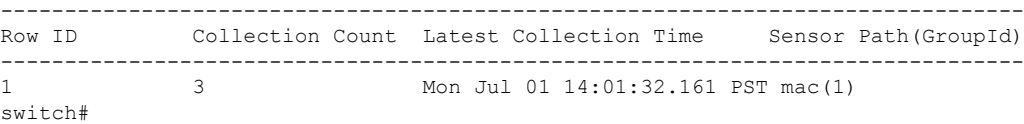

隣接パスの統計情報の例:

switch# **show telemetry event collector stats**

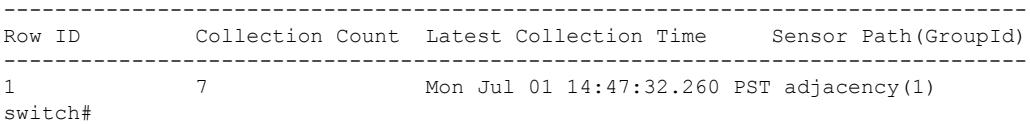

#### エラー カウンタの表示

**show telemetry event collector stats** コマンドを使用して、すべてのネイティブ データ ソース パ スのエラーの合計を表示できます。

switch# **show telemetry event collector errors**

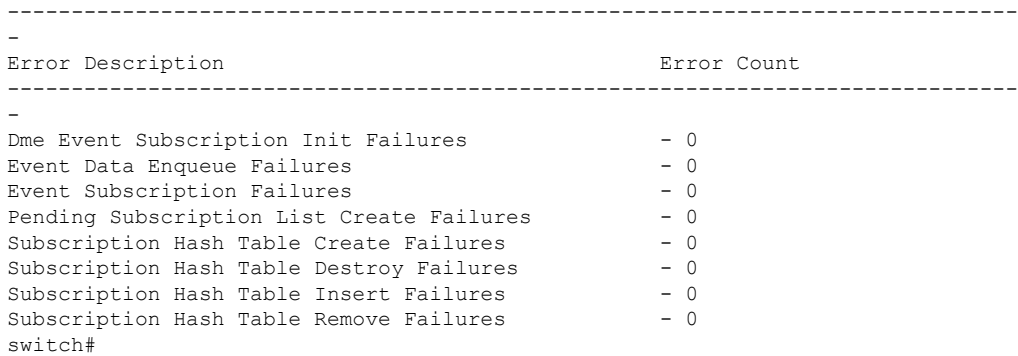

# ストリーミング **Syslog**

## テレメトリ用のストリーミング **Syslog** について

Cisco NX-OS リリース 9.3(3) 以降、モデル駆動型テレメトリは、YANG をデータ ソースとして 使用するsyslogのストリーミングをサポートします。サブスクリプションを作成すると、すべ ての syslog が基準値として受信者にストリーミングされます。この機能は NX-SDK と連携し て、次の syslog パスからのストリーミング syslog データをサポートします。

- Cisco-NX-OS-Syslog-oper:syslog
- Cisco-NX-OS-Syslog-oper:syslog/messages

基準値の後は、syslog イベント通知のみが受信者にストリーミングされます。syslog パスのス トリーミングは、次のエンコーディング タイプをサポートします:

- Google Protobuf (GPB)
- JavaScript Object Notation (JSON)

## **Syslog** 情報のための **YANG** データ ソース パスの構成

スイッチで生成されたすべての syslog に関する情報を送信する syslog の syslog パスを構成でき ます。サブスクライブすると、ベースラインはすべての既存のsyslog情報を送信します。ベー スラインの後、通知は、スイッチで生成された新しい syslog に対してのみ送信されます。

#### 始める前に

テレメトリ機能を有効にしていない場合は、**feature telemetry** コマンドで有効にします。

#### 手順の概要

**1. configure terminal**

- **2. telemetry**
- **3. sensor-group** *sgrp\_id*
- **4. data source** *data-source-type*
- **5. path Cisco-NX-OS-Syslog-oper:syslog/messages**
- **6. destination-group** *grp\_id*
- **7.** ip address *ip\_addr***port** *port***protocol** {**HTTP** | **gRPC** } **encoding** { **JSON** | **GPB** | **GPB-compact** }
- **8. subscription** *sub-id*
- **9. snsr-group** *sgrp\_id* **sample-interval** *interval*
- **10. dst-group** *dgrp\_id*

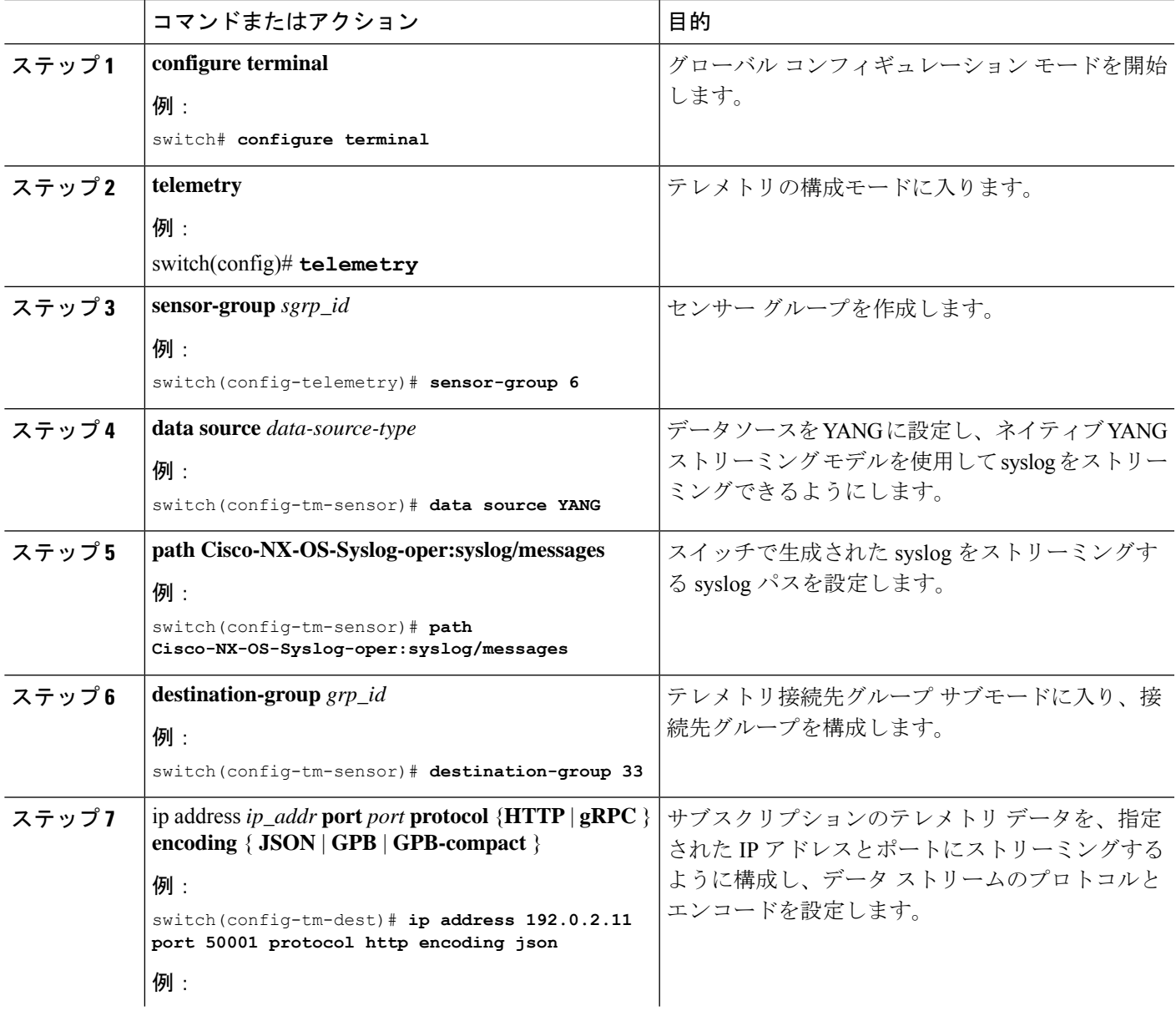

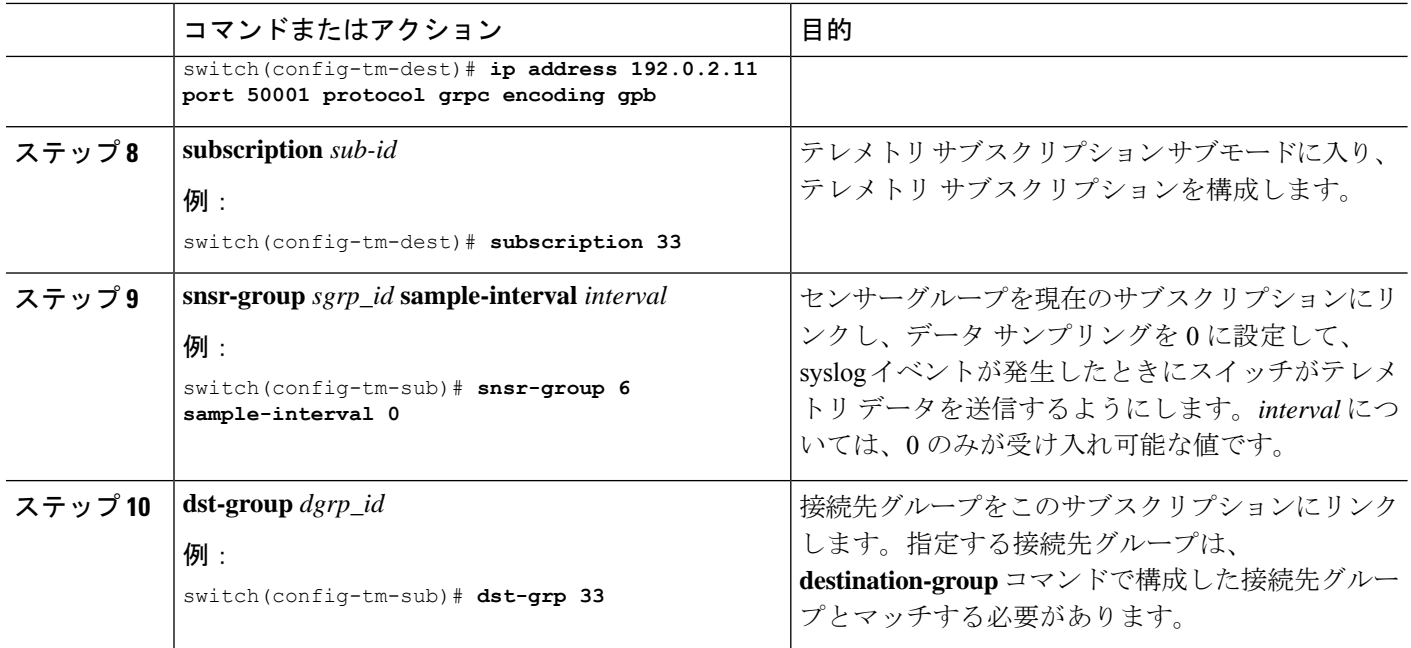

## **Syslog** パスのテレメトリ データ ストリーミング

送信元パスごとに、次のテーブルは、サブスクリプションが最初に作成されるときの「ベース ライン」において、そしてイベントの通知が発生するときに、どんな情報がストリーミングさ れるかを示しています。

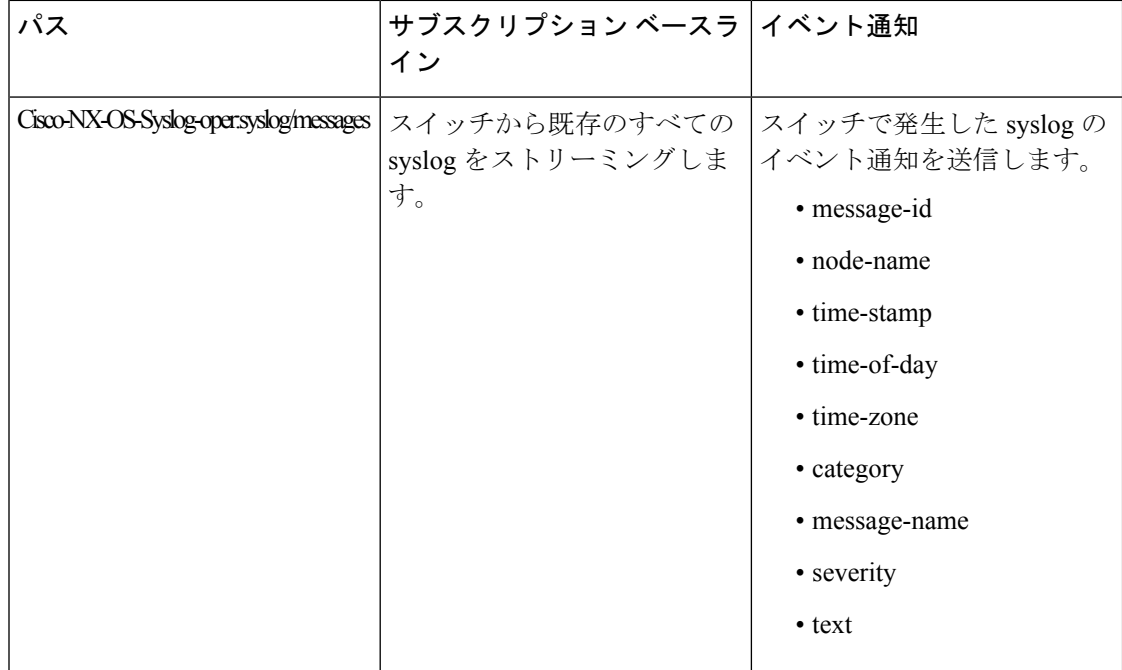

#### **syslog** パス情報の表示

syslogパスの統計情報とカウンタ、またはエラーを表示するには、CiscoNX-OSの**showtelemetry event collector** コマンドを使用します。

#### 統計情報の表示

**show telemetry event collector stats** コマンドを入力すると、syslog パスごとの統計情報とカウン タを表示できます。

次に、syslog パスの統計情報の例を示します。

switch# **show telemetry event collector stats**

-------------------------------------------------------------------------------- Row ID Collection Count Latest Collection Time Sensor Path(GroupId) -------------------------------------------------------------------------------- 1 138 Tue Dec 03 11:20:08.200 PST Cisco-NX-OS-Syslog-oper:syslog(1) 2 138 Tue Dec 03 11:20:08.200 PST Cisco-NX-OS-Syslog-oper:syslog/messages(1)

#### エラー カウンタの表示

**show telemetry event collector errors** コマンドを使用すると、すべての syslog パスのエラーの合 計を表示できます。

switch(config-if)# **show telemetry event collector errors**

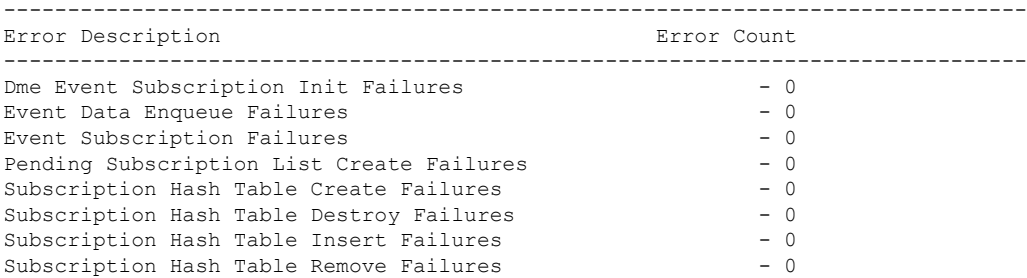

### **JSON** 出力の例

次に、JSON 出力のサンプルを示します。

```
172.19.216.13 - - [03/Dec/2019 19:38:50] "POST
/network/Cisco-NX-OS-Syslog-oper%3Asyslog%2Fmessages HTTP/1.0" 200 -
172.19.216.13 - - [03/Dec/2019 19:38:50] "POST
/network/Cisco-NX-OS-Syslog-oper%3Asyslog%2Fmessages HTTP/1.0" 200 -
>>> URL : /network/Cisco-NX-OS-Syslog-oper%3Asyslog%2Fmessages
>>> TM-HTTP-VER : 1.0.0<br>>>> TM-HTTP-CNT : 1
>>> TM-HTTP-CNT : 1
>>> Content-Type : application/json
>>> Content-Length : 578
    Path => Cisco-NX-OS-Syslog-oper:syslog/messages
            node_id_str : task-n9k-1
            collection id : 40
```

```
data source : YANG
            data :
\lceil[
    {
      "message-id": 420
    },
    {
      "category": "ETHPORT",
      "group": "ETHPORT",
      "message-name": "IF_UP",
      "node-name": "task-n9k-1",
      "severity": 5,
      "text": "Interface loopback10 is up ",
      "time-of-day": "Dec 3 2019 11:38:51",
      "time-stamp": "1575401931000",
      "time-zone": ""
    }
 ]
]
```
### **KVGPB** の出力例

•

```
次に KVGPB の出力例を示します。
KVGPB Output:
---Telemetry msg received @ 18:22:04 UTC
Read frag:1 size:339 continue to block on read..
All the fragments:1 read successfully total size read:339
node_id_str: "task-n9k-1"
subscription id str: "1"
collection_id: 374
data_gpbkv {
  fields {
   name: "keys"
   fields {
     name: "message-id"
     uint32_value: 374
    }
  }
  fields {
```

```
name: "content"
fields {
 fields {
   name: "node-name"
   string value: "task-n9k-1"
  }
  fields {
   name: "time-of-day"
   string_value: "Jun 26 2019 18:20:21"
  }
  fields {
   name: "time-stamp"
   uint64_value: 1574293838000
  }
 fields {
   name: "time-zone"
   string_value: "UTC"
  }
  fields {
   name: "process-name"
  string_value: ""
  }
  fields {
   name: "category"
   string_value: "VSHD"
  }
  fields {
   name: "group"
   string_value: "VSHD"
  }
  fields {
   name: "message-name"
```

```
string_value: "VSHD_SYSLOG_CONFIG_I"
   }
   fields {
    name: "severity"
    uint32_value: 5
   }
   fields {
    name: "text"
     string_value: "Configured from vty by admin on console0"
   }
 }
}
•
```
# その他の参考資料

}

関連資料

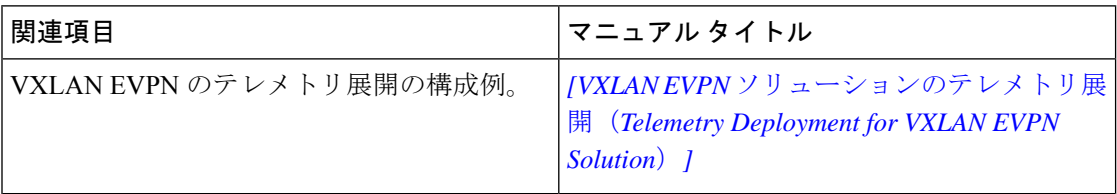

翻訳について

このドキュメントは、米国シスコ発行ドキュメントの参考和訳です。リンク情報につきましては 、日本語版掲載時点で、英語版にアップデートがあり、リンク先のページが移動/変更されている 場合がありますことをご了承ください。あくまでも参考和訳となりますので、正式な内容につい ては米国サイトのドキュメントを参照ください。